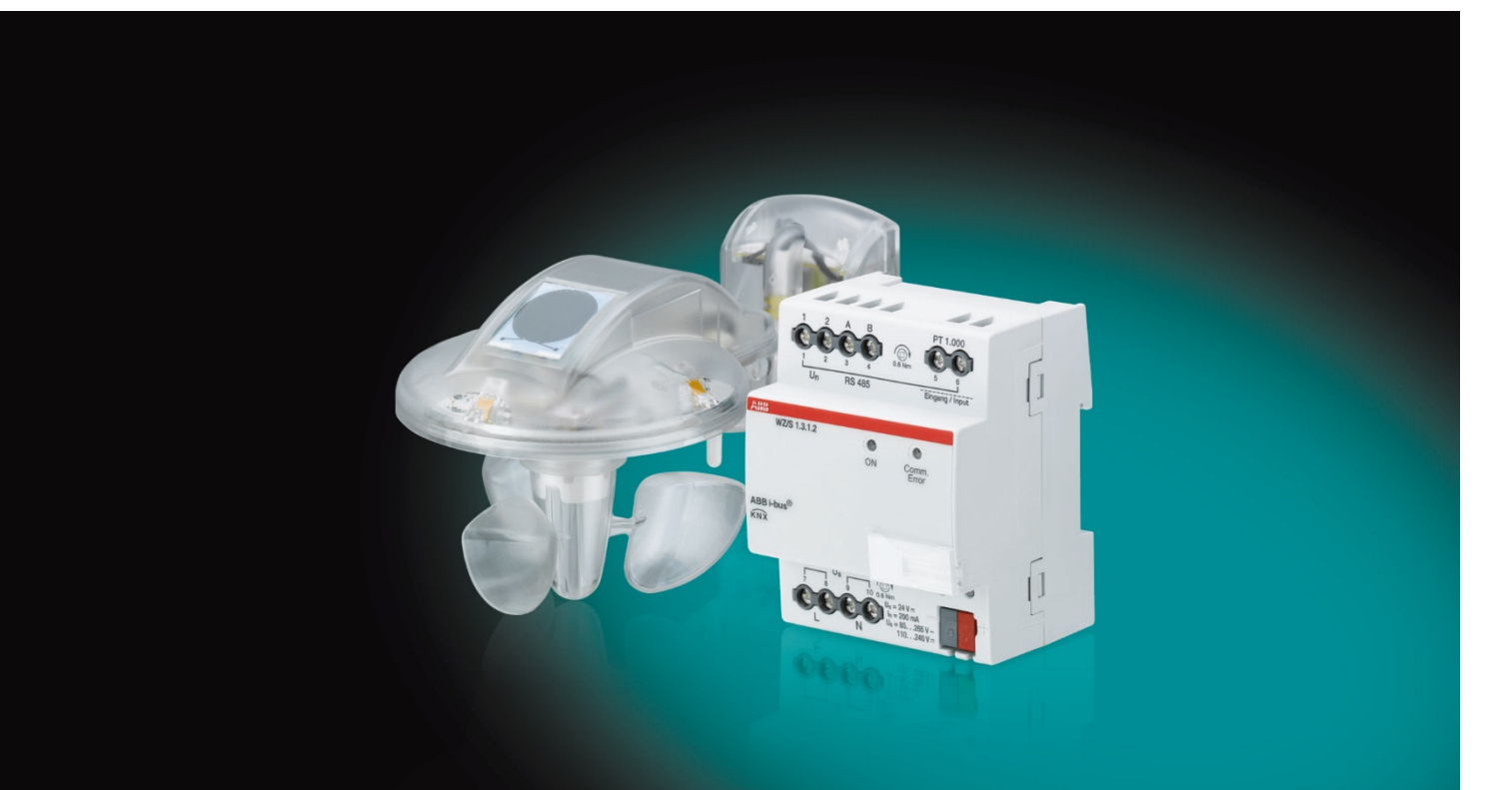

# ABB i-bus® KNX Unidad meteorológica WZ/S 1.3.1.2 Sensor meteorológico WES/A 3.1 Manual del producto

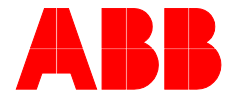

**Power and productivity** for a better world™

# ABB i-bus® KNX Contenido

### **Contenido** Página

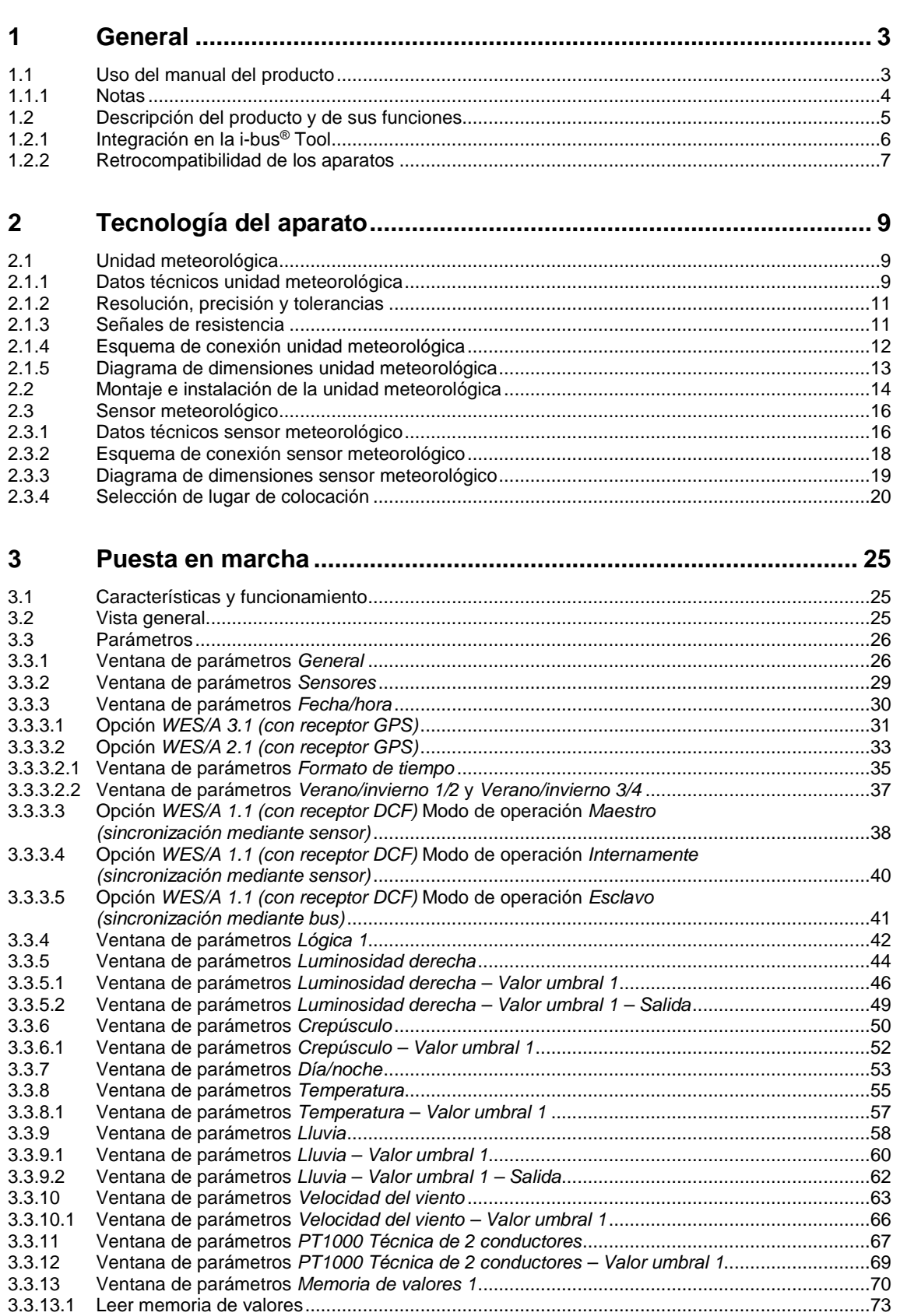

# ABB i-bus® KNX Contenido

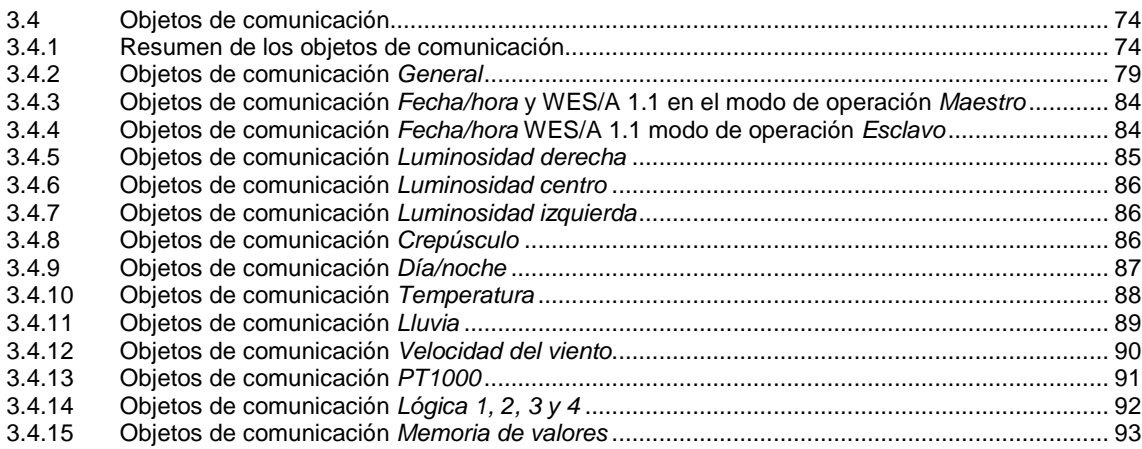

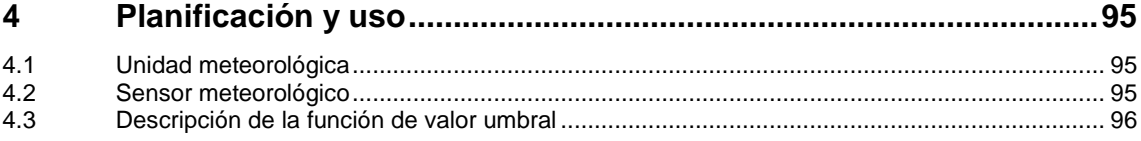

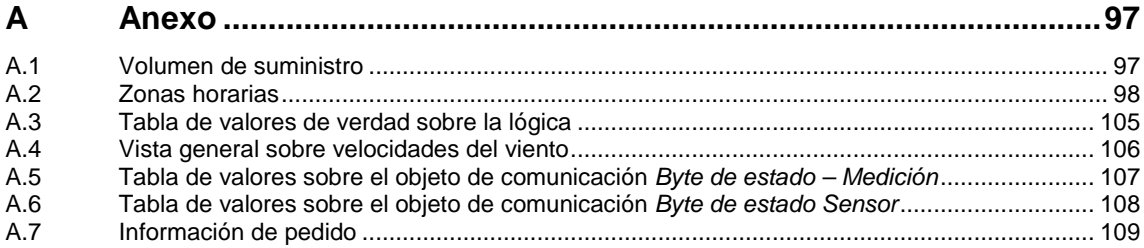

### <span id="page-4-0"></span>**1 General**

La unidad meteorológica WZ/S 1.3.1.2 es un aparato KNX para montaje en raíl DIN con un ancho de módulo de 4 HP. El aparato procesa hasta 8 datos meteorológicos independientes que han sido registrados por el sensor meteorológico WES/A 3.1.

Mediante, por ejemplo, el registro de la luminosidad, se puede adaptar de forma totalmente automática la iluminación y el sombreado de las estancias a las preferencias individuales del usuario. Las funciones de supervisión y de seguridad se basan en datos meteorológicos. Las venecianas y los toldos se pueden replegar en caso de viento fuerte y los tragaluces y las claraboyas se puede cerrar si comienza a llover.

### <span id="page-4-1"></span>**1.1 Uso del manual del producto**

En el presente manual se proporciona información técnica detallada sobre el funcionamiento, el montaje y la programación del aparato KNX ABB i-bus®. El uso se explica por medio de ejemplos.

El manual del producto se divide en los siguientes capítulos:

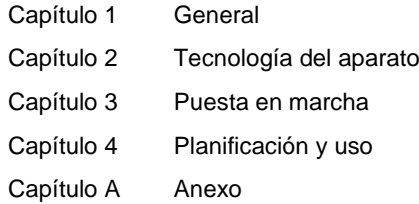

### <span id="page-5-0"></span>**1.1.1 Notas**

En este manual, las notas y las indicaciones de seguridad se representan como sigue:

**Nota**

Indicaciones y consejos para facilitar el manejo

### **Ejemplos**

Ejemplos de uso, de montaje y de programación

#### **Importante**

Esta indicación de seguridad se utiliza cuando se corre peligro de que se produzca un fallo de funcionamiento pero no hay riesgo de daños ni lesiones.

### **Atención**

Esta indicación de seguridad se utiliza cuando se corre peligro de que se produzca un fallo de funcionamiento pero no hay riesgo de daños ni lesiones.

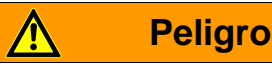

Esta indicación de seguridad se utiliza cuando se corre peligro de muerte o de sufrir lesiones debido a una manipulación incorrecta.

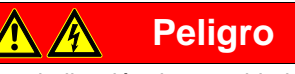

Esta indicación de seguridad se utiliza cuando se corre peligro inminente de muerte debido a una manipulación incorrecta.

### <span id="page-6-0"></span>**1.2 Descripción del producto y de sus funciones**

Se trata de un aparato para montaje en raíl DIN con un ancho de módulo de 4 HP en diseño Pro *M* para montar en distribuidores. La conexión con el ABB i-bus® se establece a través de un borne de conexión de bus situado en la parte frontal. La asignación de la dirección física y el ajuste de los parámetros se efectúan con el Engineering Tool Software ETS.

- El aparato permite registrar y procesar ocho datos meteorológicos independientes del sensor meteorológico.
- La WZ/S cuenta con una fuente de alimentación integrada para la alimentación del sensor meteorológico. La tensión de red es de 85…265 V CC, 50/60 Hz.
- El sensor meteorológico WES/A 3.1 registra el crepúsculo, la luminosidad en tres puntos cardinales, la lluvia, la temperatura, el día/la noche, la velocidad del viento y, por medio del radiorreceptor, también la fecha y la hora.
- Según la configuración de los parámetros, el valor de medición se puede enviar a través del bus como valor de 1 bit, de 1 byte, de 2 bytes o de 3 bytes.
- En cada sensor es posible ajustar 2 valores umbral. El valor umbral cuenta con un límite superior y otro inferior que se pueden ajustar de forma independiente entre sí. Los propios valores umbral pueden modificarse a través del bus. En este caso se debe tener en cuenta que los valores umbral se sobrescriben tras una descarga.
- La lógica interna también puede ajustarse como función lógica AND u OR. La función lógica se puede ocupar con un máximo de 4 entradas y una salida. Las entradas y salidas pueden invertirse. Por medio de la función lógica se pueden enlazar, por ejemplo, 2 entradas externas entre sí.
- Hay disponibles 4 memorias de valores con 24 posiciones de memoria cada una. Los valores se guardan en el buffer circular.
- La unidad meteorológica cuenta con dos LED: LED "On" y LED "Comm. Error".
	- El LED "On" se ilumina en verde cuando el aparato cuenta con tensión de red.
	- El LED "Comm. Error" está apagado en caso de comunicación correcta entre la unidad meteorológica y el sensor meteorológico.
	- El LED "Comm. Error" se ilumina en amarillo cuando la comunicación de datos entre la unidad meteorológica y el sensor meteorológico no se ha podido establecer correctamente.
- El sensor meteorológico cuenta con un LED en la parte inferior que al conectarse funciona de la siguiente forma:

### **Nota**

Para activarlo, el sensor meteorológico se conecta con la unidad meteorológica, la cual ya está conectada a la fuente de alimentación de tensión y al KNX.

- El LED se ilumina de forma permanente cuando hay tensión.
- El LED parpadea cuando hay comunicación.
- El LED parpadea una vez cuando el sensor meteorológico se encuentra en modo de compatibilidad.
- El LED parpadea dos veces cuando se envía un nuevo protocolo.

#### **Nota**

10 minutos después de conectar el sensor meteorológico, el LED deja de parpadear y se apaga.

### <span id="page-7-0"></span>**1.2.1 Integración en la i-bus® Tool**

El aparato cuenta con una interfaz para la i-bus® Tool.

Con la i-bus® Tool se pueden aplicar ajustes en el aparato integrado y se pueden realizar actualizaciones del firmware, por ejemplo, para el sensor meteorológico.

Asimismo, se pueden simular los datos del sensor, por ejemplo, para realizar pruebas. Solo se pueden simular datos del sensor cuando el sensor correspondiente también se ha configurado en el ETS. Si no existe comunicación entre el sensor meteorológico y la unidad meteorológica, no se enviarán más valores de salida (valores de medición, lógica, valores umbral) al bus, incluso aunque se simulen por medio de la i-bus® Tool. Mediante la simulación con la i-bus® Tool, los objetos de comunicación relacionados con los fallos del sensor no se sobrescriben.

La i-bus® Tool puede obtenerse gratuitamente en nuestra *página* web (*[www.abb.com/knx\)](http://www.abb.com/knx).*

Para la i-bus® Tool no es necesario el ETS. Sin embargo, para establecer una conexión entre el PC y el KNX debe estar instalado el Falcon Runtime (versión mínima V1.6, para Windows 7 versión mínima V1.8).

Encontrará una descripción de las funciones en la ayuda online de la i-bus® Tool.

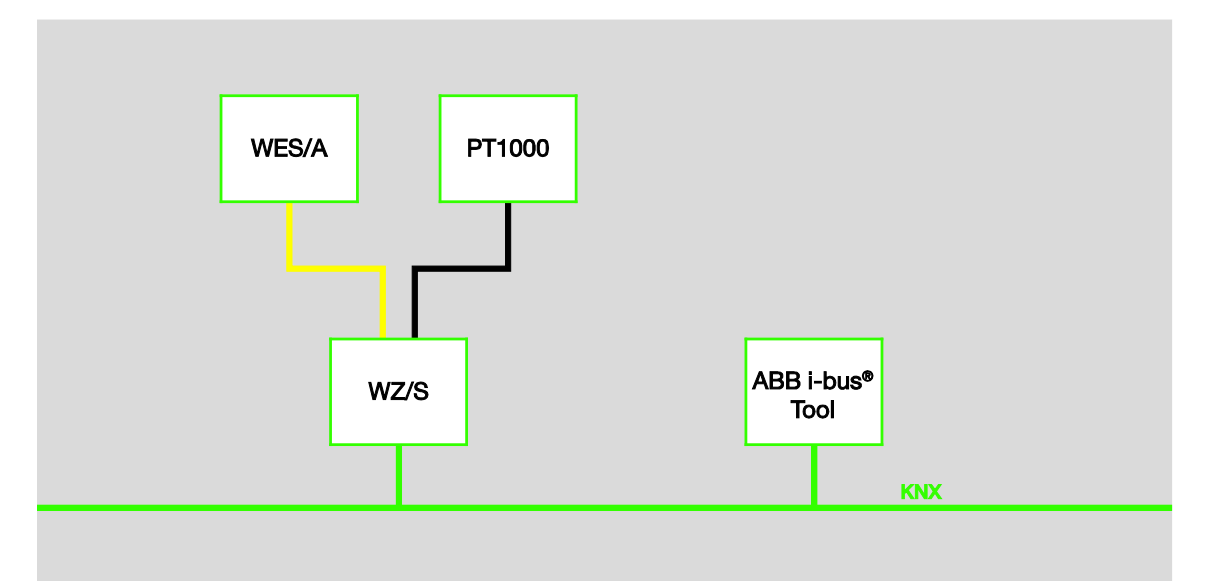

### **Nota**

Si se inicia una actualización del sensor meteorológico, esta podrá tardar aprox. 30 minutos. El tiempo dependerá, por ejemplo, del PC en el que se ejecute la i-bus Tool.

### <span id="page-8-0"></span>**1.2.2 Retrocompatibilidad de los aparatos**

Los aparatos MDRC y los sensores son retrocompatibles e intercambiables de forma cruzada, siempre y cuando se tengan en cuenta las siguientes limitaciones:

### **En el WES/A 3.1 en combinación con la WZ/S 1.1:**

• La unidad meteorológica no registra cuando el sensor de viento está defectuoso.

### **En el WES/A 1.1 y el WES/A 2.1 en combinación con la WZ/S 1.3.1.2:**

- No son necesarios otros ajustes de parámetros.
- Se puede detectar un fallo de sensor en el sensor de luminosidad derecha, en el sensor de luminosidad centro y en el sensor de luminosidad izquierda.
- Los sensores WES/A 1.1 y WES/A 2.1 pueden detectar por sí mismos un fallo en el sensor de viento y enviar en ese caso el valor de salida 24 m/s.

### <span id="page-10-0"></span>**2 Tecnología del aparato**

### <span id="page-10-1"></span>**2.1 Unidad meteorológica**

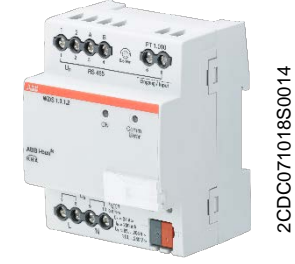

**WZ/S 1.3.1.2**

La unidad meteorológica WZ/S 1.3.1.2 sirve para registrar datos meteorológicos, preferentemente en zonas privadas. A la unidad meteorológica se conecta el sensor meteorológico WES/A 3.1. La conexión al bus se establece a través del borne de conexión de bus incluido situado en la parte frontal.

El aparato está listo para el servicio después de conectar la tensión de red y la tensión de bus. La asignación de la dirección física y el ajuste de los parámetros se efectúan con el ETS y la aplicación actual.

### **Nota**

Con la unidad meteorológica WZ/S 1.3.1.2 no es posible realizar un control de las fachadas. Para ello utilice nuestra estación meteorológica WS/S. El sensor WES/A en combinación con la unidad meteorológica es apto para edificios pequeños y medianos. También en el caso de estos objetos es necesario tener en cuenta la estructura de la fachada, el comportamiento del viento y las influencias locales especiales.

### <span id="page-10-2"></span>**2.1.1 Datos técnicos unidad meteorológica**

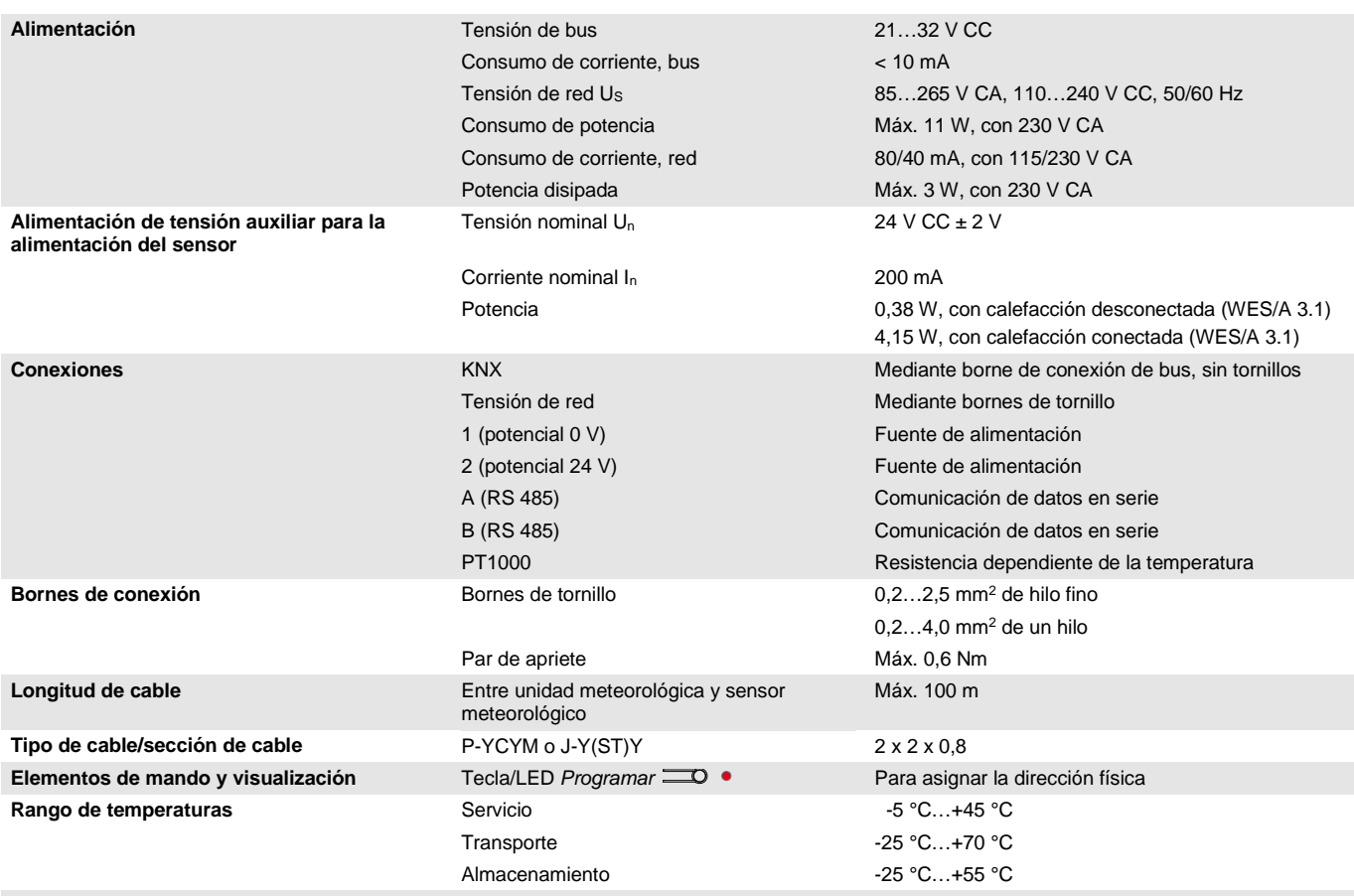

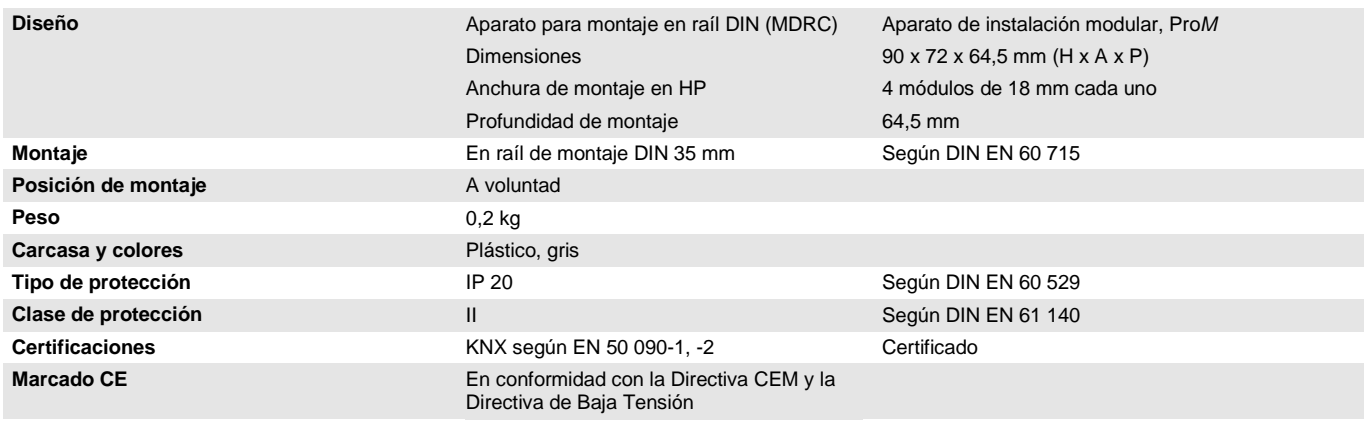

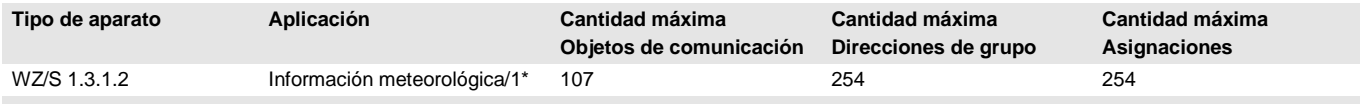

\* … = número de versión actual de la aplicación. **Consulte la información sobre el software que aparece en nuestra página web.**

### **Nota**

Para la programación se necesitan el ETS y la aplicación actual del aparato.

La aplicación actual está disponible para su descarga en Internet en *[www.abb.com/knx](http://www.abb.com/knx)*. Tras importarla al ETS, la aplicación se encuentra en la ventana *Catálogos*, en *Fabricantes/ABB/Entrada/Unidad meteorológica*.

El aparato no admite la función de cierre de un aparato KNX en el ETS. El bloqueo del acceso a todos los aparatos del proyecto con una *clave BCU* no tendrá ningún efecto en este aparato. Este puede seguir leyéndose y programándose.

### <span id="page-12-0"></span>**2.1.2 Resolución, precisión y tolerancias**

Se debe tener en cuenta que a los valores indicados se les deben sumar las tolerancias de los sensores utilizados.

En los sensores que se basan en una medición de resistencia se debe tener en cuenta también el fallo de alimentación.

En el estado de suministro del aparato al principio no se alcanzan las precisiones. Tras la primera puesta en marcha, el aparato realiza de forma independiente una calibración del circuito de medición analógico. Esta calibración dura aproximadamente 1 hora y se realiza en segundo plano. Se lleva a cabo independientemente de si el aparato está parametrizado o no y de forma independiente a los sensores conectados. El funcionamiento normal del aparato no se verá afectado de ningún modo. Tras finalizar la calibración, los valores de calibración determinados se guardan de forma segura frente a cortes del bus. A continuación, cada vez que se conecte el aparato alcanzará inmediatamente la precisión. Si la calibración se interrumpe debido a la programación o a un corte de bus, está comenzará de nuevo tras cada inicio. La calibración en curso se mostrará en el byte de estado mediante un 1 en el bit 7.

### **PT1000**

El PT1000 es preciso e intercambiable y solo está mínimamente expuesto a la influencia de fallos de alimentación.

Clases de tolerancia:

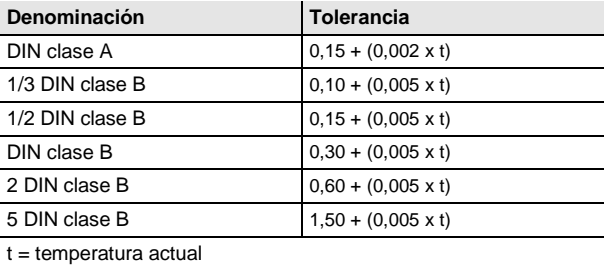

### <span id="page-12-1"></span>**2.1.3 Señales de resistencia**

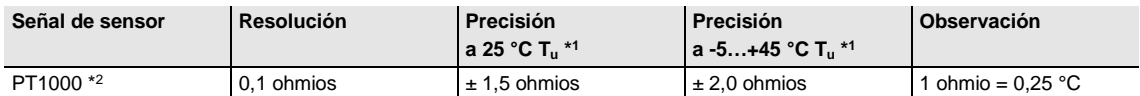

 $*1$  Además del valor de medición actual a temperatura ambiente  $T_u$ 

\*2 Además de fallos de alimentación y fallos de sensor

<span id="page-13-0"></span>**2.1.4 Esquema de conexión unidad meteorológica**

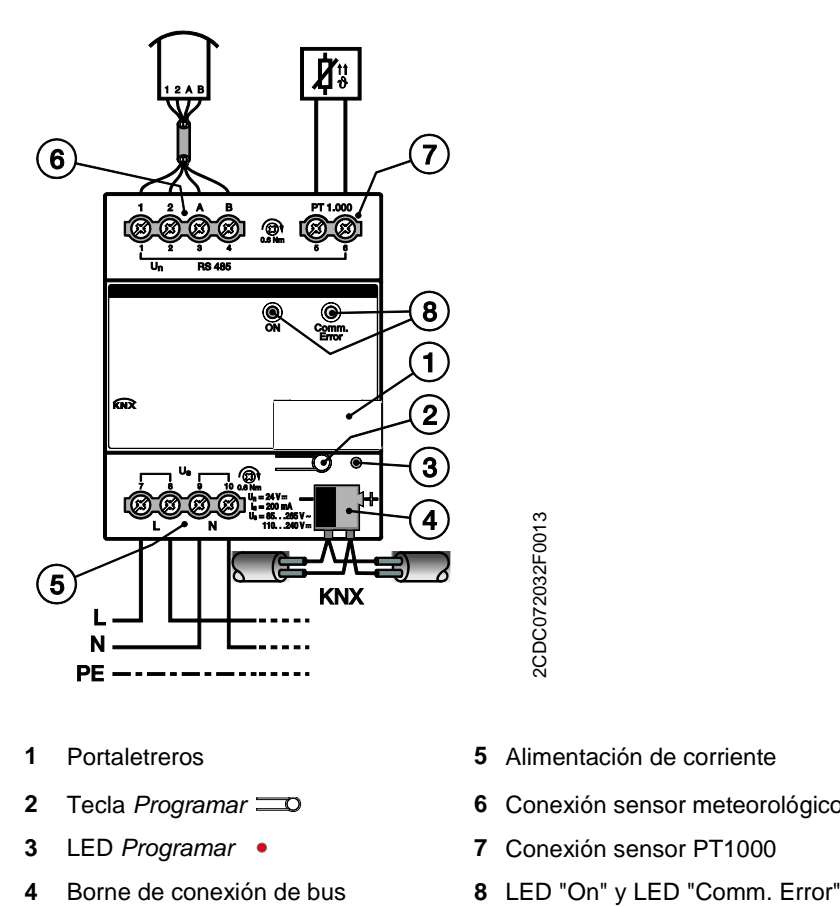

- 
- 
- 
- 
- **1** Portaletreros **5** Alimentación de corriente
- **2** Tecla *Programar* **6** Conexión sensor meteorológico
- **3** LED *Programar* **7** Conexión sensor PT1000
	-

<span id="page-14-0"></span>**2.1.5 Diagrama de dimensiones unidad meteorológica**

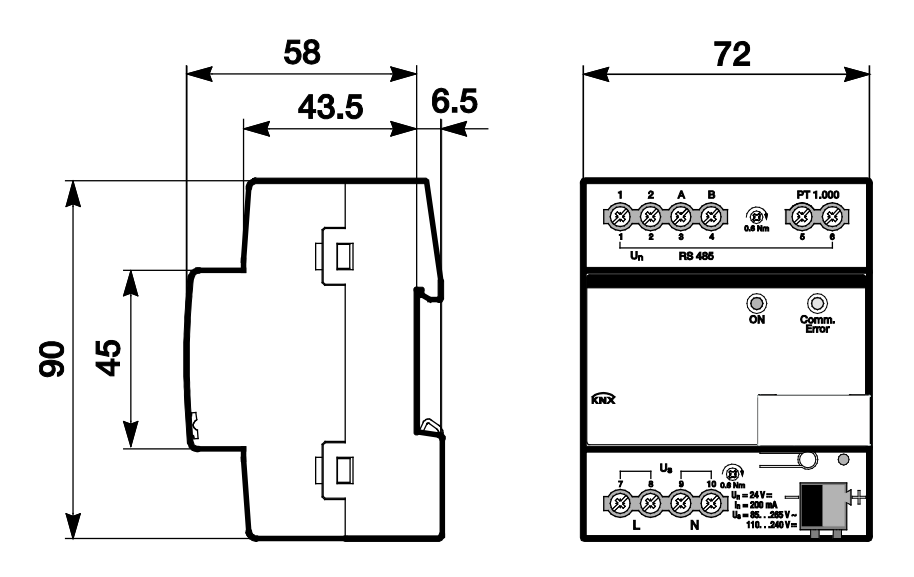

2CDC072033F0013 2CDC072033F0013

### <span id="page-15-0"></span>**2.2 Montaje e instalación de la unidad meteorológica**

Este aparato es un aparato para montaje en raíl DIN para montar en distribuidores y realizar una fijación rápida en raíles de 35 mm según DIN EN 60 715.

El aparato puede montarse en cualquier posición.

La conexión eléctrica se efectúa con bornes de tornillo. La conexión con el bus se realiza mediante los bornes de conexión de bus suministrados. La denominación de los bornes se encuentra en la carcasa.

El aparato está listo para el servicio al conectar la tensión de red y la tensión de bus.

Debe garantizarse la accesibilidad del aparato para operarlo, comprobarlo, inspeccionarlo, realizar su mantenimiento y repararlo (según DIN VDE 0100-520).

### **Nota**

La unidad meteorológica WZ/S 1.3.1.2 no debe montarse en el exterior. Para obtener unos valores de medición y de supervisión óptimos se deben tener en cuenta los datos técnicos del sensor meteorológico. Lo mismo es válido para los parámetros del sistema de protección contra descargas.

#### **Requisito para la puesta en marcha**

Para poner en marcha el aparato, se necesita un PC con ETS y una conexión con el ABB i-bus<sup>®</sup>, p. ej., a través de una interfaz KNX.

Al conectar la tensión de red y la tensión de bus el aparato está listo para el servicio.

#### **Importante**

No está permitido exceder la corriente máxima admisible de una línea KNX.

Durante la planificación y la instalación debe observarse que la línea KNX se dimensiona correctamente.

El aparato tiene un consumo máximo de corriente de 12 mA (fan-in 1).

El montaje y la puesta en marcha solo deben ser efectuados por electricistas. Para planificar y montar instalaciones eléctricas, así como instalaciones técnicas de seguridad para la detección de robo e incendio, deben observarse las normas, directivas, reglamentos y disposiciones del país correspondiente.

- El aparato debe protegerse contra la humedad, la suciedad y los daños durante el servicio, el transporte y el almacenamiento.
- El aparato debe funcionar solo respetando los datos técnicos especificados.
- El aparato solo debe funcionar dentro de la carcasa cerrada (distribuidor).
- Antes de realizar trabajos de montaje, debe desconectarse la tensión del aparato.

### **Peligro**

Para evitar la peligrosa tensión de contacto causada por el retorno de diferentes conductores exteriores, es necesario desconectar todos los polos en caso de ampliación o modificación de la conexión eléctrica.

#### **Estado de suministro**

El aparato se suministra con la dirección física 15.15.255. La aplicación ya está cargada. Por lo tanto, en la puesta en marcha solo es necesario cargar las direcciones de grupos y los parámetros.

En caso necesario, es posible cargar de nuevo toda la aplicación. Si se cambia o desinstala la aplicación, la descarga puede durar un tiempo prolongado.

### **Asignación de la dirección física**

La asignación y programación de la dirección física, la dirección de grupo y los parámetros se efectúan con el ETS.

Para la asignación de la dirección física, el aparato dispone de una tecla *Programar* **...** O. El LED rojo *Programar* • se enciende al accionarse la tecla. Se apaga cuando el ETS ha asignado la dirección física o si la tecla *Programar* **o** se vuelve a pulsar.

### **Comportamiento de descarga**

En la descarga, y en función del ordenador empleado, la barra de progreso puede tardar unos minutos en aparecer debido a la complejidad del aparato.

#### **Limpieza**

Antes de la limpieza debe desconectarse la tensión del aparato. Los aparatos sucios pueden limpiarse con un paño seco o con un paño humedecido en agua con jabón. Está prohibido utilizar productos cáusticos o disolventes.

### **Mantenimiento**

El aparato no requiere mantenimiento. En caso de daños sufridos, p. ej. durante el transporte y/o almacenamiento, no está permitida su reparación.

#### **Nota**

Después de poner en marcha correctamente la unidad meteorológica y el sensor meteorológico, este sensor necesitará una fase de establecimiento y de calentamiento de aprox. 30 minutos. A continuación estará disponible, por ejemplo, la temperatura correcta y podrá ajustarse si fuera necesario.

### <span id="page-17-0"></span>**2.3 Sensor meteorológico**

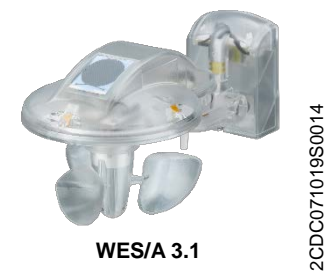

El sensor meteorológico WES/A 3.1 registra (preferentemente en zonas privadas) la velocidad del viento, la lluvia, la luminosidad en tres puntos cardinales, el crepúsculo, la temperatura y, por medio de la señal GPS, también la fecha y la hora.

El WES/A 3.1 es compatible con la unidad meteorológica de ABB.

No es necesario un transformador de calor adicional.

### **Nota**

Con la unidad meteorológica WZ/S 1.3.1.2 no es posible realizar un control de las fachadas. Para ello utilice nuestra estación meteorológica WS/S. El sensor WES/A en combinación con la unidad meteorológica es apto para edificios pequeños y medianos. También en el caso de estos objetos es necesario tener en cuenta la estructura de la fachada, el comportamiento del viento y las influencias locales especiales.

### <span id="page-17-1"></span>**2.3.1 Datos técnicos sensor meteorológico**

2CDC071019S0014

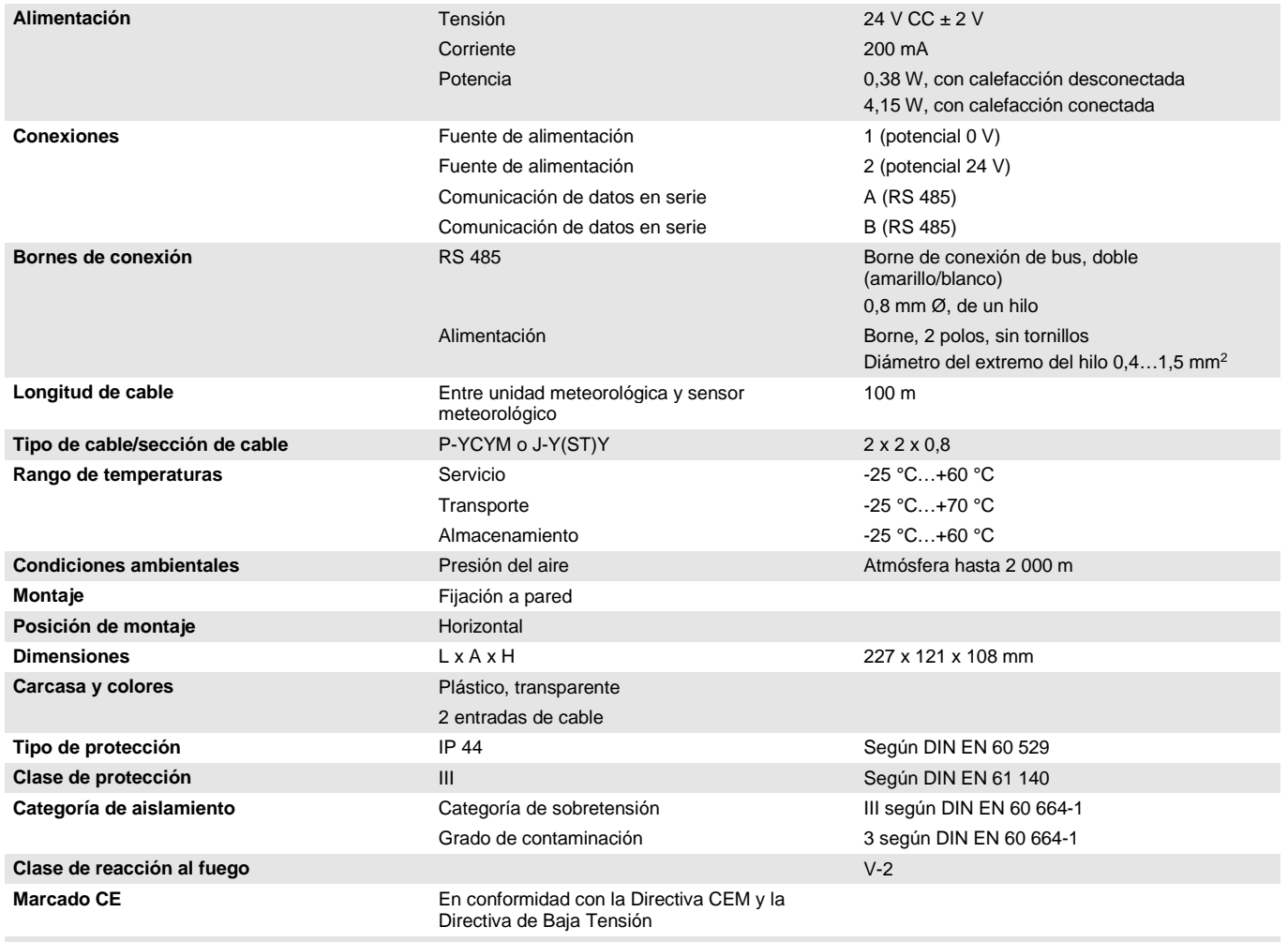

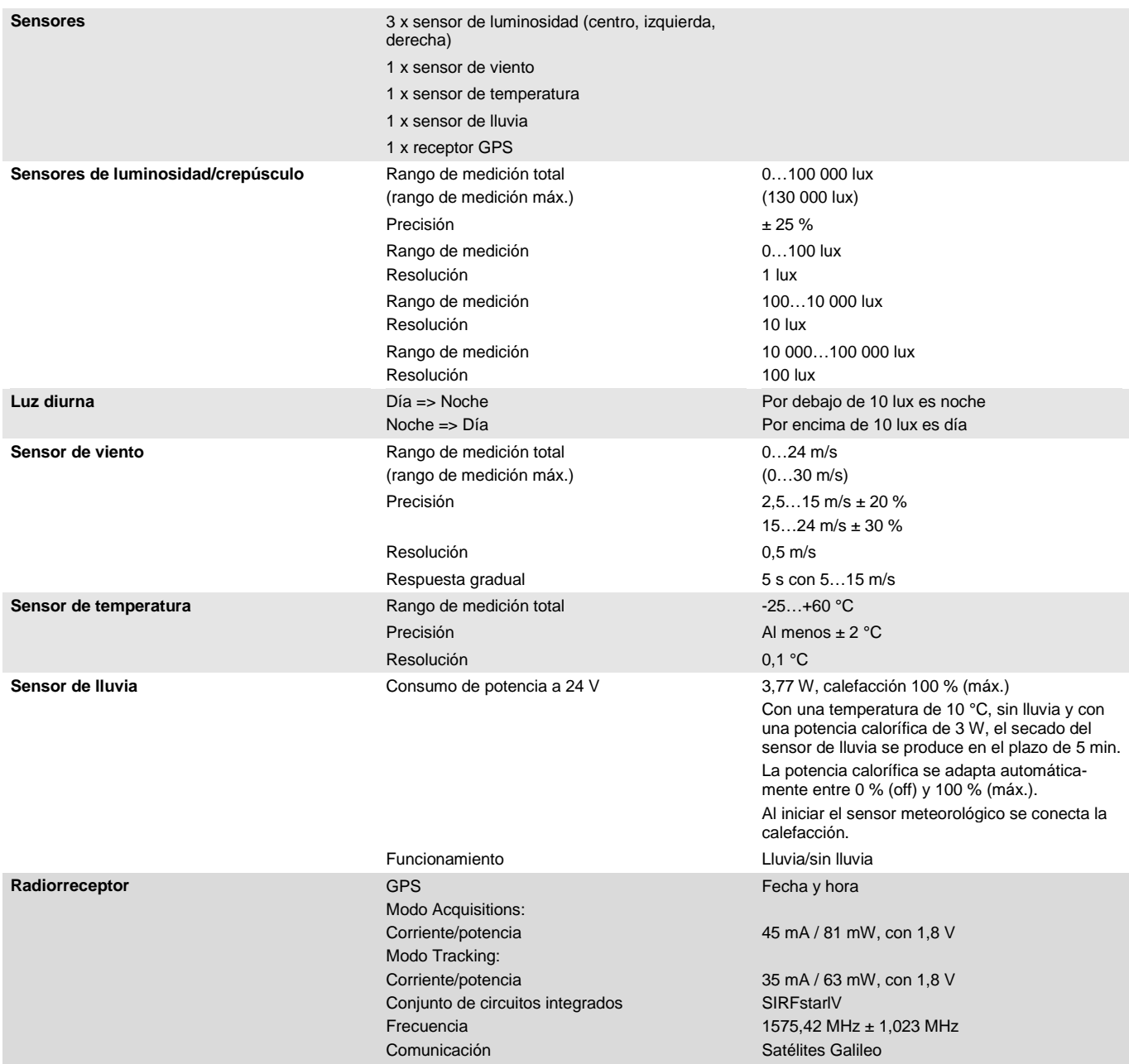

### **Nota**

### **Retrocompatibilidad de los aparatos**

Los aparatos MDRC y los sensores son retrocompatibles e intercambiables de forma cruzada, siempre y cuando se tengan en cuenta las siguientes limitaciones:

### **En el WES/A 3.1 en combinación con la WZ/S 1.1:**

La unidad meteorológica no registra cuando el sensor de viento está defectuoso.

<span id="page-19-0"></span>**2.3.2 Esquema de conexión sensor meteorológico**

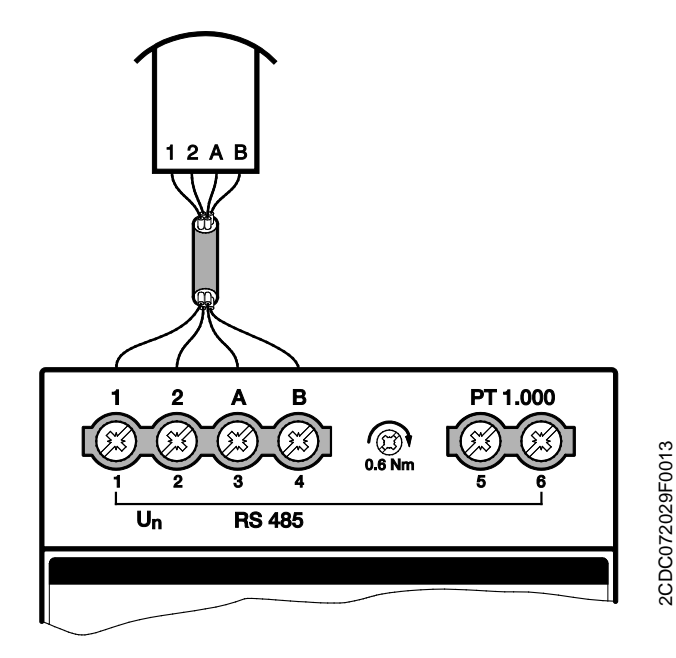

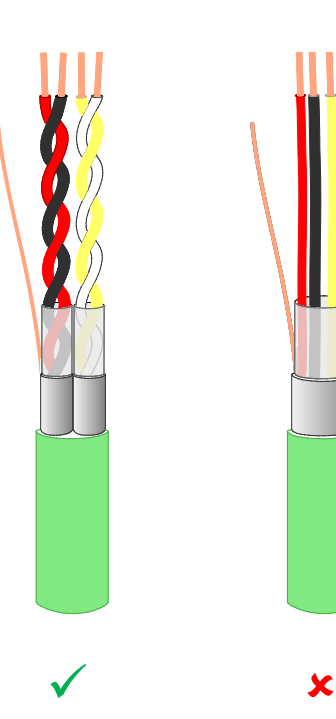

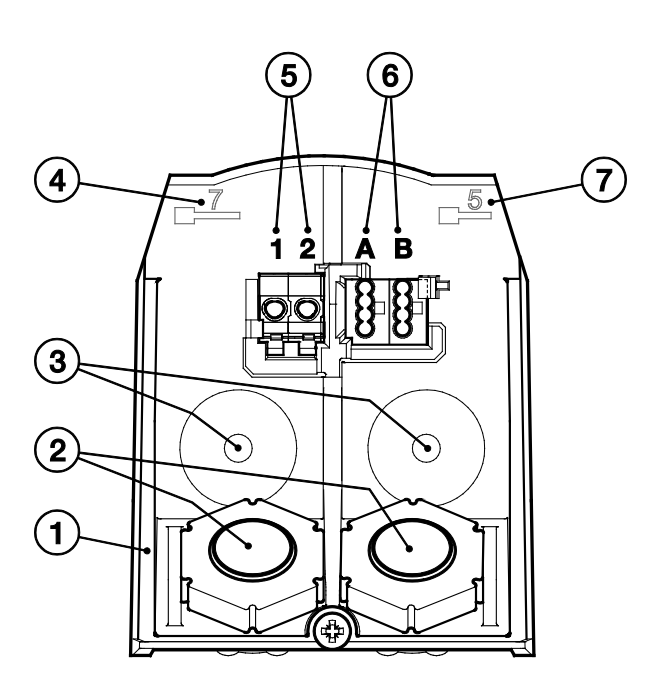

- 
- 
- 
- **4** Longitud de desaislado para borne izquierdo
- **1** Toma de pared **5** Fuente de alimentación

2CDC072028F0013

2CDC072028F0013

- **2** Entrada de cable **6** Comunicación de datos
- **3** Sujeción **7** Longitud de desaislado para borne derecho

### <span id="page-20-0"></span>**2.3.3 Diagrama de dimensiones sensor meteorológico**

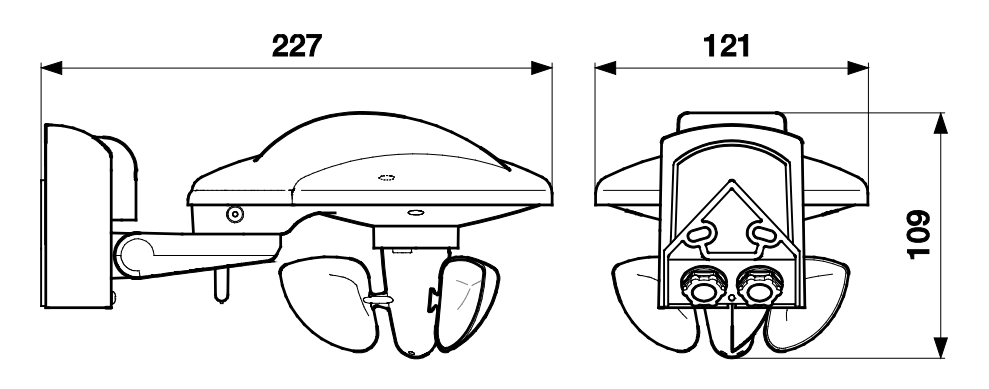

2CDC072026F0013 2CDC072026F0013

### <span id="page-21-0"></span>**2.3.4 Selección de lugar de colocación**

Seleccione una posición de montaje en el edificio en la que los sensores puedan registrar el viento, la lluvia y el sol sin problemas. Por encima del sensor meteorológico no debe quedar ninguna parte de la construcción a través de la cual puedan caer gotas de agua sobre el sensor una vez que haya dejado de llover o de nevar. El sensor meteorológico no puede recibir la sombra del propio edificio o, por ejemplo, de árboles o edificios colindantes. Bajo el sensor meteorológico se debe dejar un espacio libre de al menos 60 cm para permitir una correcta medición del viento y para evitar que quede cubierto si nieva.

Asimismo, los emisores y los campos de interferencias de consumidores eléctricos (p. ej. lámparas fluorescentes, anuncios luminosos, fuentes de alimentación conmutadas, etc.) pueden afectar a la recepción de la señal GPS o imposibilitarla. Tenga en cuenta este hecho durante la planificación.

El sensor meteorológico con GPS debe tener visibilidad hacia los satélites GPS.

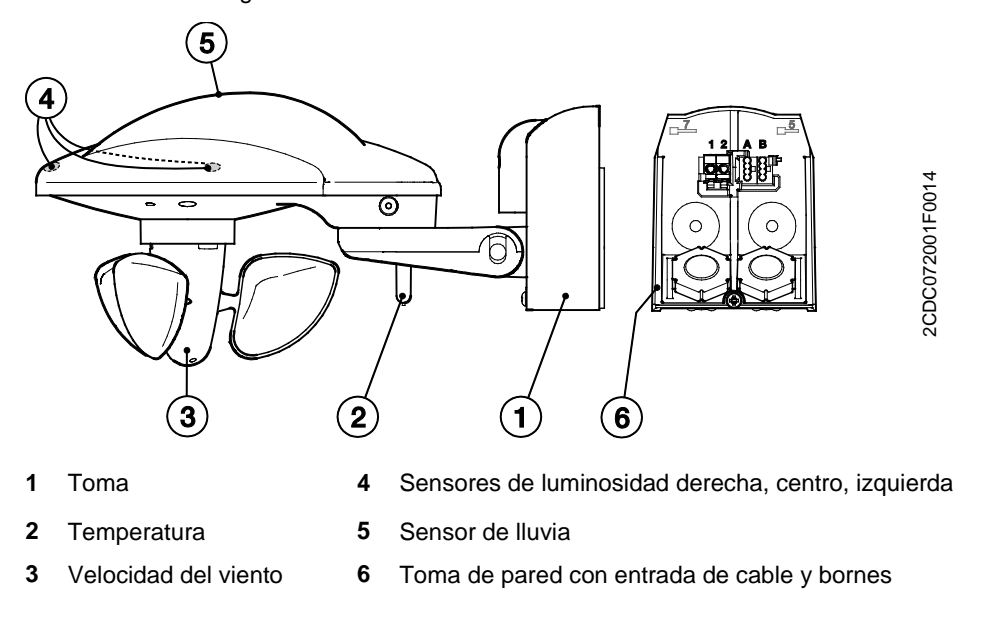

### **Atención**

El sensor de lluvia se calienta durante el funcionamiento. Peligro de quemaduras al tocarlo. No tocar el sensor de lluvia.

### **Nota**

Con la unidad meteorológica WZ/S 1.3.1.2 no es posible realizar un control de las fachadas. Para ello utilice nuestra estación meteorológica WS/S.

Colocar el sensor meteorológico WES/A 3.1 de forma vertical con respecto a la fachada orientada más hacia el sur (véase figura más abajo). De este modo el sensor meteorológico proporciona directamente los valores de luminosidad para las fachadas, siempre y cuando estas se encuentren en el ángulo correcto entre sí.

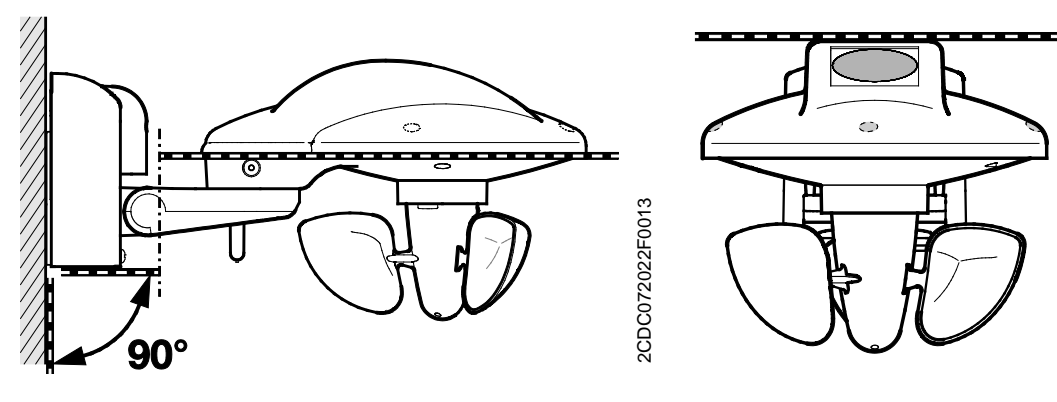

2CDC072030F0013

2CDC072030F0013

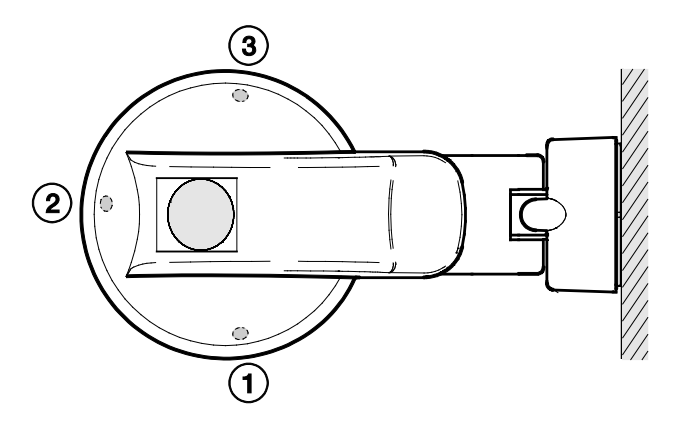

**1** Sensor de luminosidad izquierda

- **2** Sensor de luminosidad centro
- **3** Sensor de luminosidad derecha

### **Diagrama de orificios**

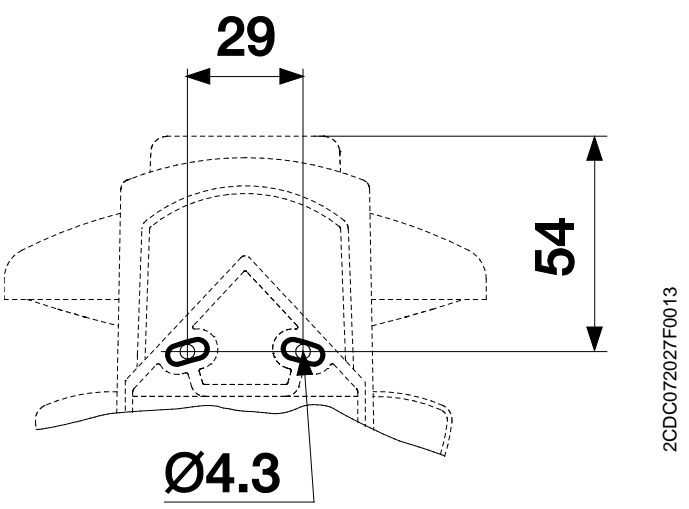

### **Preparaciones para el montaje**

Retirar la toma (1) del sensor meteorológico de la toma de pared (6) soltando ligeramente los tornillos de la toma (1).

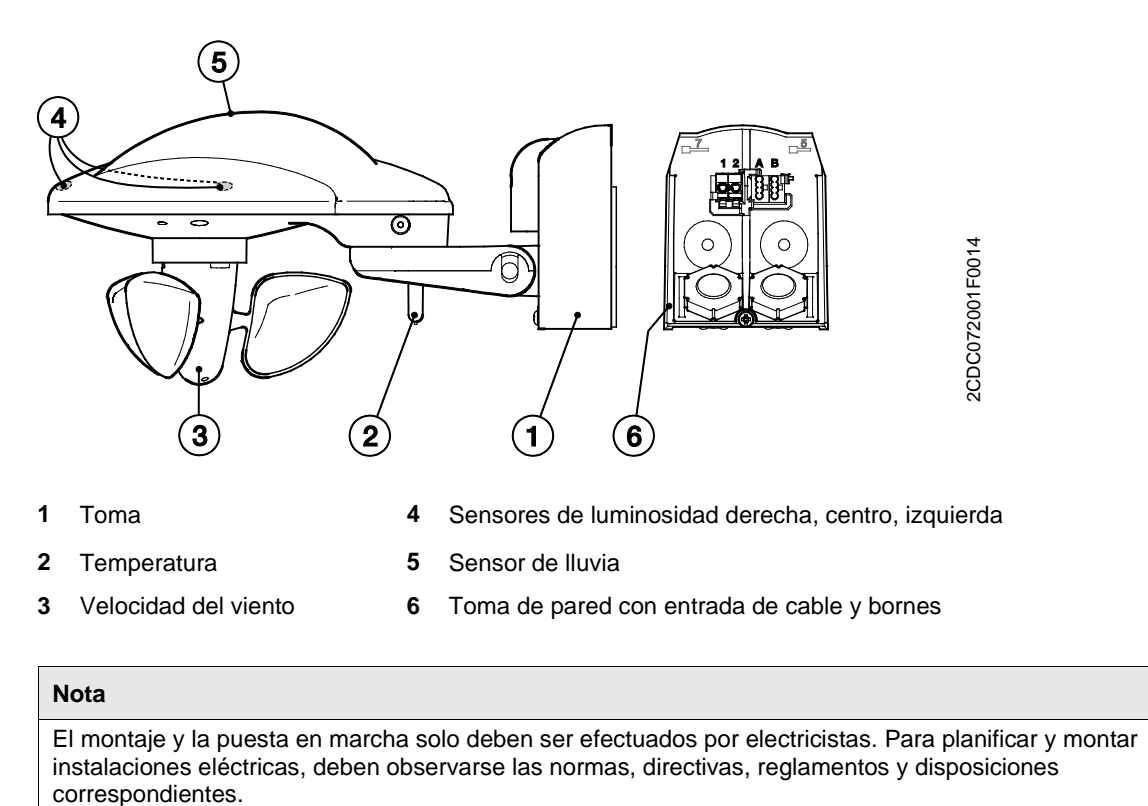

• El aparato debe protegerse contra la humedad, la suciedad y los daños durante el servicio, el transporte y el almacenamiento.

• El aparato debe funcionar solo respetando los datos técnicos especificados.

### **Montaje**

Fijar la toma de pared (6) de forma vertical y horizontal.

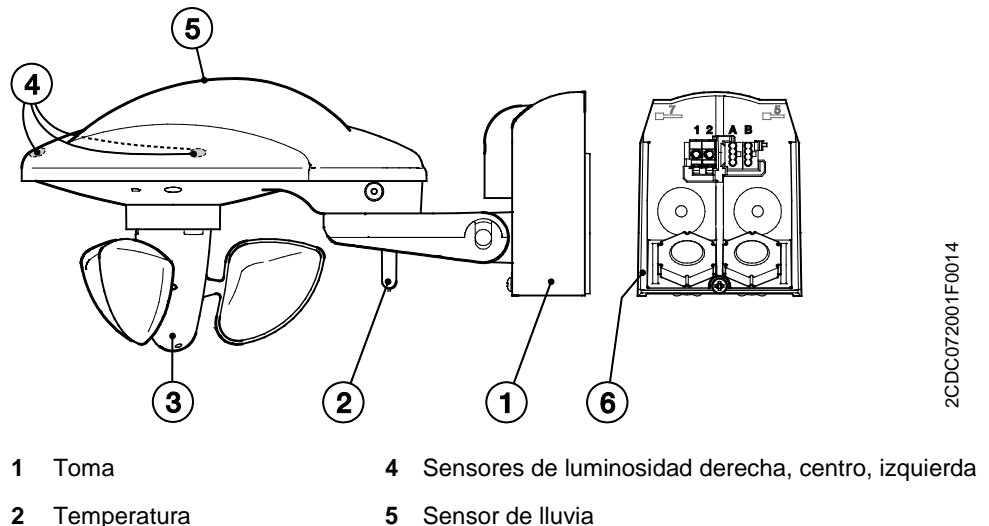

- **3** Velocidad del viento **6** Toma de pared con entrada de cable y bornes
- 

### **Conexión**

Pase el cable de alimentación y comunicación de datos a través de la junta de goma en la parte inferior de la toma de pared (6) y conecte la tensión (1/2) y la comunicación de datos (A/B) a los bornes correspondientes. Cierre la carcasa desplazando la toma (1) sobre la toma de pared (6) desde arriba hacia abajo. A continuación apriete el tornillo de la toma.

#### **Notas sobre la instalación**

Asegúrese de que la conexión eléctrica es correcta. Las denominaciones de los bornes se indican en la toma de pared. Una vez conectada la tensión de red en la central meteorológica, el aparato está listo para el funcionamiento.

#### **Montaje**

Durante el montaje deberá asegurarse de que el sensor de temperatura (2) no sufra daños. Tras conectar la tensión pueden transcurrir unos minutos hasta que se reciban señales. 10 minutos después de conectar el aparato, el LED dejará de parpadear y se apagará.

- LED se ilumina de forma permanente = hay tensión
- LED parpadea = hay comunicación
- LED parpadea 1 vez = modo de compatibilidad
- LED parpadea 2 veces = nuevo protocolo

#### **Limpieza**

Los aparatos sucios pueden limpiarse con un paño seco. Si esto no es suficiente, puede utilizarse un paño humedecido en solución jabonosa. Está prohibido utilizar productos cáusticos o disolventes.

#### **Mantenimiento**

Se deberá comprobar regularmente (al menos dos veces al año) que el sensor meteorológico no presente suciedad y, en su caso, deberá limpiarse. En caso de estar muy sucio, el sensor de viento podrá sufrir problemas de funcionamiento, podrá producirse una comunicación de lluvia de forma continua o podrá ser imposible detectar el sol.

En caso de daños (sufridos, p. ej., durante el transporte o el almacenamiento) no está permitida su reparación por parte de personal ajeno.

### <span id="page-26-0"></span>**3 Puesta en marcha**

El aparato se parametriza con la aplicación *Información meteorológica/1* y el Engineering Tool Software ETS. La aplicación proporciona un gran número de funciones versátiles al aparato. Los ajustes estándar permiten una puesta en marcha sencilla. Según las necesidades se pueden ampliar las funciones.

La aplicación se encuentra en el ETS, en la ventana *Catálogos*, en *Fabricantes/ABB/Entrada/ Unidad meteorológica*.

Como máximo se pueden enlazar 107 objetos de comunicación, 254 direcciones de grupo y 254 asignaciones.

### <span id="page-26-1"></span>**3.1 Características y funcionamiento**

Si se producen los fallos indicados a continuación, es posible que tengan lugar las siguientes reacciones:

### **El sensor meteorológico ya no envía valores. Consecuencias:**

• No se envían valores de salida al bus; ni los valores del sensor (como, por ejemplo, viento, lluvia, luminosidad, crepúsculo, día/noche) ni los valores de salida de los *Valores umbral*.

Los valores para el PT1000 no se ven afectados y se siguen enviando.

Esta función de seguridad en la unidad meteorológica tiene como consecuencia que en el caso de un actuador de veneciana ABB, cuando hay parametrizada una supervisión cíclica, las cortinas conectadas adoptan automáticamente su posición de seguridad previamente fijada una vez que haya finalizado el tiempo de supervisión.

#### **La comunicación dentro de la unidad meteorológica sufre un fallo. Consecuencias:**

• No se envían valores de salida al bus; ni los valores del sensor (como, por ejemplo, viento, lluvia, luminosidad, crepúsculo, día/noche) ni los valores de salida de los *Valores umbral*.

Esta función de seguridad en la unidad meteorológica tiene como consecuencia que en el caso de un actuador de veneciana ABB, cuando hay parametrizada una supervisión cíclica, las cortinas conectadas adoptan automáticamente su posición de seguridad previamente fijada una vez que haya finalizado el tiempo de supervisión.

#### **El software del sensor meteorológico se detiene o el sensor meteorológico se encuentra en modo de actualización. Consecuencias:**

• No se envían valores de salida al bus; ni los valores del sensor (como, por ejemplo, viento, lluvia, luminosidad, crepúsculo, día/noche) ni los valores de salida de los *Valores umbral*.

Esta función de seguridad en la unidad meteorológica tiene como consecuencia que en el caso de un actuador de veneciana ABB, cuando hay parametrizada una supervisión cíclica, las cortinas conectadas adoptan automáticamente su posición de seguridad previamente fijada una vez que haya finalizado el tiempo de supervisión.

### <span id="page-26-2"></span>**3.2 Vista general**

Según el sensor se pueden seleccionar las siguientes funciones:

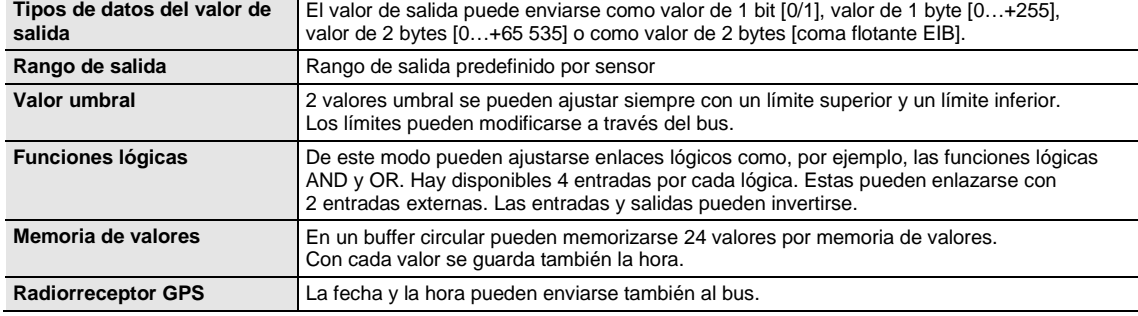

### <span id="page-27-0"></span>**3.3 Parámetros**

El aparato se parametriza con el Engineering Tool Software ETS.

La aplicación se encuentra en el ETS, en la ventana *Catálogos*, en *Fabricantes/ABB/Entrada/Unidad meteorológica.*

Los siguientes capítulos describen los parámetros del aparato por medio de las ventanas de parámetros. Las ventanas de parámetros son dinámicas, de modo que se habilitan más parámetros o ventanas de parámetros según la parametrización y la función.

Los valores por defecto de los parámetros se representan subrayados, p. ej.:

Opciones: Sí

No

### <span id="page-27-1"></span>**3.3.1 Ventana de parámetros** *General*

En la ventana de parámetros *General* pueden ajustarse parámetros de nivel superior.

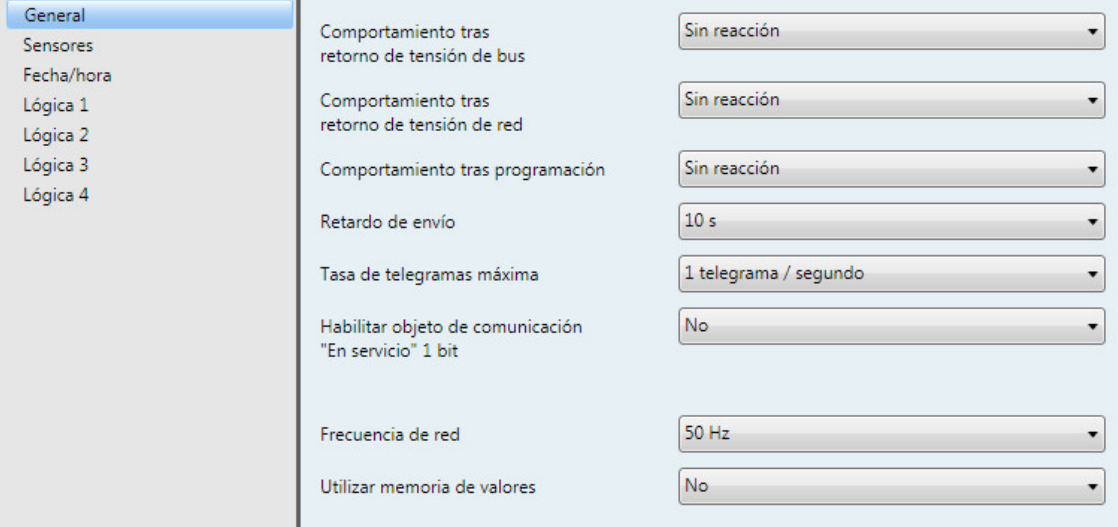

#### **Comportamiento tras retorno de tensión de bus Comportamiento tras retorno de tensión de red Comportamiento tras programación**

Opciones: Sin reacción

Enviar valores de salida y umbral inmediatamente Enviar valores de salida y umbral con retardo

Los parámetros sirven para ajustar el comportamiento en caso de retorno de tensión de bus, retorno de tensión de red y tras programación.

- *Sin reacción*: no enviar valores
- *Enviar valores de salida y umbral inmediatamente*: enviar valores inmediatamente
- *Enviar valores de salida y umbral con retardo*: enviar valores con retardo

El *Retardo de envío* se ajusta por separado y es válido para los tres parámetros.

#### **¿Cómo se comporta el aparato cuando la tensión de bus retorna antes que la tensión de red?**

Dado que el circuito recibe alimentación de la tensión de red, este no puede reaccionar al evento del retorno de tensión de bus. El circuito aún no puede reaccionar.

Si vuelve de nuevo la tensión de red, la tensión de bus ya está disponible y solo se ejecuta la reacción tras el retorno de tensión de red.

### **¿Cómo se comporta el aparato cuando la tensión de red retorna antes que la tensión de bus?**

Caso 1: opción *Enviar valores de salida y umbral inmediatamente*

Los telegramas se envían inmediatamente. Dado que la tensión de bus aún no ha retornado, los telegramas no son visibles. Si a continuación vuelve la tensión de bus, se reacciona de forma correspondiente a la opción del retorno de tensión de bus.

Caso 2: opción *Enviar valores de salida y umbral con retardo*

Ahora el comportamiento depende de la opción en caso de retorno de tensión de bus.

Opción *Sin reacción*

El retardo de envío en curso no se interrumpe.

Opción *Enviar valores de salida y umbral inmediatamente*

El retardo de envío en curso se interrumpe y se vuelven a realizar envíos inmediatamente.

Opción *Enviar valores de salida y umbral con retardo*

El retardo de envío en curso se reactiva. Una vez que haya transcurrido el tiempo de retardo de envío se vuelven a realizar envíos.

#### **¿Cómo funciona el envío de valores en la unidad meteorológica?**

Por lo general, las opciones de envío de cada uno de los sensores se superponen con las opciones posibles en el retorno de tensión de red o en la programación.

#### **Ejemplo**

Si un sensor de temperatura está parametrizado de modo que realiza envíos cíclicamente cada 5 segundos, seguirá realizándolos tras el retorno de tensión de red, independientemente de la opción seleccionada en el retorno de tensión de red.

Por el contrario, el sensor de lluvia, que deberá realizar envíos en caso de cambio, podrá no realizar envíos en semanas siempre y cuando durante este tiempo no llueva, ya que su valor de objeto no cambia.

Con las opciones del parámetro *Comportamiento tras...*se puede conseguir que después de un evento (retorno de tensión de red, programación y retorno de tensión de bus) se envíe el diagrama de proceso completo del sensor (valores de salida y valores umbral), ya sea de forma inmediata o tras un determinado retardo de envío. De este modo se garantiza que toda la información relevante se envíe con toda seguridad después del evento (p. ej. para una visualización).

### **Retardo de envío**

Opciones: 1 s/2 s/3 s/5 s/10 s/20 s/30 s/50 s

El tiempo de retardo de envío determina el tiempo que transcurre tras el retorno de tensión de bus, el retorno de tensión de red y la programación hasta que los telegramas de la unidad meteorológica se envían al bus.

Tras el inicio y el retardo de envío ajustado, los siguientes objetos de comunicación envían un telegrama:

- El objeto de comunicación *En servicio* realiza envíos cíclicamente al bus según los intervalos de envío ajustados.
- El objeto de comunicación *Byte de estado* envía un telegrama de byte de estado.

#### **Tasa de telegramas máxima**

Opciones: 1/2/3/5/10/20 telegrama/segundo

Para controlar la carga de bus, por medio de este parámetro se puede limitar la tasa máxima de telegramas por segundo.

#### **Habilitar objeto de comunicación "En servicio" 1 bit**

Opciones: No Sí

• *Sí*: se habilita el objeto de comunicación de 1 bit *En servicio*.

Parámetro dependiente:

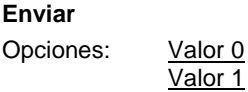

**Tiempo de ciclo de envío en s [1...65 535]** Opciones: 1…60…65.535

Aquí se ajusta el intervalo de tiempo con el que el objeto de comunicación *En servicio* envía cíclicamente un telegrama.

#### **Nota**

Tras el retorno de la tensión de bus, el objeto de comunicación envía su valor al finalizar el tiempo de retardo de envío y de conmutación ajustado.

#### **Frecuencia de red**

Opciones: 50 Hz 60 Hz

Este parámetro determina la frecuencia de red.

### **Utilizar memoria de valores**

Sí

Opciones: No

Al seleccionar la opción *Sí*, las *Memorias de valores 1 hasta 4* aparecen como ventanas de parámetros independientes.

### <span id="page-30-0"></span>**3.3.2 Ventana de parámetros** *Sensores*

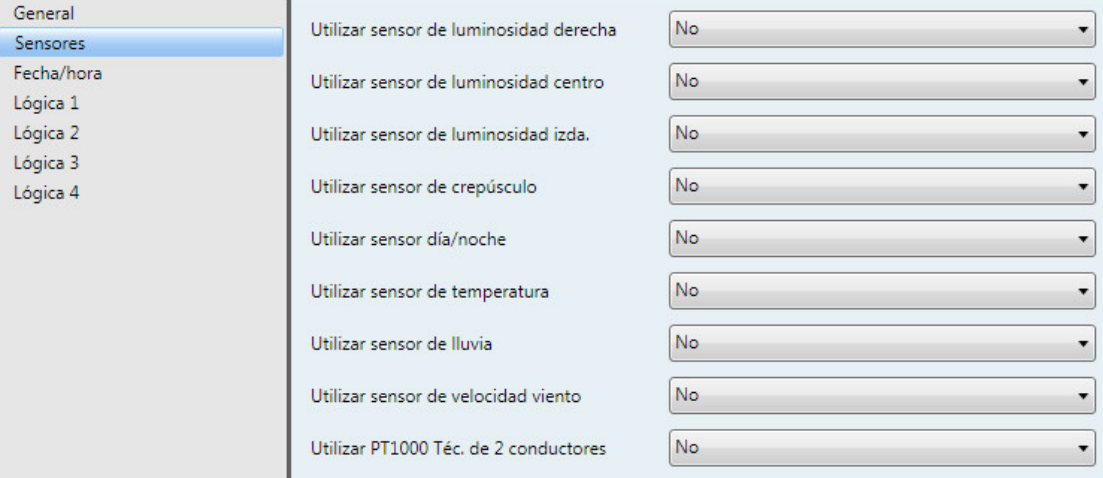

**Utilizar sensor de luminosidad derecha**

**Utilizar sensor de luminosidad centro**

**Utilizar sensor de luminosidad izda.**

**Utilizar sensor de crepúsculo**

**Utilizar sensor día/noche**

**Utilizar sensor de temperatura**

**Utilizar sensor de lluvia**

**Utilizar sensor de velocidad viento**

**Utilizar PT1000 Téc. de 2 conductores**

Opciones: No Sí

Al seleccionar la opción *Sí* aparecen para cada sensor 5 ventanas de parámetros.

### **Atención**

Cuando para el parámetro *Utilizar sensor de lluvia* se selecciona la opción *Sí*, el aparato conecta la calefacción del sensor.

La calefacción del sensor se vuelve a desconectar cuando para el parámetro *Utilizar sensor de lluvia* se seleccione la opción *No*.

### <span id="page-31-0"></span>**3.3.3 Ventana de parámetros** *Fecha/hora*

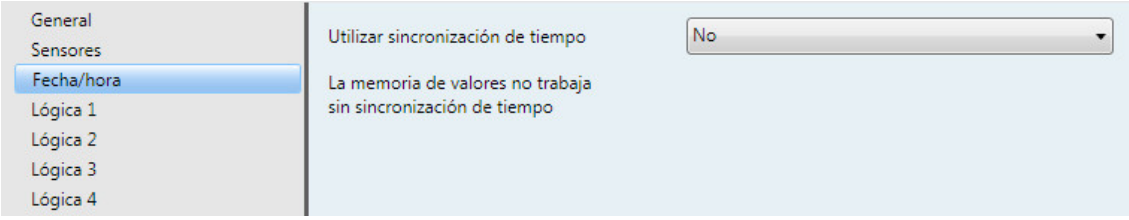

#### **Utilizar sincronización de tiempo**

Opciones: No Sí

Nota: la memoria de valores no trabaja sin sincronización de tiempo

Selección opción *Sí*:

Parámetros dependientes:

### **Tipo de sensor conectado**

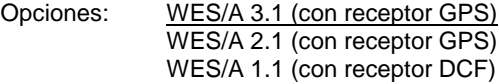

Dependiendo del tipo de sensor que se seleccione, los parámetros cambian.

Con los sensores WES/A 2.1 y WES/A 3.1 aparece una ventana de parámetros adicional: *Formato de tiempo*.

Con la opción WES/A 1.1 se puede escoger entre diferentes modos de operación.

Podrá encontrar las demás las descripciones a este respecto en los siguientes capítulos:

[3.3.3.1](#page-32-0) [Opción WES/A 3.1 \(con receptor GPS\)](#page-32-0)

[3.3.3.2](#page-34-0) [Opción WES/A 2.1 \(con receptor GPS\)](#page-34-0)

[3.3.3.3](#page-39-0) [Opción WES/A 1.1 \(con receptor DCF\)](#page-39-0) [Modo de operación Maestro \(sincronización mediante sensor\)](#page-39-0)

[3.3.3.4](#page-41-0) [Opción WES/A 1.1 \(con receptor DCF\)](#page-41-0) [Modo de operación Internamente \(sincronización mediante sensor\)](#page-41-0)

[3.3.3.5](#page-42-0) [Opción WES/A 1.1 \(con receptor DCF\)](#page-42-0) [Modo de operación Esclavo \(sincronización mediante bus\)](#page-42-0)

### <span id="page-32-0"></span>**3.3.3.1 Opción** *WES/A 3.1 (con receptor GPS)*

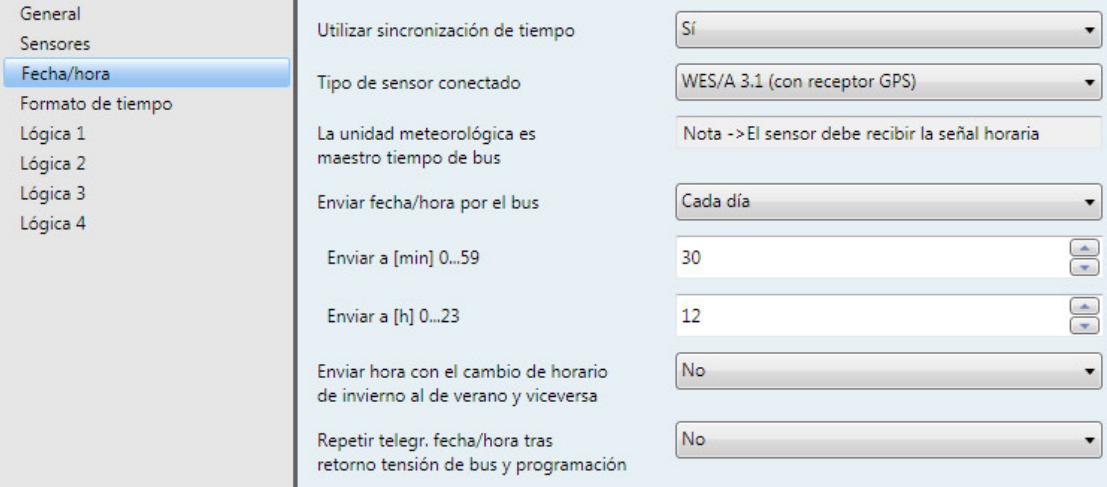

### **La unidad meteorológica es maestro tiempo de bus**

Nota -> El sensor debe recibir la señal horaria

Para que la unidad meteorológica pueda utilizarse como maestro debe garantizarse la recepción de la señal horaria.

Por medio del objeto de comunicación *Sin sincronización de tiempo* se puede leer la información.

Valor de telegrama 0 = hay señal horaria

Valor de telegrama 1 = no hay señal horaria

### **Nota**

El valor de telegrama 1 se envía cuando en un periodo de 24 h no se recibe ninguna señal horaria válida desde el sensor meteorológico.

#### **Enviar fecha/hora por el bus**

Opciones: Cada día/Cada hora/Cada minuto

Con este parámetro se ajusta el intervalo de envío de la fecha y de la hora.

**Enviar a [min] 0…59** Opciones: 0…30…59

#### **Enviar a [h] 0…23**

Opciones: 0…12…23

Con estos dos parámetros se ajusta el minuto y la hora a la que se debe enviar *Cada día*.

Con la opción *Cada hora* aparece ahora el parámetro *Enviar a [min] 0...59*

Con la opción *Cada minuto* se envía la fecha y la hora cada minuto.

### **Enviar hora con el cambio de horario de invierno al de verano y viceversa**

Sí

Sí

Opciones: No

Con la opción *Sí* se envía la hora automáticamente al cambiar de horario de verano a horario de invierno.

### **Repetir telegr. fecha/hora tras retorno tensión de bus y programación** Opciones: No

Selección opción *Sí*:

Parámetro dependiente:

### **Repetir tras**

Opciones: 1 s/2 s/3 s/5 s/10 s/20 s/30 s/50 s

El parámetro *Repetir tras* determina el tiempo que pasa tras el retorno de tensión de bus y tras la programación hasta que el telegrama de fecha/hora se envía desde la unidad meteorológica al bus.

#### **¿Cuándo se envía un telegrama válido para fecha/hora?**

Inmediatamente después de que la unidad meteorológica quede lista para el servicio y el sensor meteorológico reciba una señal GPS válida. De lo contrario no se realizará ningún envío.

Una vez que transcurra el tiempo ajustado en el parámetro *Repetir tras* se volverá a enviar un telegrama válido para fecha/hora.

### **Ejemplo**

El tiempo se ajusta en 30 segundos. La tensión de bus retorna de nuevo y se recibe una señal GPS válida desde el sensor meteorológico. El telegrama válido para fecha/hora se envía inmediatamente sin esperar a que transcurran los 30 segundos. Una vez que transcurren los 30 segundos se vuelve a enviar de nuevo el telegrama para fecha/hora.

### <span id="page-34-0"></span>**3.3.3.2 Opción** *WES/A 2.1 (con receptor GPS)*

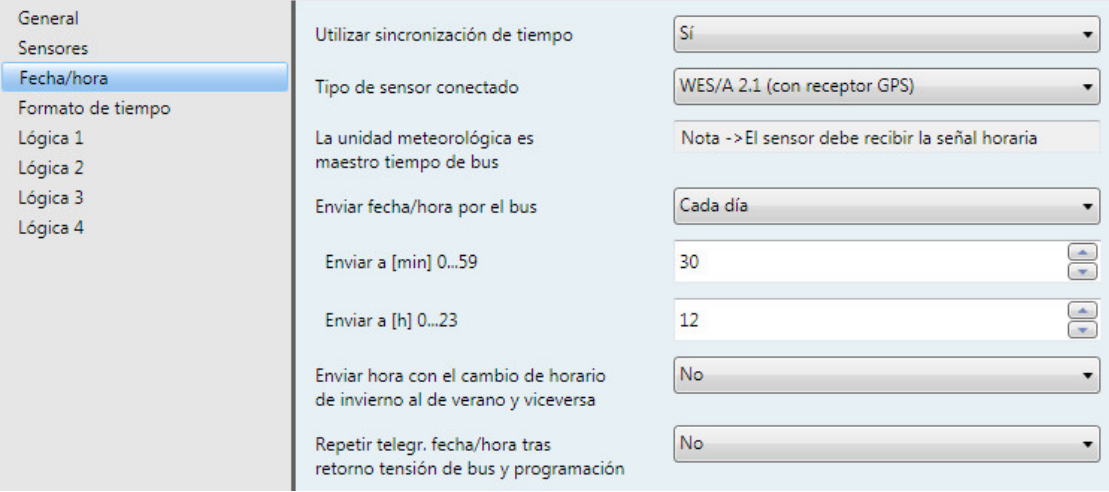

### **La unidad meteorológica es maestro tiempo de bus**

Nota -> El sensor debe recibir la señal horaria

Para que la unidad meteorológica pueda utilizarse como maestro debe garantizarse la recepción de la señal horaria.

Por medio del objeto de comunicación *Sin sincronización de tiempo* se puede leer la información.

Valor de telegrama 0 = hay señal horaria

Valor de telegrama 1 = no hay señal horaria

### **Nota**

El valor de telegrama 1 se envía cuando en un periodo de 24 h no se recibe ninguna señal horaria válida desde el sensor meteorológico.

### **Enviar fecha/hora por el bus**

Opciones: Cada día/Cada hora/Cada minuto

Con este parámetro se ajusta el intervalo de envío de la fecha y de la hora.

**Enviar a [min] 0…59** Opciones: 0…30…59

### **Enviar a [h] 0…23**

Opciones: 0…12…23

Con estos dos parámetros se ajusta el minuto y la hora a la que se debe enviar *Cada día*.

Con la opción *Cada hora* aparece ahora el parámetro *Enviar a [min] 0...59*

Con la opción *Cada minuto* se envía la fecha y la hora cada minuto.

### **Enviar hora con el cambio de horario de invierno al de verano y viceversa**

Sí

Sí

Opciones: No

Con la opción *Sí* se envía la hora automáticamente al cambiar de horario de verano a horario de invierno.

### **Repetir telegr. fecha/hora tras retorno tensión de bus y programación** Opciones: No

Selección opción *Sí*:

Parámetro dependiente:

### **Repetir tras**

Opciones: 1 s/2 s/3 s/5 s/10 s/20 s/30 s/50 s

El parámetro *Repetir tras* determina el tiempo que pasa tras el retorno de tensión de bus y tras la programación hasta que el telegrama de fecha/hora se envía desde la unidad meteorológica al bus.

#### **¿Cuándo se envía un telegrama válido para fecha/hora?**

Inmediatamente después de que la unidad meteorológica quede lista para el servicio y el sensor meteorológico reciba una señal GPS válida. De lo contrario no se realizará ningún envío.

Una vez que transcurra el tiempo ajustado en el parámetro *Repetir tras* se volverá a enviar un telegrama válido para fecha/hora.

### **Ejemplo**

El tiempo se ajusta en 30 segundos. La tensión de bus retorna de nuevo y se recibe una señal GPS válida desde el sensor meteorológico. El telegrama válido para fecha/hora se envía inmediatamente sin esperar a que transcurran los 30 segundos. Una vez que transcurren los 30 segundos se vuelve a enviar de nuevo el telegrama para fecha/hora.
### **3.3.3.2.1 Ventana de parámetros** *Formato de tiempo*

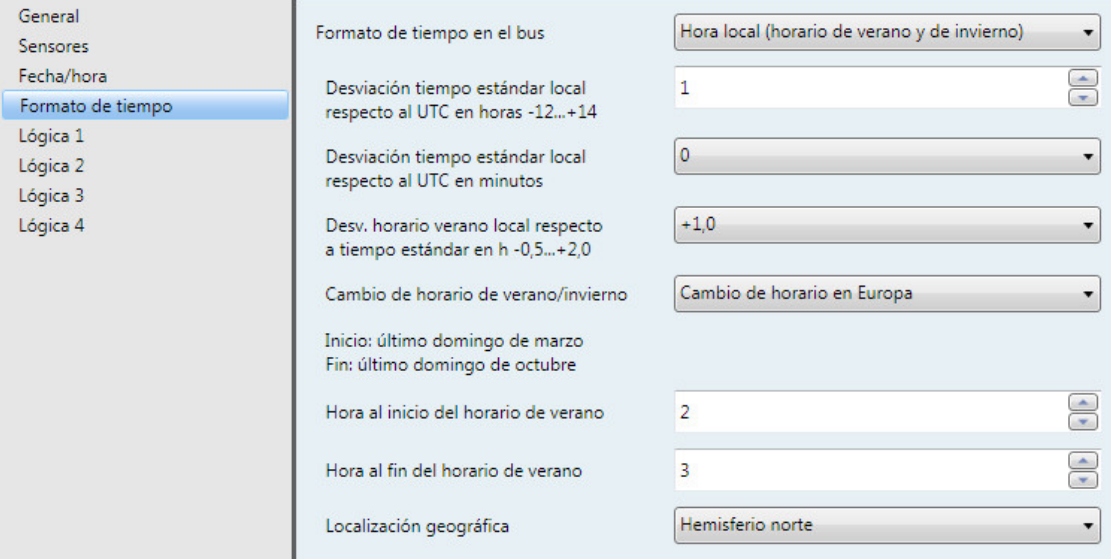

### **Formato de tiempo en el bus**

Opciones: UTC (Universal Time Coordinated) Hora local (horario de verano y de invierno) Hora local (hora estándar)

Por medio de este parámetro se ajusta la hora que se utiliza en la instalación KNX. Si se selecciona la opción *Hora local (hora estándar)*, aparecerán dos parámetros para *Desviación tiempo estándar local respecto al UTC*. Si se selecciona la opción *Hora local (horario de verano y de invierno),* aparecerán los parámetros *Desviación tiempo estándar local respecto al UTC en minutos* y *Desv. horario verano local respecto a tiempo estándar en h -0,5...+2,0*.

Para una vista general de las zonas horarias, véase el anexo [A.2](#page-99-0) Zonas [horarias,](#page-99-0) pág. [98.](#page-99-0)

**Desviación tiempo estándar local respecto al UTC en horas -12...+14** Opciones: -12...1...14

Para ajustar la zona horaria (desviación del tiempo estándar local respecto al UTC en horas). La zona horaria puede consultarse en la tabla que aparece en el anexo.

**Desviación tiempo estándar local respecto al UTC en minutos**

Opciones: -45... 0... 45

Para ajustar la zona horaria (desviación del tiempo estándar local respecto al UTC en horas). La zona horaria puede consultarse en la tabla que aparece en el anexo.

**Desv. horario verano local respecto a tiempo estándar en h -0,5...+2,0**

Opciones: -0,5…+1,0…2,0

Para ajustar la desviación del horario de verano local con respecto al tiempo estándar en horas.

#### **Cambio de horario de verano/invierno**

Opciones: Cambio de horario en Europa Cambio de horario en Norteamérica Personalizado

Por medio de este parámetro se ajusta la fecha del cambio de horario de verano/invierno. Si se selecciona la opción *Cambio de horario en Europa*, el cambio entre horario de verano/de invierno tendrá lugar el último domingo de marzo y el último domingo de octubre.

Si se selecciona la opción *Cambio de horario en Norteamérica*, el cambio entre horario de verano/de invierno tendrá lugar el primer domingo de abril y el primer domingo de octubre.

Si se selecciona la opción *Personalizado* aparecerán las ventanas de parámetros *Verano/invierno 1/2* y *Verano/invierno 3/4*.

## **Hora al inicio del horario de verano**

**Hora al fin del horario de verano**

Opciones: 0…23

Con este parámetro se determina el momento exacto del cambio de horario.

#### **Localización geográfica**

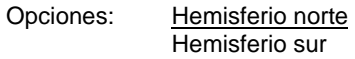

Este parámetro fija la localización geográfica para una determinación exacta de la hora.

## **3.3.3.2.2 Ventana de parámetros** *Verano/invierno 1/2* **y** *Verano/invierno 3/4*

Esta ventana de parámetros solo es visible cuando para el parámetro *Cambio de horario de verano/invierno* se ha ajustado la opción *Personalizado*. Por medio de las dos ventanas de parámetros se puede parametrizar un cambio de horario personalizado para hasta 4 años. Dado que ambas ventanas de parámetros solo se diferencian en el año, a continuación se describe únicamente una de ellas.

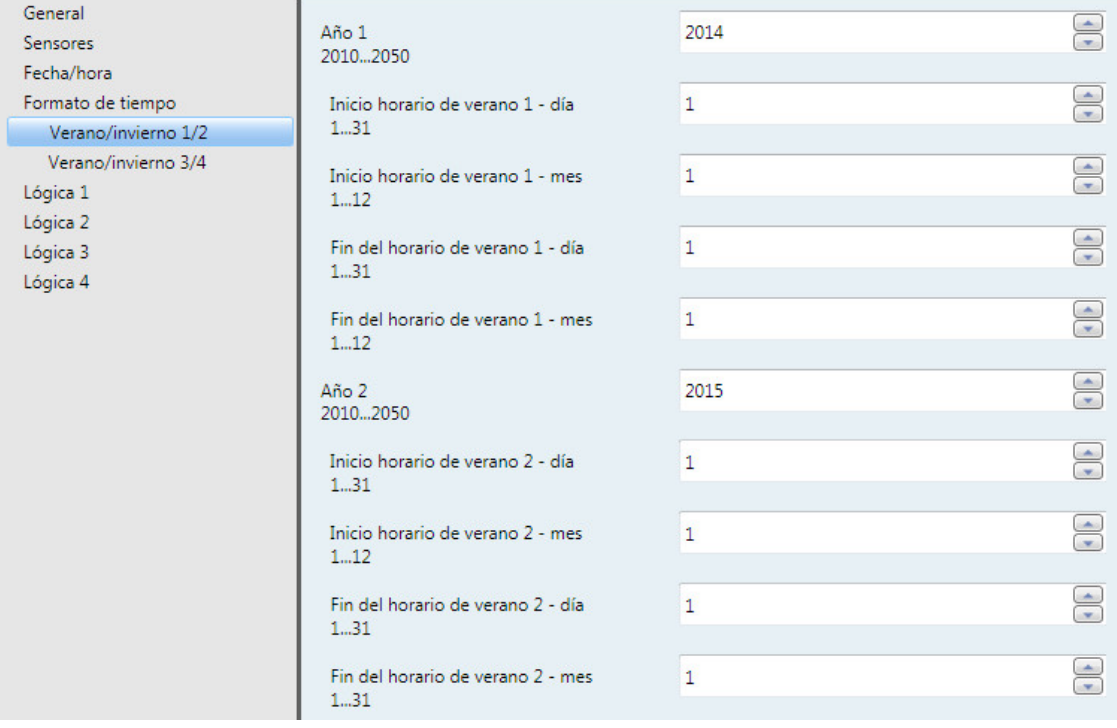

#### **Año X 2010...2050**

Opciones: 2010…2014…2050

Para ajustar el año para el que se debe parametrizar el cambio de horario de verano/invierno

**Inicio horario de verano X - día 1...31** Opciones: 1…31

**Inicio horario de verano X - mes 1...12** Opciones: 1…12

**Fin del horario de verano X - día 1...31** Opciones: 1…31

**Fin del horario de verano X - mes 1...12** Opciones: 1…12

Para ajustar el día y el mes para el inicio y el fin del horario de verano

## **3.3.3.3 Opción** *WES/A 1.1 (con receptor DCF)* **Modo de operación** *Maestro (sincronización mediante sensor)*

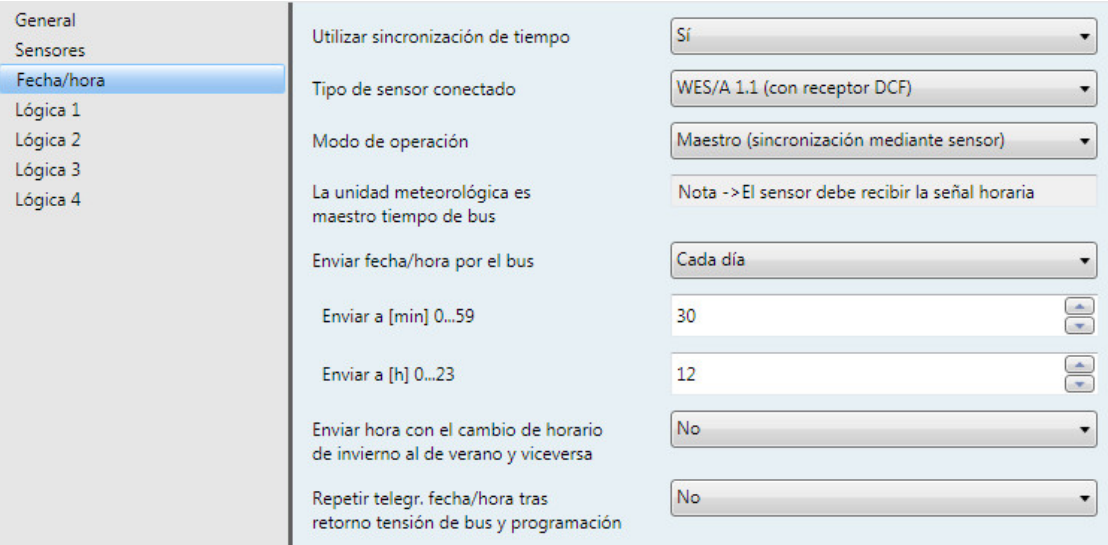

#### **La unidad meteorológica es maestro tiempo de bus**

Nota -> El sensor debe recibir la señal horaria

Para que la unidad meteorológica pueda utilizarse como maestro debe garantizarse la recepción de la señal horaria.

Por medio del objeto de comunicación *Sin sincronización de tiempo* se puede leer la información.

Valor de telegrama 0: hay señal horaria

Valor de telegrama 1: no hay señal horaria

### **Nota**

El valor de telegrama 1 se envía cuando en un periodo de 24 h no se recibe ninguna señal horaria válida desde el sensor meteorológico.

## **Enviar fecha/hora por el bus**

```
Opciones: Cada día/Cada hora/Cada minuto
```
Con este parámetro se ajusta el intervalo de envío de la fecha y de la hora.

**Enviar a [min] 0…59** Opciones: 0…30…59

## **Enviar a [h] 0…23**

Opciones: 0…12…23

Con estos dos parámetros se ajusta el minuto y la hora a la que se debe enviar *Cada día*.

Con la opción *Cada hora* aparece ahora el parámetro *Enviar a [min] 0...59.*

Con la opción *Cada minuto* se envía la fecha y la hora cada minuto.

## **Enviar hora con el cambio de horario de invierno al de verano y viceversa**

Sí

Opciones: No

Con la opción *Sí* se envía la hora automáticamente al cambiar de horario de verano a horario de invierno.

## **Repetir telegr. fecha/hora tras retorno tensión de bus y programación** Opciones: No

Sí

Selección opción *Sí*:

Parámetro dependiente:

#### **Repetir tras**

Opciones: 1 s/2 s/3 s/5 s/10 s/20 s/30 s/50 s

El parámetro *Repetir tras* determina el tiempo que pasa tras el retorno de tensión de bus y tras la programación hasta que el telegrama de fecha/hora se envía desde la unidad meteorológica al bus.

#### **¿Cuándo se envía un telegrama válido para fecha/hora?**

Inmediatamente después de que la unidad meteorológica quede lista para el servicio y el sensor meteorológico reciba una señal DCF válida. De lo contrario no se realizará ningún envío.

Una vez que transcurra el tiempo ajustado en el parámetro *Repetir tras* se volverá a enviar un telegrama válido para fecha/hora.

#### **Ejemplo**

El tiempo se ajusta en 30 segundos. La tensión de bus retorna de nuevo y se recibe una señal DCF válida desde el sensor meteorológico. El telegrama válido para fecha/hora se envía inmediatamente sin esperar a que transcurran los 30 segundos. Una vez que transcurren los 30 segundos se vuelve a enviar de nuevo el telegrama para fecha/hora.

## **3.3.3.4 Opción** *WES/A 1.1 (con receptor DCF)* **Modo de operación** *Internamente (sincronización mediante sensor)*

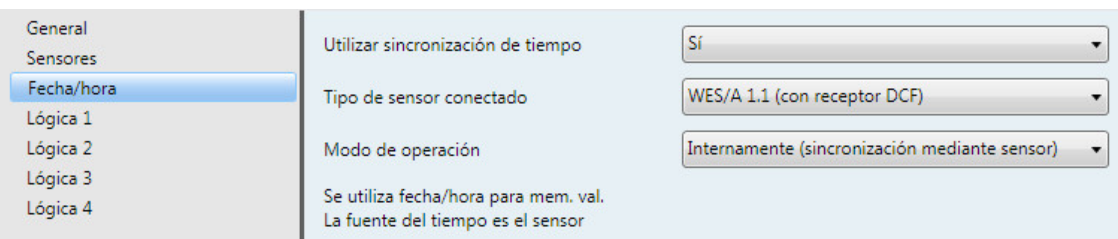

### **Modo de operación**

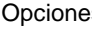

es: Maestro (sincronización mediante sensor) Internamente (sincronización mediante sensor) Esclavo (sincronización mediante bus)

**Se utiliza fecha/hora para mem. val. La fuente del tiempo es el sensor**

### **Nota**

La memoria de valores no trabaja sin sincronización de tiempo.

### **3.3.3.5 Opción** *WES/A 1.1 (con receptor DCF)* **Modo de operación** *Esclavo (sincronización mediante bus)*

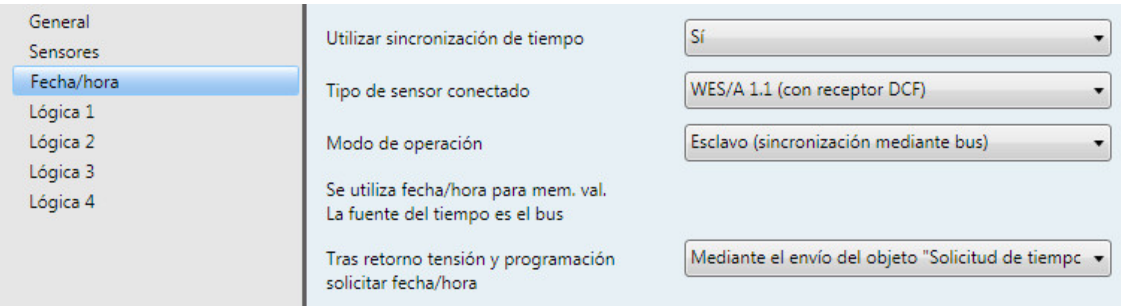

## **Modo de operación**

Opciones: Maestro (sincronización mediante sensor) Internamente (sincronización mediante sensor) Esclavo (sincronización mediante bus)

**Se utiliza fecha/hora para mem. val. La fuente del tiempo es el sensor**

#### **Nota**

La memoria de valores no trabaja sin sincronización de tiempo.

#### **Tras retorno tensión y programación solicitar fecha/hora**

Opciones: No utilizar Mediante telegrama de solicitud de lectura Mediante el envío del objeto "Solicitud de tiempo"

Con este parámetro se ajusta la solicitud de fecha y hora tras el retorno de tensión y tras la programación.

## **3.3.4 Ventana de parámetros** *Lógica 1*

A continuación se describen los parámetros para la lógica 1, que también son válidos para la lógica 2, 3 y 4.

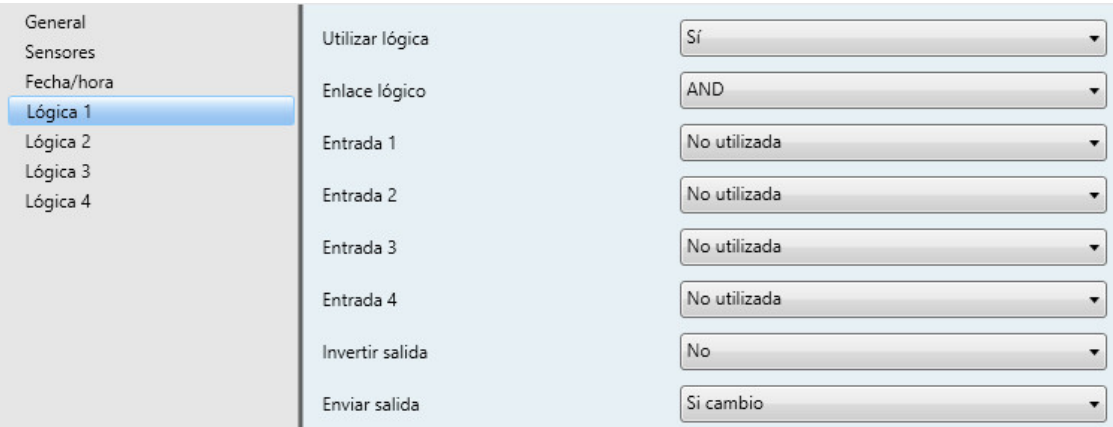

#### **Utilizar lógica**

Opciones: No Sí

Por medio de este parámetro se determina si la lógica 1 debe utilizarse. Al seleccionar la opción *Sí* aparecerá el objeto de comunicación *Enviar salida - Lógica 1*.

### **Enlace lógico**

Opciones: AND OR

- *AND*: lógica como función lógica AND
- *OR*: lógica como función lógica OR

#### **Nota**

A cada entrada lógica se le pueden asignar diferentes direcciones de grupo. Asimismo, a las entradas lógicas se les pueden asignar enlaces lógicos individuales libremente.

No obstante, si a una entrada lógica se le asigna una dirección de grupo que cuenta con una función interna, esta dirección de grupo no tendrá efectos para la entrada lógica.

#### **Entrada 1...4**

Opciones: No utilizada

Lum. dcha. Valor umbral 1 rebasam. inf.\* Lum. dcha. Valor umbral 1 rebasam. sup.\* Lum. dcha. Valor umbral 2 rebasam. inf.\* Lum. dcha. Valor umbral 2 rebasam. sup.\*

… Crepúsculo Valor umbral x rebasamiento inferior\* Crepúsculo Valor umbral x rebasamiento superior\* Día/noche Valor umbral x rebasamiento inferior\* Día/noche Valor umbral x rebasamiento superior\* Temperatura Valor umbral x rebasamiento inferior\* Temperatura Valor umbral x rebasamiento superior\* Lluvia Valor umbral x rebasamiento inferior\* Lluvia Valor umbral x rebasamiento superior\* Vel. viento Valor umbral x rebasam. inf.\* Vel. viento Valor umbral x rebasam. sup.\* PT1000 Valor umbral x rebasamiento inferior\* PT1000 Valor umbral x rebasamiento superior\* Objeto de comunicación Entrada 1 Objeto de comunicación Entrada 1 invertido Objeto de comunicación Entrada 2 Objeto de comunicación Entrada 2 invertido

\* Esta condición es "verdadera", es decir, el valor lógico es 1 cuando el valor umbral sufre un rebasamiento superior o inferior, independientemente de si el objeto de valor umbral asignado envía un 0 o un 1 al sufrir un rebasamiento superior o un rebasamiento inferior.

Por medio de estos cuatro parámetros se pueden asignar hasta cuatro entradas diferentes de la lógica 1.

Con los objetos de comunicación *Entrada 1* y *Entrada 2* hay disponibles 2 entradas externas.

#### **Invertir salida**

Opciones: No Sí

Mediante este parámetro se determina la inversión de la salida.

#### **Enviar salida**

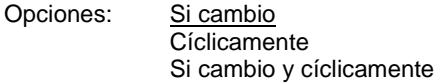

Por medio de este parámetro se determina cómo debe realizar los envíos la salida.

- *Si cambio*: la salida realiza envíos en caso de cambio
- *Si cambio y cíclicamente*: la salida realiza envíos en caso de cambio y cíclicamente

Selección opción *Si cambio y cíclicamente*:

Parámetro dependiente:

#### **Se envía valor de salida cada**

Opciones: 5/10/30 s 1/5/10/30 min 1/6/12/24 h

Con este parámetro se ajusta el intervalo en el que se realizarán envíos cíclicamente.

#### <span id="page-45-0"></span>**3.3.5 Ventana de parámetros** *Luminosidad derecha*

A continuación se describen los parámetros para el sensor *Luminosidad derecha*. Las explicaciones son también válidas para los sensores *Luminosidad centro* y *Luminosidad izquierda*.

#### **Nota**

Las ventanas de parámetros para Luminosidad derecha solo están activas cuando en Ventana de [parámetros Sensores,](#page-30-0) pág. [29](#page-30-0) se ha seleccionado la opción *Sí* para el parámetro *Utilizar sensor de luminosidad derecha*.

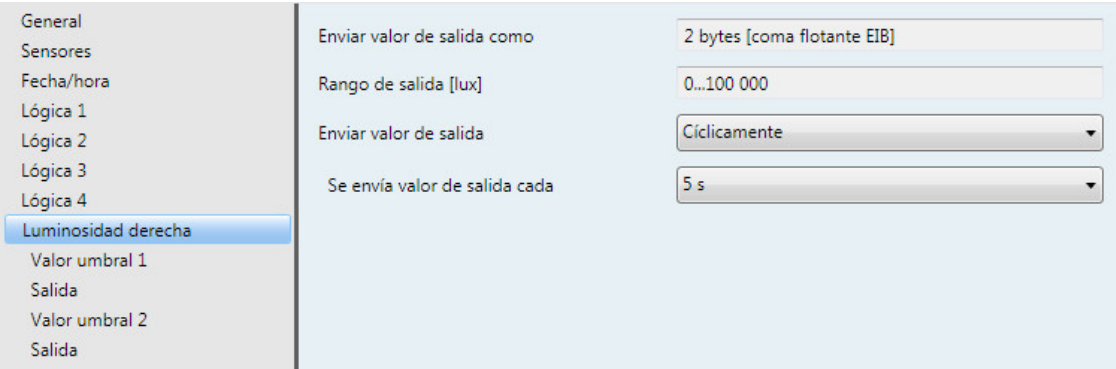

## **Enviar valor de salida como**

Este parámetro está preajustado de forma fija en *2 bytes [coma flotante EIB]*.

## **¿Qué es el valor de salida?**

El valor de salida hace referencia al valor que la unidad meteorológica envía al bus. La unidad meteorológica registra un valor de sensor, lo transforma según los parámetros ajustados y lo envía al bus.

### **Rango de salida [lux]**

El rango de salida está preajustado de forma fija en *0...100 000*.

#### **Enviar valor de salida**

Opciones: A petición Si cambio **Cíclicamente** Si cambio y cíclicamente

Por medio de este parámetro se determina cómo se debe enviar el valor de salida.

• *A petición*: enviar el valor de salida a petición

Si se selecciona la opción *A petición* aparecerá el objeto de comunicación *Solicitar valor de salida – Luminosidad derecha*.

En cuanto se reciba un 1 en este objeto de comunicación, el valor de salida actual se enviará una vez al objeto de comunicación *Valor de salida – Luminosidad derecha*.

- *Si cambio*: enviar el valor de salida en caso de cambio
- *Cíclicamente*: enviar el valor de salida cíclicamente
- *Si cambio y cíclicamente*: enviar el valor de salida en caso de cambio y cíclicamente

Selección opción *Si cambio*, *Cíclicamente* y *Si cambio y cíclicamente*:

## Parámetro dependiente:

**Se envía valor de salida cada** Opciones: 5/10/30 s

1/5/10/30 min 1/6/12/24 h

Con este parámetro adicional se ajusta el intervalo en el que se deberán realizar envíos cíclicamente.

**Se envía valor salida a partir de un cambio de x lux** Opciones: 1.000…5.000…25.000

Por medio de este parámetro se determina a partir de qué cambio en lux se debe enviar el valor de salida.

Con la opción 5 000 el valor de salida se envía a partir de un cambio de 5 000 lux.

### **3.3.5.1 Ventana de parámetros** *Luminosidad derecha – Valor umbral 1*

A continuación se describen los parámetros para el valor umbral 1. Estos son válidos también para el valor umbral 2.

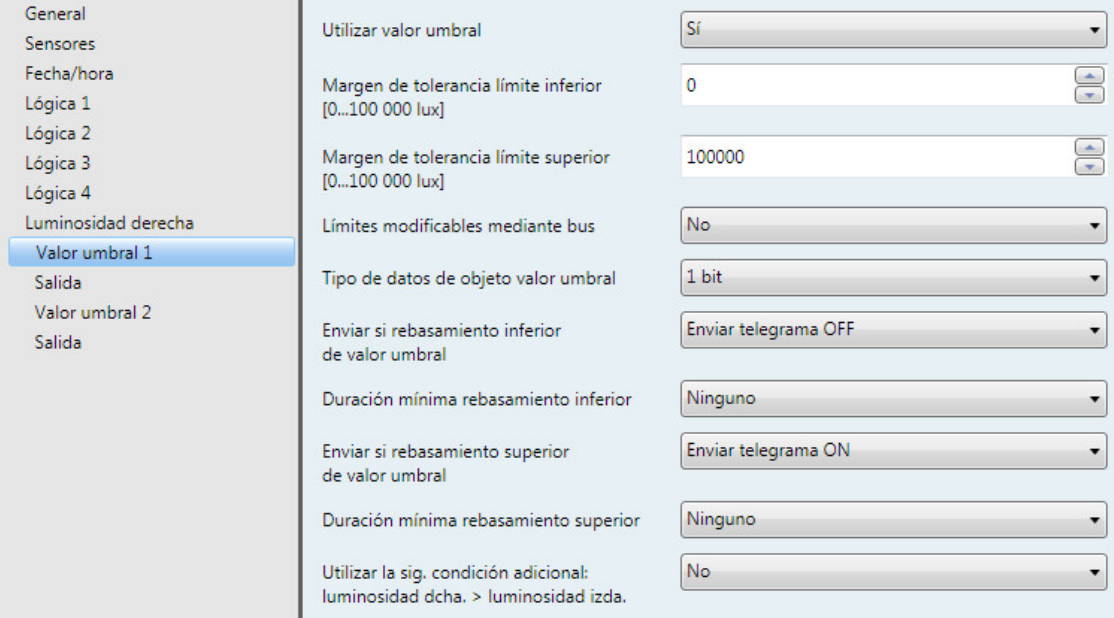

## **Utilizar valor umbral**

Opciones: No Sí

Por medio de este parámetro se determina si el valor umbral 1 debe utilizarse.

Al seleccionar la opción *Sí* aparecerá el objeto de comunicación *Valor umbral - Luminosidad derecha Valor umbral 1*.

**Margen de tolerancia límite inferior [0...100 000 lux]** Opciones: 0...100.000

**Margen de tolerancia límite superior [0...100 000 lux]** Opciones: 0...100.000

Por medio de estos dos parámetros se ajusta el límite inferior y el límite superior.

#### **Nota**

Si, por ejemplo, el límite superior se ajusta por debajo del límite inferior, los límites no se tendrán en cuenta. El valor umbral no se procesa y no se envía ningún telegrama al bus.

## **Límites modificables mediante bus**

Opciones: No Sí

Con este parámetro se determina si los límites se pueden modificar por medio del bus.

Si se selecciona la opción *Sí* aparecerán adicionalmente los objetos de comunicación *Cambiar – Luminosidad derecha Valor umbral 1 límite inferior* y *Cambiar – Luminosidad derecha Valor umbral 1 límite superior*.

#### **Nota**

Los formatos de los valores de estos objetos de comunicación corresponden al formato ajustado en [Ventana de parámetros Luminosidad derecha,](#page-45-0) pág. [44,](#page-45-0) en el parámetro *Enviar valor de salida como*. Los valores deberán enviarse en el mismo formato que el valor de salida del sensor.

#### **Tipo de datos de objeto valor umbral**

Opciones: 1 bit 1 byte [0…255]

Si se selecciona la opción *1 bit* en el parámetro *Tipo de datos de objeto valor umbral*, aparecerán los siguientes parámetros:

#### **Enviar si rebasamiento inferior de valor umbral**

Opciones: No enviar telegrama Enviar telegrama ON Enviar telegrama OFF

## **Enviar si rebasamiento superior de valor umbral**

Opciones: No enviar telegrama Enviar telegrama ON Enviar telegrama OFF

- *No enviar telegrama*: no se produce ninguna reacción
- *Enviar telegrama ON*: enviar valor de telegrama 1
- *Enviar telegrama OFF*: enviar valor de telegrama 0

#### **Duración mínima rebasamiento inferior**

#### **Duración mínima rebasamiento superior**

Opciones: Ninguno 5/10/30 s 1/5/10/30 min 1/6/12/24 h

• *Ninguno*: enviar valor umbral directamente

Con las otras opciones de tiempo se puede seleccionar respectivamente una duración mínima. Si la condición de envío vuelve a recaer dentro de la duración mínima, no se realiza ningún envío.

Si se selecciona la opción *1 byte [0...255]* en el parámetro *Tipo de datos de objeto valor umbral*, aparecerán los siguientes parámetros:

#### **Enviar si rebasamiento inferior de valor umbral [0...255]**

Opciones:  $0...255$ 

#### **Enviar si rebasamiento superior de valor umbral [0...255]**

Opciones: 0...255

Se puede introducir un valor de 0 a 255 en pasos de uno.

#### **Duración mínima rebasamiento inferior**

#### **Duración mínima rebasamiento superior**

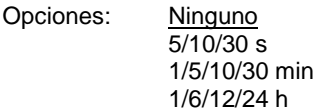

• *Ninguno*: enviar valor umbral directamente

Con las otras opciones de tiempo se puede seleccionar respectivamente una duración mínima. Si la condición de envío vuelve a recaer dentro de la duración mínima, no se envía ningún telegrama.

#### **Utilizar la sig. condición adicional: luminosidad dcha. > luminosidad izda.**

Opciones: No Sí

Seleccionando la opción *Sí* en el parámetro se consulta adicionalmente la condición "*Luminosidad derecha* es mayor que *Luminosidad izquierda*" si se produce un rebasamiento superior del límite superior.

Si se cumple la condición se garantiza que el sol se encuentra en el Este, es decir, en la parte de luminosidad izquierda.

Si no se cumple la condición se garantiza que el sol se encuentra en el Oeste, es decir, en la parte de luminosidad derecha.

#### **Nota**

Con la unidad meteorológica WZ/S 1.3.1.2 no es posible realizar un control de las fachadas. Para ello utilice nuestra estación meteorológica WS/S.

### **3.3.5.2 Ventana de parámetros** *Luminosidad derecha – Valor umbral 1 – Salida*

A continuación se describen los parámetros para el valor umbral 1. Estos son válidos también para el valor umbral 2.

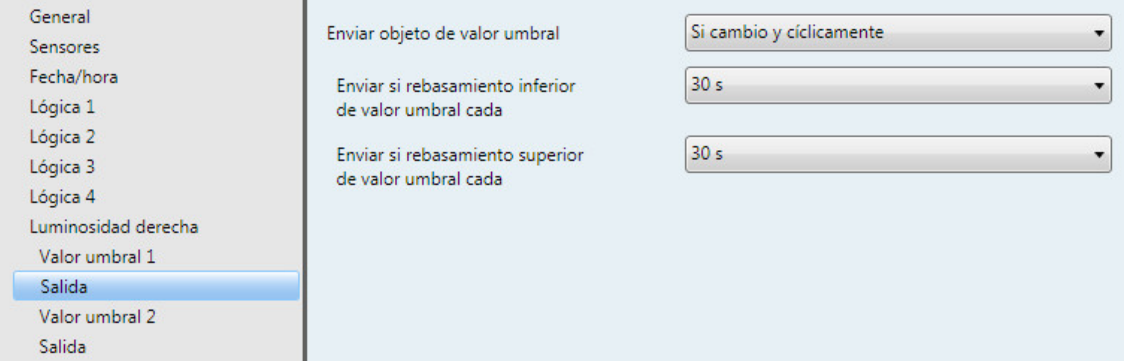

## **Enviar objeto de valor umbral**

Opciones: Si cambio Si cambio y cíclicamente

Este parámetro sirve para determinar el comportamiento de envío del objeto de valor umbral.

- *Si cambio*: el objeto de valor umbral realiza envíos en caso de cambio
- *Si cambio y cíclicamente*: el objeto de valor umbral realiza envíos en caso de cambio y cíclicamente

### **Nota**

El objeto de valor umbral realiza envíos cíclicamente hasta que el otro límite sufra un rebasamiento superior o inferior.

Selección opción *Si cambio y cíclicamente*:

Parámetro dependiente:

#### **Enviar si rebasamiento inferior de valor umbral cada**

**Enviar si rebasamiento superior de valor umbral cada**

Opciones: 5 s/10 s/30 s/1 min/5 min/10 min/30 min/1 h/6 h/12 h/24 h

Por medio de estos dos parámetros se ajusta el momento a partir del cual se deben realizar envíos cíclicamente cuando se produce un rebasamiento inferior del límite inferior o un rebasamiento superior del límite superior.

#### **3.3.6 Ventana de parámetros** *Crepúsculo*

A continuación se representan y describen los parámetros que divergen de la descripción del sensor *Luminosidad derecha*.

#### **Nota**

Las ventanas de parámetros para el sensor de crepúsculo solo están activas cuando en Ventana de [parámetros Sensores,](#page-30-0) pág. [29](#page-30-0) se ha seleccionado la opción *Sí* para el parámetro *Sensor de crepúsculo*.

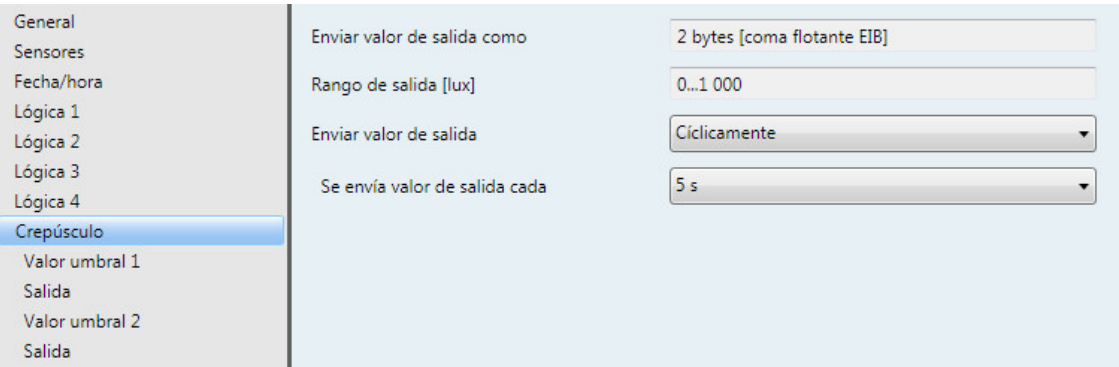

### **Enviar valor de salida como**

Este parámetro está preajustado de forma fija en *2 bytes [coma flotante EIB]*.

### **¿Qué es el valor de salida?**

El valor de salida hace referencia al valor que la unidad meteorológica envía al bus. La unidad meteorológica registra un valor de sensor, lo transforma según los parámetros ajustados y lo envía al bus.

## **Rango de salida [lux]**

El rango de salida está preajustado de forma fija en *0...1 000*.

#### **Nota**

El sensor de crepúsculo efectúa el cambio de noche a día después de 1 minuto y 15 segundos.

#### **Enviar valor de salida**

Opciones: A petición Si cambio **Cíclicamente** Si cambio y cíclicamente

Por medio de este parámetro se determina cómo se debe enviar el valor de salida.

• *A petición*: enviar el valor de salida a petición

Si se selecciona la opción *A petición* aparecerá el objeto de comunicación *Solicitar valor de salida – Crepúsculo*.

En cuanto se reciba un 1 en este objeto de comunicación, el valor de salida actual se enviará una vez al objeto de comunicación *Valor de salida – Crepúsculo*.

- *Si cambio*: enviar el valor de salida en caso de cambio
- *Cíclicamente*: enviar el valor de salida cíclicamente
- *Si cambio y cíclicamente*: enviar el valor de salida en caso de cambio y cíclicamente

Selección opción *Si cambio*, *Cíclicamente* y *Si cambio y cíclicamente*:

Parámetro dependiente:

**Se envía valor de salida cada**

Opciones: 5/10/30 s 1/5/10/30 min 1/6/12/24 h

Con este parámetro adicional se ajusta el intervalo en el que se deberán realizar envíos cíclicamente.

**Se envía valor salida a partir de un cambio de x lux** Opciones: 1…50…250

Por medio de este parámetro se determina a partir de qué cambio en lux se debe enviar el valor de salida.

Con la opción 50 el valor de salida se envía a partir de un cambio de 50 lux.

### **3.3.6.1 Ventana de parámetros** *Crepúsculo – Valor umbral 1*

A continuación se describen los parámetros para el valor umbral 1. Estos son válidos también para el valor umbral 2.

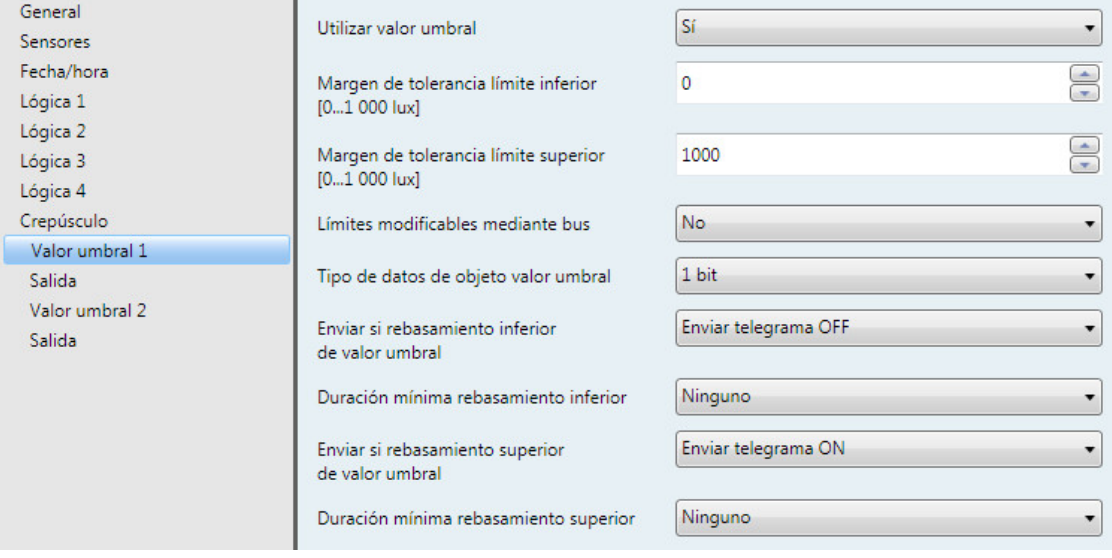

### **Utilizar valor umbral**

Opciones: No Sí

Por medio de este parámetro se determina si el valor umbral 1 debe utilizarse.

Al seleccionar la opción *Sí* aparecerá el objeto de comunicación *Valor umbral - Crepúsculo Valor umbral 1*.

## **Margen de tolerancia límite inferior [0...1 000 lux]**

Opciones: 0...1.000

## **Margen de tolerancia límite superior**

**[0...1 000 lux]** Opciones: 0...1.000

Por medio de estos dos parámetros se ajusta el límite inferior y el límite superior.

### **Nota**

Podrá consultar otras descripciones de parámetros en la descripción del sensor *Luminosidad derecha*, véas[e Ventana de parámetros Luminosidad derecha,](#page-45-0) pág. [44.](#page-45-0)

## **3.3.7 Ventana de parámetros** *Día/noche*

A continuación se representan y describen los parámetros que divergen de la descripción del sensor *Luminosidad derecha*.

#### **Nota**

Las ventanas de parámetros para *Día/noche* solo están activas cuando en Ventana de parámetros [Sensores,](#page-30-0) pág[. 29](#page-30-0) se ha seleccionado la opción *Sí* para el parámetro *Utilizar sensor día/noche*.

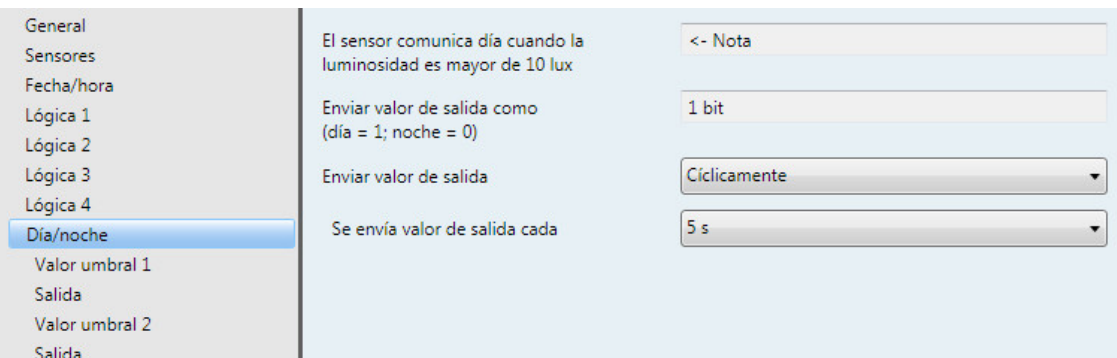

## **El sensor comunica día cuando la luminosidad es mayor de 10 lux**

<− Nota

**Enviar valor de salida como (día = 1; noche = 0)** Este parámetro está preajustado de forma fija en *1 bit*.

#### **Nota**

Podrá consultar otras descripciones de parámetros en la descripción del sensor *Luminosidad derecha*, véase [Ventana de parámetros Luminosidad derecha,](#page-45-0) pág[. 44.](#page-45-0)

### **Enviar valor de salida**

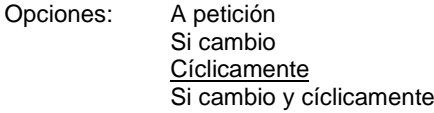

Por medio de este parámetro se determina cómo se debe enviar el valor de salida.

• *A petición*: enviar el valor de salida a petición

Si se selecciona la opción *A petición* aparecerá el objeto de comunicación *Solicitar valor de salida – Día/noche*.

En cuanto se reciba un 1 en este objeto de comunicación, el valor de salida actual se enviará una vez al objeto de comunicación *Valor de salida – Día/noche*.

- *Si cambio*: enviar el valor de salida en caso de cambio
- *Cíclicamente*: enviar el valor de salida cíclicamente
- *Si cambio y cíclicamente*: enviar el valor de salida en caso de cambio y cíclicamente

Selección opción *Si cambio*, *Cíclicamente* y *Si cambio y cíclicamente*:

Parámetro dependiente:

### **Se envía valor de salida cada**

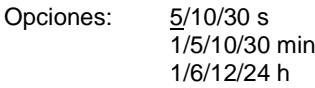

Con este parámetro adicional se ajusta el intervalo en el que se deberán realizar envíos cíclicamente.

#### **3.3.8 Ventana de parámetros** *Temperatura*

A continuación se representan y describen los parámetros que divergen de la descripción del sensor *Luminosidad derecha*.

#### **Nota**

Las ventanas de parámetros para *Temperatura* solo están activas cuando en [Ventana de parámetros](#page-30-0)  [Sensores,](#page-30-0) pág[. 29](#page-30-0) se ha seleccionado la opción *Sí* para el parámetro *Utilizar sensor de temperatura*.

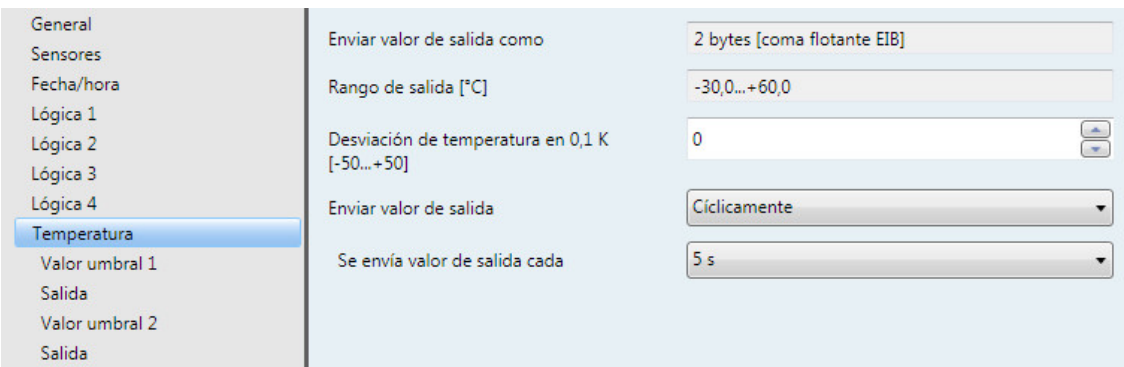

#### **Enviar valor de salida como**

Este parámetro está preajustado de forma fija en *2 bytes [coma flotante EIB]*.

#### **¿Qué es el valor de salida?**

El valor de salida hace referencia al valor que la unidad meteorológica envía al bus. La unidad meteorológica registra un valor de sensor, lo transforma según los parámetros ajustados y lo envía al bus.

#### **Rango de salida [°C]**

El rango de salida está preajustado de forma fija en *-30,0...+60,0 °C*.

### **Desviación de temperatura en 0,1 K [-50...+50]**

Opciones: -50...0...+50

Con este parámetro se puede añadir adicionalmente una desviación máxima de  $\pm$  5 K (Kelvin) a la temperatura registrada.

#### **Nota**

Por medio de una compensación en el punto de trabajo deseado (p. ej. en la función de protección frente a heladas +2 °C), la precisión aumenta en ± 1 °C en el rango ± 10 °C en lo que respecta al punto de trabajo.

### **Enviar valor de salida**

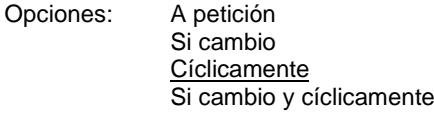

Por medio de este parámetro se determina cómo se debe enviar el valor de salida.

• *A petición*: enviar el valor de salida a petición

Si se selecciona la opción *A petición* aparecerá el objeto de comunicación *Solicitar valor de salida – Temperatura*.

En cuanto se reciba un 1 en este objeto de comunicación, el valor de salida actual se enviará una vez al objeto de comunicación *Valor de salida – Temperatura*.

- *Si cambio*: enviar el valor de salida en caso de cambio
- *Cíclicamente*: enviar el valor de salida cíclicamente
- *Si cambio y cíclicamente*: enviar el valor de salida en caso de cambio y cíclicamente

Selección opción *Si cambio*, *Cíclicamente* y *Si cambio y cíclicamente*:

Parámetro dependiente:

## **Se envía valor de salida cada**

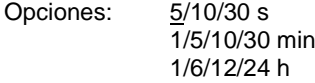

Con este parámetro adicional se ajusta el intervalo en el que se deberán realizar envíos cíclicamente.

**Se envía valor salida a partir de un cambio de x \* 0,1 °C** Opciones: 1…10…250

Por medio de este parámetro se determina a partir de qué cambio en °C se debe enviar el valor de salida.

Con la opción 10 el valor de salida se envía a partir de un cambio de 1 °C.

## **3.3.8.1 Ventana de parámetros** *Temperatura – Valor umbral 1*

A continuación se describen los parámetros para el valor umbral 1. Estos son válidos también para el valor umbral 2.

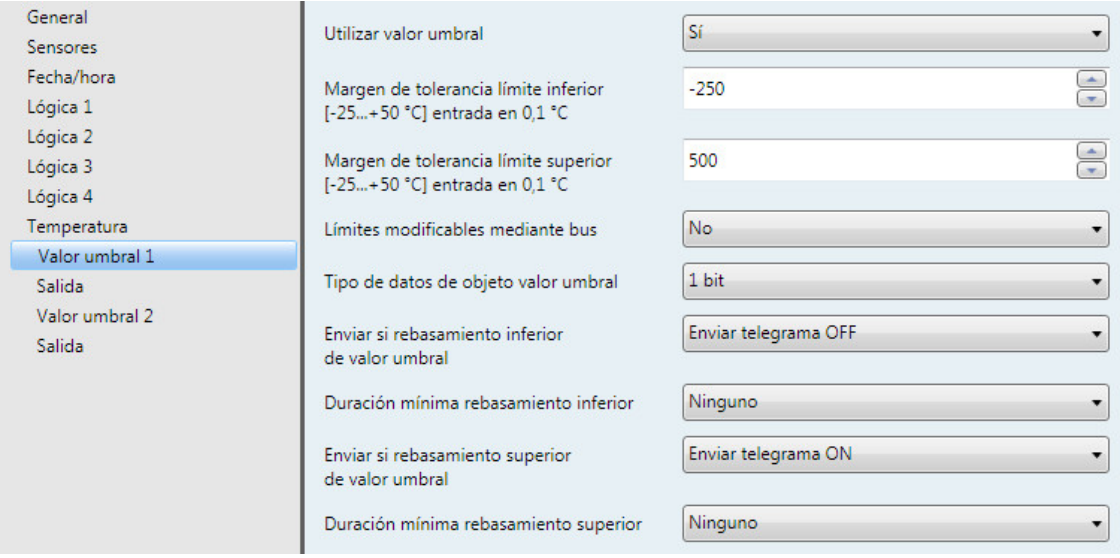

### **Utilizar valor umbral**

Opciones: No Sí

Por medio de este parámetro se determina si el valor umbral 1 debe utilizarse.

Al seleccionar la opción *Sí* aparecerá el objeto de comunicación *Valor umbral - Temperatura Valor umbral 1*.

**Margen de tolerancia límite inferior [-25...+50 °C] entrada en 0,1 °C** Opciones: - - 250...+500

#### **Margen de tolerancia límite superior [-25...+50 °C] entrada en 0,1 °C**

Opciones: -250...+500

Por medio de estos dos parámetros se ajusta el límite inferior y el límite superior del margen de tolerancia.

La entrada se realiza en pasos de 0,1 °C, es decir, la entrada 500 tiene como resultado un total de 50 °C.

### **Nota**

Podrá consultar otras descripciones de parámetros en la descripción del sensor *Luminosidad derecha*, véase [Ventana de parámetros Luminosidad derecha,](#page-45-0) pág[. 44.](#page-45-0)

### **3.3.9 Ventana de parámetros** *Lluvia*

A continuación se representan y describen los parámetros para el sensor de lluvia.

## **Nota**

Las ventanas de parámetros para el sensor de lluvia solo están activas cuando en Ventana de [parámetros Sensores,](#page-30-0) pág. [29](#page-30-0) se ha seleccionado la opción *Sí* para el parámetro *Sensor de lluvia*.

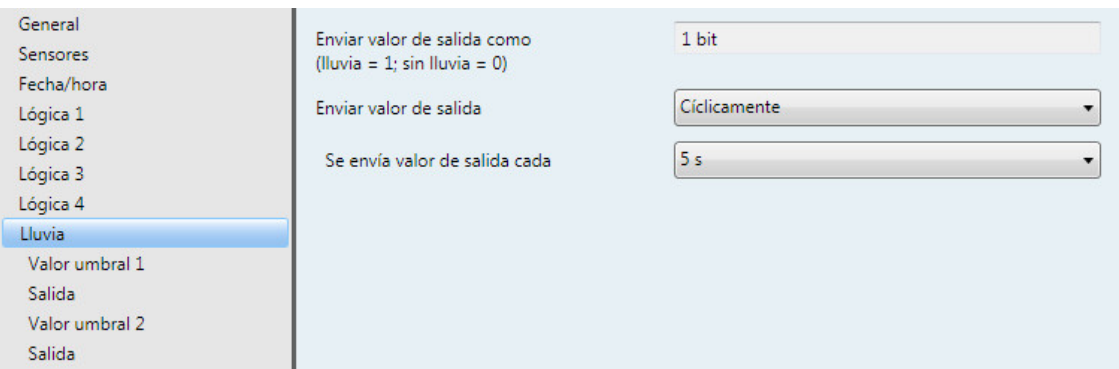

#### **Enviar valor de salida como (lluvia = 1; sin lluvia = 0)**

Este parámetro está preajustado de forma fija en *1 bit*.

#### **Nota**

Después de una alarma de lluvia, el aviso de lluvia se seguirá emitiendo aprox. durante 6 minutos. El tiempo depende de lo rápido que se pueda producir el secado debido a las influencias externas.

Bajo ciertas condiciones climáticas (temperatura >= 40 °C y una humedad del aire >= 90 %) es posible que el sensor de lluvia comunique lluvia. Este fenómeno se basa en el principio físico del sensor de lluvia.

Por ello, en el sensor de lluvia hay integrada una inversión automática de la sensibilidad.

A más de 32 °C se reduce la sensibilidad y a menos de 30 °C se vuelve a aumentar.

#### **Enviar valor de salida**

Opciones: A petición Si cambio **Cíclicamente** Si cambio y cíclicamente

Por medio de este parámetro se determina cómo se debe enviar el valor de salida.

• *A petición*: enviar el valor de salida a petición

Si se selecciona la opción *A petición* aparecerá el objeto de comunicación *Solicitar valor de salida – Lluvia*.

En cuanto se reciba un 1 en este objeto de comunicación, el valor de salida actual se enviará una vez al objeto de comunicación *Valor de salida – Lluvia*.

- *Si cambio*: enviar el valor de salida en caso de cambio
- *Cíclicamente*: enviar el valor de salida cíclicamente
- *Si cambio y cíclicamente*: enviar el valor de salida en caso de cambio y cíclicamente

Selección opción *Si cambio*, *Cíclicamente* y *Si cambio y cíclicamente*:

Parámetro dependiente:

#### **Se envía valor de salida cada**

Opciones: 5/10/30 s

1/5/10/30 min 1/6/12/24 h

Con este parámetro adicional se ajusta el intervalo en el que se deberán realizar envíos cíclicamente.

### **3.3.9.1 Ventana de parámetros** *Lluvia – Valor umbral 1*

A continuación se describen los parámetros para el valor umbral 1. Estos son válidos también para el valor umbral 2.

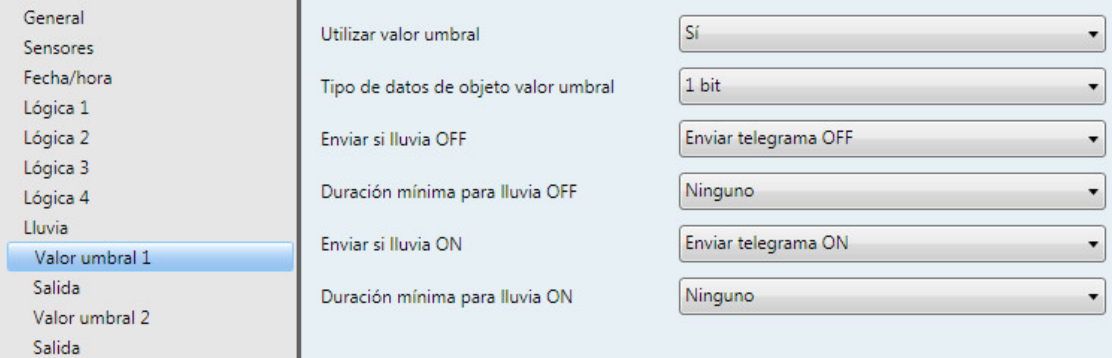

### **Utilizar valor umbral**

Opciones: No Sí

Por medio de este parámetro se determina si el valor umbral 1 debe utilizarse.

Al seleccionar la opción *Sí* aparecerá el objeto de comunicación *Valor umbral - Lluvia Valor umbral 1*.

## **Tipo de datos de objeto valor umbral**

Opciones: 1 bit 1 byte [0…255]

Si se selecciona la opción *1 bit* en el parámetro *Tipo de datos de objeto valor umbral*, aparecerán los siguientes parámetros:

#### **Enviar si lluvia OFF**

Opciones: No enviar telegrama Enviar telegrama ON Enviar telegrama OFF

## **Enviar si lluvia ON**

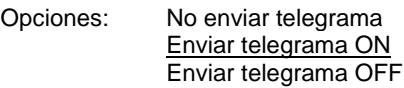

- *No enviar telegrama*: no se produce ninguna reacción
- *Enviar telegrama ON*: enviar valor de telegrama 1
- *Enviar telegrama OFF*: enviar valor de telegrama 0

#### **Duración mínima para lluvia OFF**

#### **Duración mínima para lluvia ON**

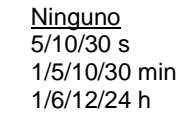

• *Ninguno*: enviar valor umbral directamente

Con las otras opciones de tiempo se puede seleccionar respectivamente una duración mínima. Si la condición de envío vuelve a recaer dentro de la duración mínima, no se envía ningún telegrama.

#### **Nota**

Opciones:

Después de una alarma de lluvia, el aviso de lluvia se seguirá emitiendo aprox. durante 6 minutos. El tiempo depende de lo rápido que se pueda producir el secado debido a las influencias externas.

Si se selecciona la opción *1 byte [0...255]* en el parámetro *Tipo de datos de objeto valor umbral*, aparecerán los siguientes parámetros:

**Enviar si lluvia OFF [0...255]** Opciones:  $0...255$ 

**Enviar si lluvia ON [0...255]** Opciones: 0...255

Se puede introducir un valor de 0 a 255 en pasos de uno.

#### **Duración mínima para lluvia OFF**

#### **Duración mínima para lluvia ON**

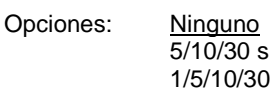

/30 min 1/6/12/24 h

• *Ninguno*: enviar valor umbral directamente

Con las otras opciones de tiempo se puede seleccionar respectivamente una duración mínima. Si la condición de envío vuelve a recaer dentro de la duración mínima, no se envía ningún telegrama.

### **3.3.9.2 Ventana de parámetros** *Lluvia – Valor umbral 1 – Salida*

A continuación se describen los parámetros para el valor umbral 1. Estos son válidos también para el valor umbral 2.

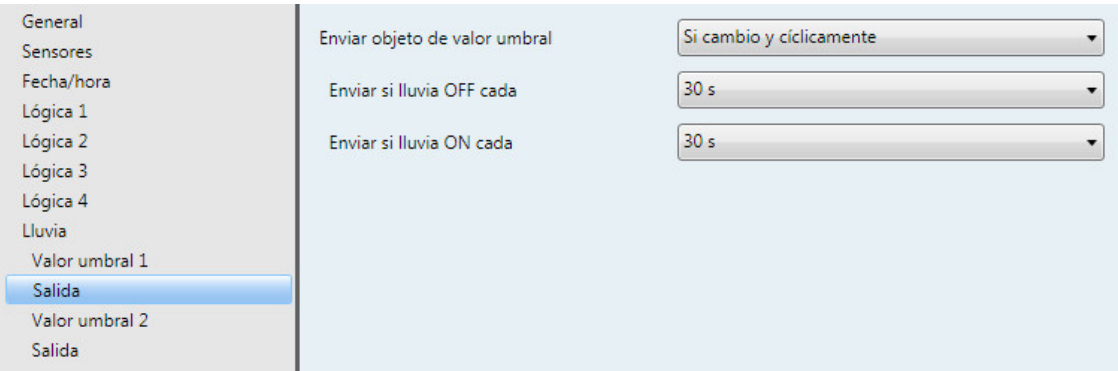

## **Enviar objeto de valor umbral**

Opciones: Si cambio Si cambio y cíclicamente

Este parámetro sirve para determinar el comportamiento de envío del objeto de valor umbral.

- *Si cambio*: el objeto de valor umbral realiza envíos en caso de cambio
- *Si cambio y cíclicamente*: el objeto de valor umbral realiza envíos en caso de cambio y cíclicamente

#### **Nota**

El objeto de valor umbral realiza envíos cíclicamente hasta que el otro límite sufra un rebasamiento superior o inferior.

Selección opción *Si cambio y cíclicamente*:

Parámetro dependiente:

## **Enviar si lluvia OFF cada**

## **Enviar si lluvia ON cada**

Opciones: 5 s/10 s/30 s/1 min/5 min/10 min/30 min/1 h/6 h/12 h/24 h

Por medio de estos dos parámetros se ajusta el momento a partir del cual se deben realizar envíos cíclicamente cuando se produce un rebasamiento inferior del límite inferior o un rebasamiento superior del límite superior.

### **3.3.10 Ventana de parámetros** *Velocidad del viento*

A continuación se representan y describen los parámetros que divergen de la descripción del sensor *Luminosidad derecha*.

#### **Nota**

Las ventanas de parámetros para el sensor de velocidad del viento solo están activas cuando en [Ventana de parámetros Sensores,](#page-30-0) pág. [29](#page-30-0) se ha seleccionado la opción *Sí* para el parámetro *Utilizar sensor de velocidad viento*.

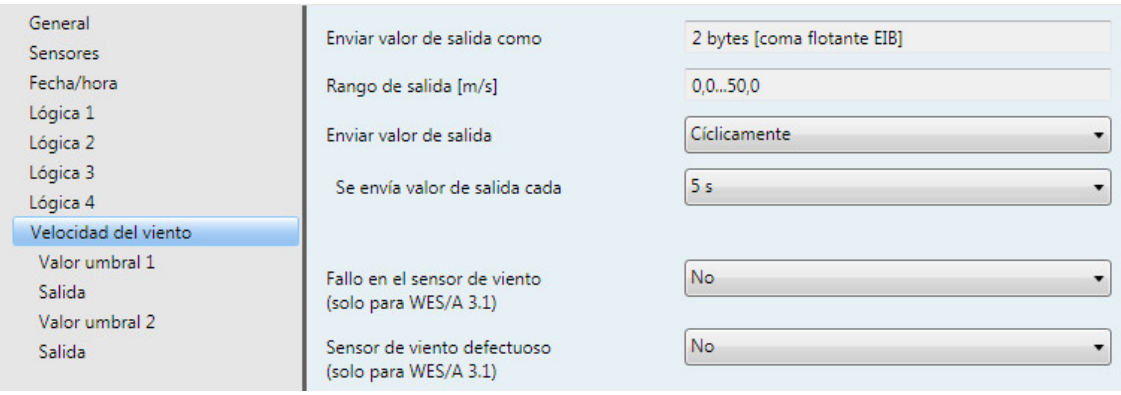

### **Enviar valor de salida como**

Este parámetro está preajustado de forma fija en *2 bytes [coma flotante EIB]*.

#### **¿Qué es el valor de salida?**

El valor de salida hace referencia al valor que la unidad meteorológica envía al bus. La unidad meteorológica registra un valor de sensor, lo transforma según los parámetros ajustados y lo envía al bus.

## **Rango de salida [m/s]**

El rango de salida está preajustado de forma fija en *0,0...+50,0 m/s*.

### **Enviar valor de salida**

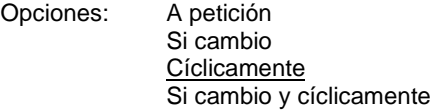

Por medio de este parámetro se determina cómo se debe enviar el valor de salida.

• *A petición*: enviar el valor de salida a petición

Si se selecciona la opción *A petición* aparecerá el objeto de comunicación *Solicitar valor de salida – Velocidad del viento*.

En cuanto se reciba un 1 en este objeto de comunicación, el valor de salida actual se enviará una vez al objeto de comunicación *Valor de salida – Velocidad del viento*.

- *Si cambio*: enviar el valor de salida en caso de cambio
- *Cíclicamente*: enviar el valor de salida cíclicamente
- *Si cambio y cíclicamente*: enviar el valor de salida en caso de cambio y cíclicamente

Selección opción *Si cambio*, *Cíclicamente* y *Si cambio y cíclicamente*:

Parámetro dependiente:

## **Se envía valor de salida cada**

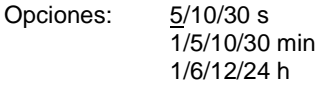

Con este parámetro adicional se ajusta el intervalo en el que se deberán realizar envíos cíclicamente.

**Se envía valor salida a partir de un cambio de x \* 0,1 °C** Opciones: 1…10…250

Por medio de este parámetro se determina a partir de qué cambio en m/s se debe enviar el valor de salida.

Con la opción 10 el valor de salida se envía a partir de un cambio de 1 m/s.

## **Fallo en el sensor de viento (solo para WES/A 3.1)** Opciones: Sí

No

• *Sí*: si se selecciona la opción *Sí* aparecerá el objeto de comunicación *Fallo en el sensor de viento*.

Parámetro dependiente:

**Tiempo de supervisión en h**

Opciones: 1…4…24

Mediante este parámetro se ajusta el tiempo de supervisión. Si la velocidad del viento registrada no cambia durante el tiempo ajustado, es decir, se registra de forma constante durante este tiempo, p. ej. 3 m/s, el objeto de comunicación *Fallo en el sensor de viento* se enviará al bus una vez con un "1".

#### **Sensor de viento defectuoso (solo para WES/A 3.1)**

Opciones: Sí

No

• *Sí: si se selecciona la opción Sí aparecerá el objeto de comunicación Sensor de viento defectuoso.*

Parámetro dependiente:

**Tiempo de supervisión en h**

Opciones: 1…24…96

Mediante este parámetro se ajusta el tiempo de supervisión. Si la velocidad del viento registrada no cambia durante el tiempo ajustado, es decir, se registra de forma constante durante este tiempo, p. ej. 3 m/s, el objeto de comunicación *Sensor de viento defectuoso* se enviará al bus una vez con un "1".

De este modo se envía simultáneamente el valor de salida máximo del sensor de viento. Este valor se utilizará entonces como base para el cálculo de los valores umbral.

#### **Nota**

En caso de retorno de tensión de servicio o retorno de tensión de bus, el tiempo de supervisión vuelve a iniciarse de nuevo.

#### **Nota**

En la salida del contenido de los objetos de comunicación *Fallo en el sensor de viento* y/o *Sensor de viento defectuoso*, por medio del análisis del tiempo de supervisión parametrizado se parte de la suposición de que existe un fallo o un defecto.

En el caso de condiciones de viento desfavorables (p. ej. calma durante el tiempo de supervisión parametrizado, lugar de montaje poco adecuado) se comunicará un fallo o un defecto aunque el sensor funcione correctamente.

En estos casos se debe prolongar el tiempo de supervisión o se deben desactivar los parámetros *Fallo en el sensor de viento* y/o *Sensor de viento defectuoso* porque no es posible realizar un análisis.

En todo caso se deberá realizar una comprobación in situ del sensor para garantizar su suavidad de movimientos y verificar que no existen daños en la rueda de paletas.

### **3.3.10.1 Ventana de parámetros** *Velocidad del viento – Valor umbral 1*

A continuación se describen los parámetros para el valor umbral 1. Estos son válidos también para el valor umbral 2.

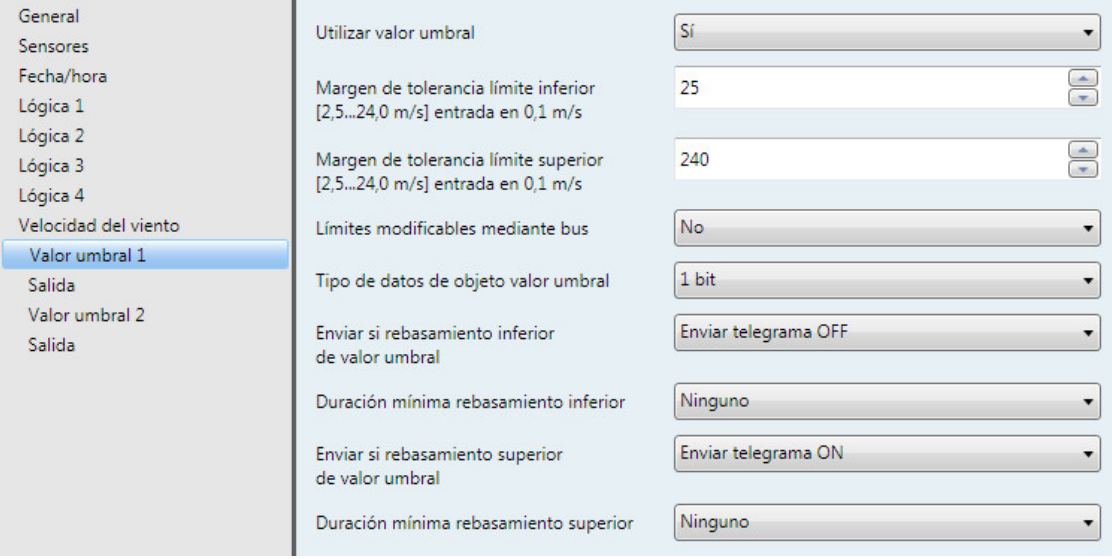

#### **Utilizar valor umbral**

Opciones: No Sí

Por medio de este parámetro se determina si el valor umbral 1 debe utilizarse.

Al seleccionar la opción Sí aparecerá el objeto de comunicación *Valor umbral - Velocidad del viento Valor umbral 1*.

**Margen de tolerancia límite inferior [2,5...24,0 m/s] entrada en 0,1 m/s** Opciones: 25...240

**Margen de tolerancia límite superior [2,5...24,0 m/s] entrada en 0,1 m/s** Opciones: 25…240

Por medio de estos dos parámetros se ajusta el límite inferior y el límite superior.

### **Nota**

Podrá consultar otras descripciones de parámetros en la descripción del sensor *Luminosidad derecha*, véas[e Ventana de parámetros Luminosidad derecha,](#page-45-0) pág. [44.](#page-45-0)

## **3.3.11 Ventana de parámetros** *PT1000 Técnica de 2 conductores*

A continuación se representan y describen los parámetros del sensor PT1000.

## **Nota**

Las ventanas de parámetros para el sensor PT1000 solo están activas cuando en Ventana de [parámetros Sensores,](#page-30-0) pág[. 29](#page-30-0) se ha seleccionado la opción *Sí* para el parámetro *PT1000 Técnica de 2 conductores*.

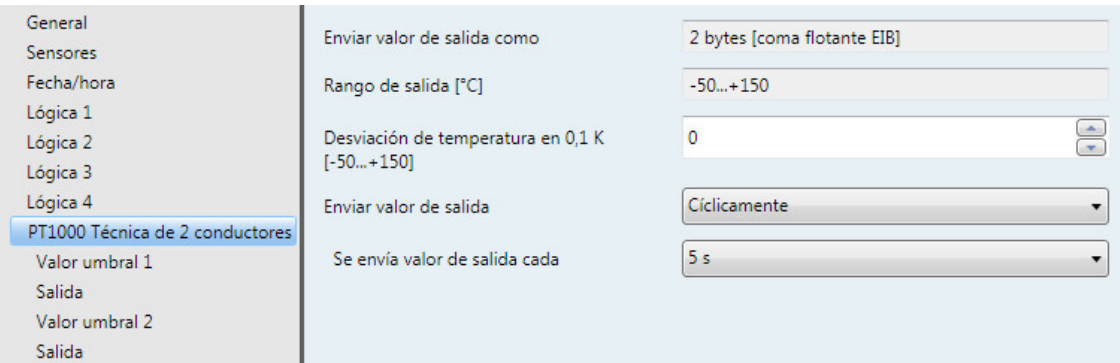

## **Enviar valor de salida como**

Este parámetro está preajustado de forma fija en *2 bytes [coma flotante EIB]*.

### **¿Qué es el valor de salida?**

El valor de salida hace referencia al valor que la unidad meteorológica envía al bus. La unidad meteorológica registra un valor de sensor, lo transforma según los parámetros ajustados y lo envía al bus.

## **Rango de salida [°C]**

El rango de salida está preajustado de forma fija en *-50...+150 °C*.

### **Desviación de temperatura en 0,1 K**

**[-50...+150]**

Opciones: -50...<u>0</u>...+150

Con este parámetro se puede añadir adicionalmente una desviación máxima de ± 15 K (Kelvin) a la temperatura registrada.

## **Enviar valor de salida**

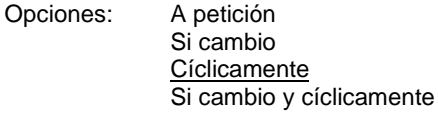

Por medio de este parámetro se determina cómo se debe enviar el valor de salida.

• *A petición*: enviar el valor de salida a petición

Si se selecciona la opción *A petición* aparecerá el objeto de comunicación *Solicitar valor de salida – PT1000*.

En cuanto se reciba un 1 en este objeto de comunicación, el valor de salida actual se enviará una vez al objeto de comunicación *Valor de salida – PT1000*.

- *Si cambio*: enviar el valor de salida en caso de cambio
- *Cíclicamente*: enviar el valor de salida cíclicamente
- *Si cambio y cíclicamente*: enviar el valor de salida en caso de cambio y cíclicamente

Selección opción *Si cambio*, *Cíclicamente* y *Si cambio y cíclicamente*:

#### Parámetro dependiente:

#### **Se envía valor de salida cada**

Opciones: 5/10/30 s 1/5/10/30 min 1/6/12/24 h

Con este parámetro adicional se ajusta el intervalo en el que se deberán realizar envíos cíclicamente.

**Se envía valor salida a partir de un cambio de x \* 0,1 °C** Opciones: 1…10…250

Por medio de este parámetro se determina a partir de qué cambio en °C se debe enviar el valor de salida.

Con la opción 10 el valor de salida se envía a partir de un cambio de 1 °C.

## **3.3.12 Ventana de parámetros** *PT1000 Técnica de 2 conductores – Valor umbral 1*

A continuación se describen los parámetros para el valor umbral 1. Estos son válidos también para el valor umbral 2.

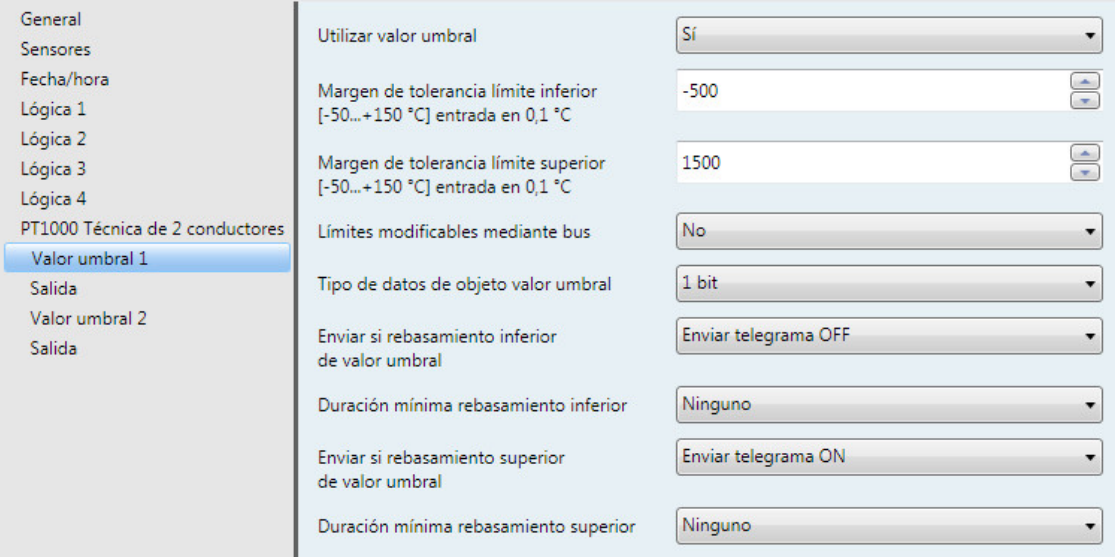

#### **Utilizar valor umbral**

Opciones: No Sí

Por medio de este parámetro se determina si el valor umbral 1 debe utilizarse.

Al seleccionar la opción *Sí* aparecerá el objeto de comunicación *Valor umbral - PT1000 Valor umbral 1*.

**Margen de tolerancia límite inferior [-50...+150 °C] entrada en 0,1 °C** Opciones: -500...1.500

**Margen de tolerancia límite superior [-50...+150 °C] entrada en 0,1 °C** Opciones: -500...1.500

Por medio de estos dos parámetros se ajusta el límite inferior y el límite superior del margen de tolerancia.

La entrada se realiza en pasos de 0,1 °C, es decir, la entrada 1 500 tiene como resultado un total de 150 °C.

### **Nota**

Podrá consultar otras descripciones de parámetros en la descripción del sensor *Luminosidad derecha*, véase [Ventana de parámetros Luminosidad derecha,](#page-45-0) pág[. 44.](#page-45-0)

## **3.3.13 Ventana de parámetros** *Memoria de valores 1*

A continuación se describen los parámetros para la *Memoria de valores 1*. Las explicaciones también son válidas para la Memoria de valores 2, 3 y 4.

**Nota**

Las ventanas de parámetros para la memoria de valores 1 solo están activas cuando en Ventana de [parámetros General,](#page-27-0) pág. [26](#page-27-0) se ha seleccionado la opción *Sí* para el parámetro *Memoria de valores*. En caso de corte de tensión de red se pierden los valores guardados.

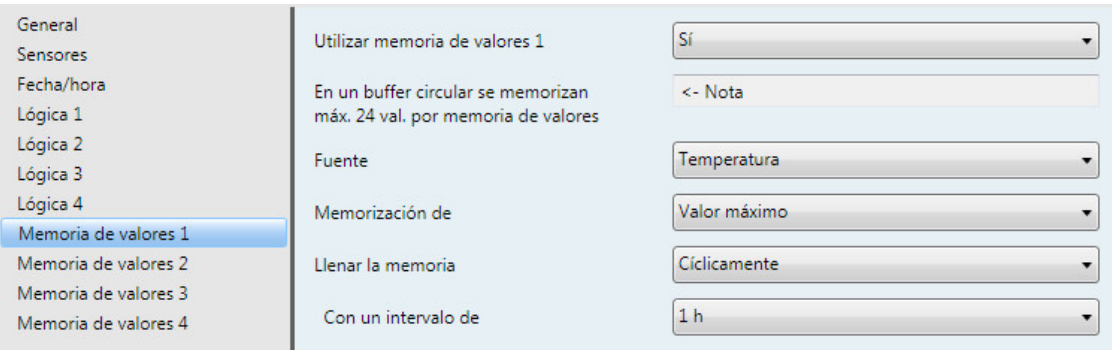

## **Utilizar memoria de valores 1**

Opciones: No Sí

Por medio de este parámetro se determina si la memoria de valores 1 debe utilizarse. Al seleccionar la opción *Sí* aparecerá el objeto de comunicación *Guardar valor - Memoria de valores 1*.
#### **En un buffer circular se memorizan máx. 24 val. por memoria de valores**

<− Nota

#### **Nota**

Los valores se guardan en valor de 2 bytes [coma flotante EIB] y se envían al bus en valor de 2 bytes [coma flotante EIB]. La memoria de valores puede almacenar hasta 24 entradas. Si al guardar un valor la memoria de valores ya está llena, se sobrescribirá la entrada más antigua.

Junto con cada valor guardado se guardará también la hora, aunque no se tendrán en cuenta los segundos.

#### **Ejemplo**

Un ejemplo: un valor se guarda a las 12:41:30. La hora que aparecerá en la memoria de valores será 12:41:00.

#### **Nota**

La memoria de valores no trabaja sin sincronización de tiempo.

#### **Fuente**

Opciones: Luminosidad derecha Luminosidad centro Luminosidad izquierda Crepúsculo **Temperatura** Viento PT1000 Técnica de 2 conductores

Con este parámetro se selecciona el sensor cuyos valores se deben guardar en la memoria de valores.

#### **Nota**

Lluvia y día/noche no se pueden guardar.

#### **Memorización de**

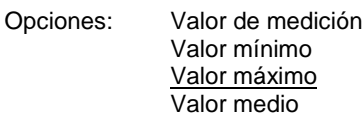

Con este parámetro se determina si se debe guardar el valor medio, el valor mínimo o el valor máximo.

- *Valor de medición*: se guarda el valor de medición actual que se encuentra en la entrada en el momento de la memorización.
- *Valor mínimo/valor máximo*: se guarda el valor mínimo/valor máximo del último intervalo de memorización. Si, por ejemplo, se selecciona cada hora, se guardará el valor mínimo/valor máximo de la última hora.
- *Valor medio*: se guarda el valor medio del último intervalo de memorización. Si, por ejemplo, se selecciona cada 10 minutos, se guardará el valor medio de los últimos 10 minutos.

#### **Llenar la memoria**

Opciones: A petición **Cíclicamente** 

Por medio de este parámetro se determina cómo se debe llenar la memoria.

• *A petición*: llenar la memoria de valores a petición. Por cada petición se guarda un valor. El intervalo de tiempo entre 2 peticiones debe ser >= 1 s.

Selección opción *Cíclicamente*:

Parámetro dependiente:

#### **Con un intervalo de**

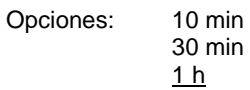

Con este parámetro se ajusta el intervalo en el que se realizarán memorizaciones.

El momento en el que se empiezan a guardar los valores comienza siempre a la hora en punto, es decir, en el caso de seleccionar, por ejemplo, 10 minutos, la memorización comienza a las xx:00 y el siguiente valor se memoriza a las xx:10, etc.

Si, por ejemplo, la aplicación de la unidad meteorológica se carga en el aparato a las 08:20 y el parámetro *Llenar la memoria* se encuentra en Cíclicamente en el intervalo de 10 minutos; a continuación el primer valor se guarda a la hora en punto, es decir, a las 09:00, el segundo valor a las 09:10, etc.

Por medio de la opción *1 h* es posible guardar un ritmo diario.

#### **3.3.13.1 Leer memoria de valores**

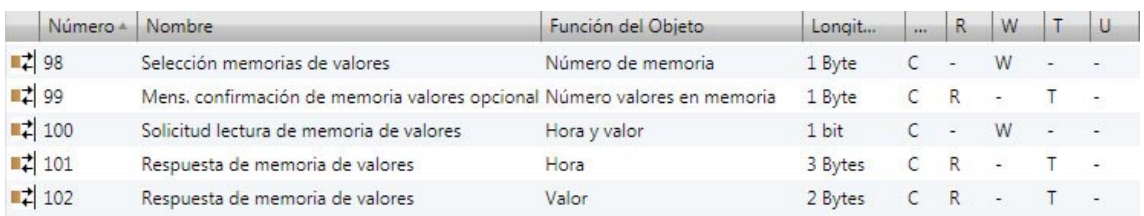

Las memorias de valores solo pueden leerse por medio de objetos de comunicación. El valor guardado se envía al bus en formado de 2 bytes [coma flotante EIB].

#### **Selección**

Por medio del objeto de comunicación *Número de memoria – Selección memorias de valores* se seleccionan las memorias de valores 1 a 4.

#### **Mensaje de confirmación**

En el objeto de comunicación *Número valores en memoria – Mens. confirmación de memoria valores opcional* se envía automáticamente el número actual de valores guardados para la memoria de valores seleccionada.

#### **Nota**

Si se selecciona una memoria de valores no disponible (0, 5...255) o una memoria de valores no activada, el objeto de comunicación *Número valores en memoria – Mens. confirmación de memoria valores opcional* responde con el valor 255.

#### **Enviar primer valor y hora**

Tras seleccionar la memoria de valores se envía automáticamente en los objetos de comunicación *Hora – Respuesta de memoria de valores* y *Valor – Respuesta de memoria de valores* el primer valor guardado y la hora correspondiente.

#### **Enviar otros valores y horas**

Los otros valores y horas pueden solicitarse a través del objeto de comunicación *Hora y valor – Solicitud lectura de memoria de valores*.

Después de una solicitud de lectura correcta, la hora guardada se envía en el objeto de comunicación *Hora – Respuesta de memoria de valores* y el valor guardado se envía en el objeto de comunicación *Valor – Respuesta de memoria de valores*. Con un 1 se lee hacia delante, con un 0 se lee hacia atrás.

#### **Nota**

Si en el momento de la solicitud, de los 24 elementos de memoria solo hay 8 ocupados por valores y se solicitan los primeros 8 valores, en la siguiente solicitud de lectura se volverá a mostrar el primer valor guardado. Los valores de la memoria solo pueden sobrescribirse, no pueden borrarse.

#### **Esquema de proceso**

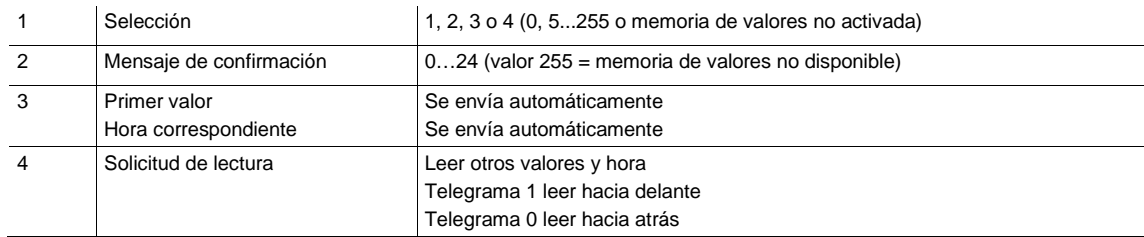

### **3.4 Objetos de comunicación**

#### **3.4.1 Resumen de los objetos de comunicación**

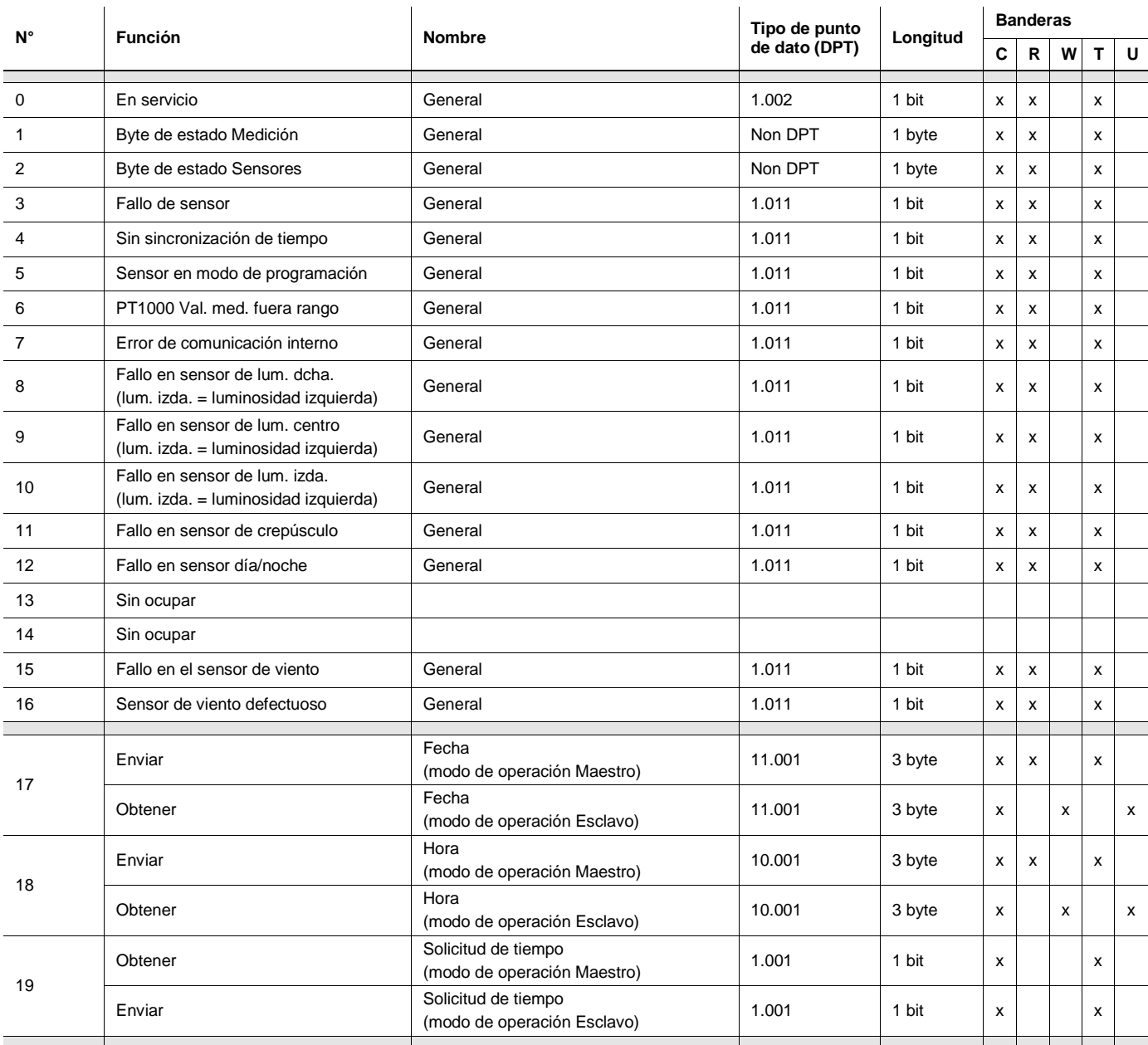

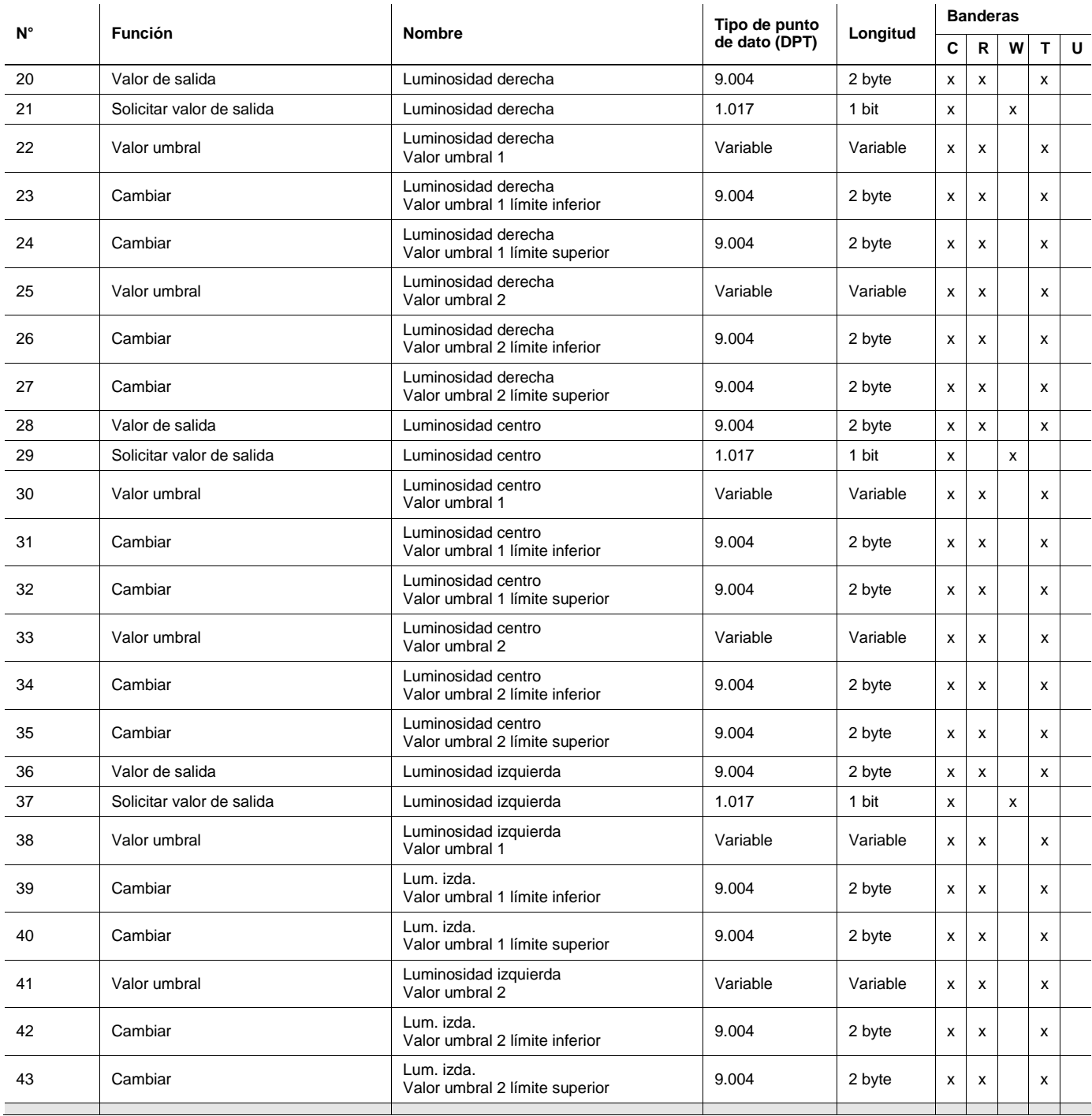

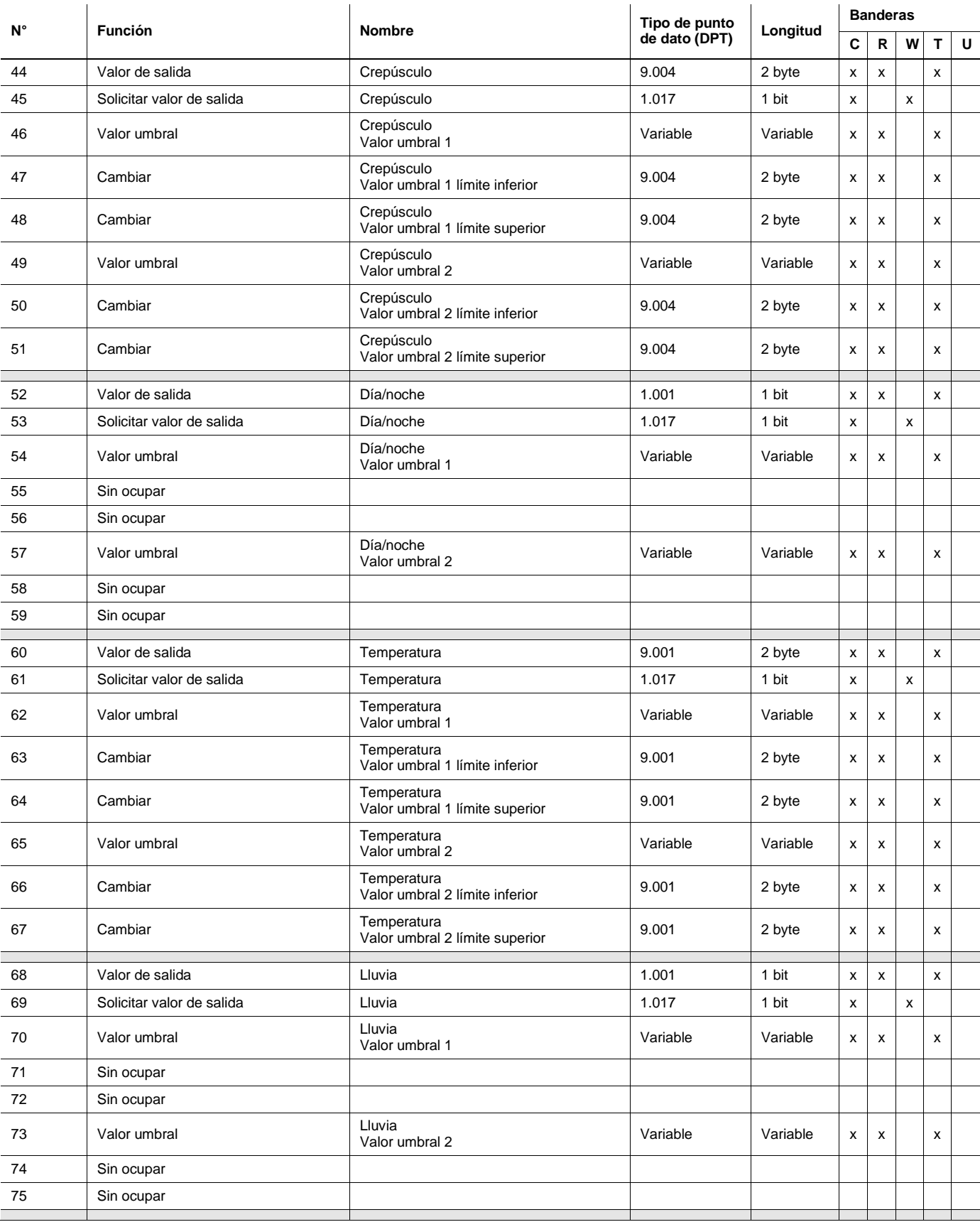

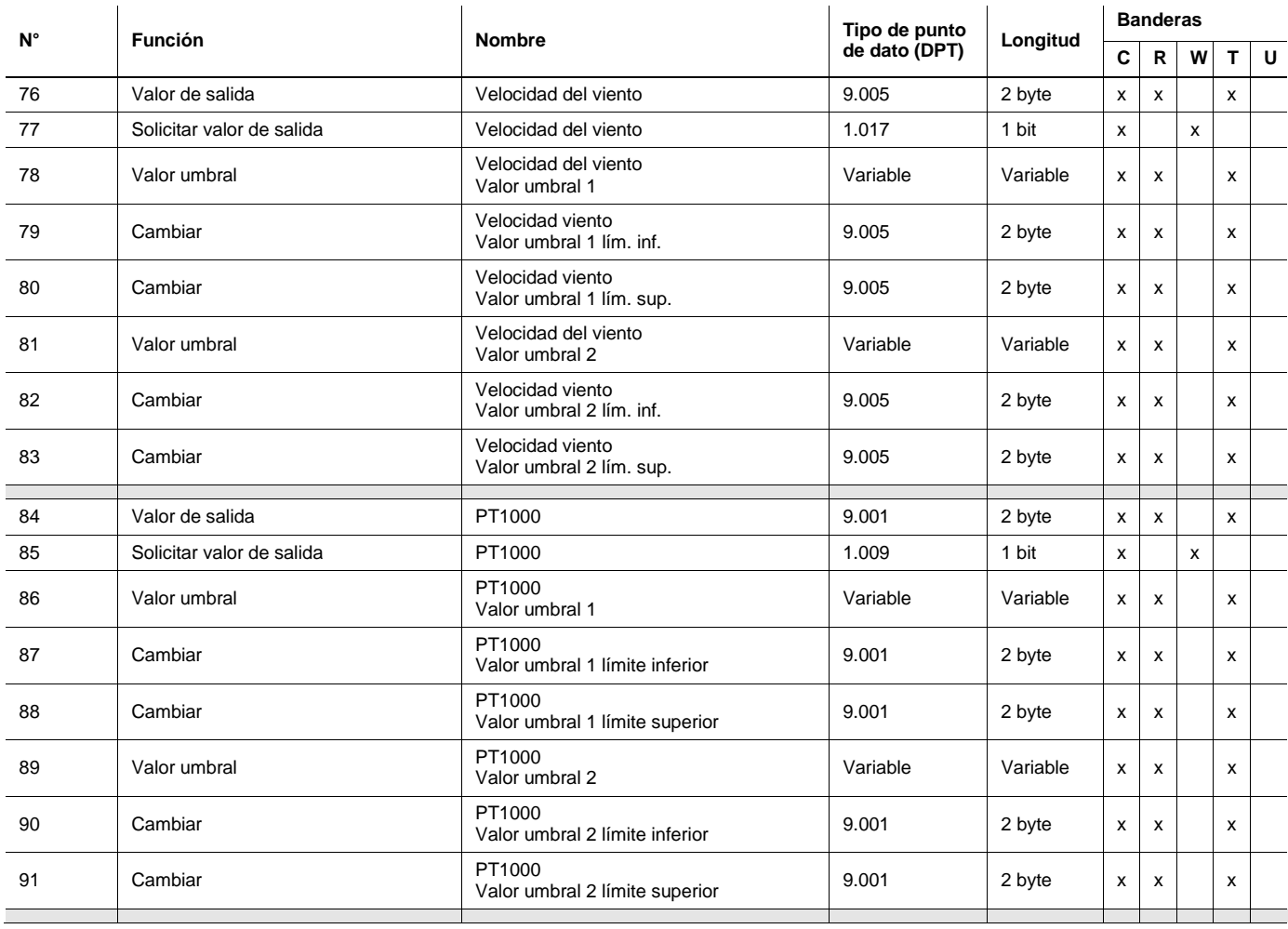

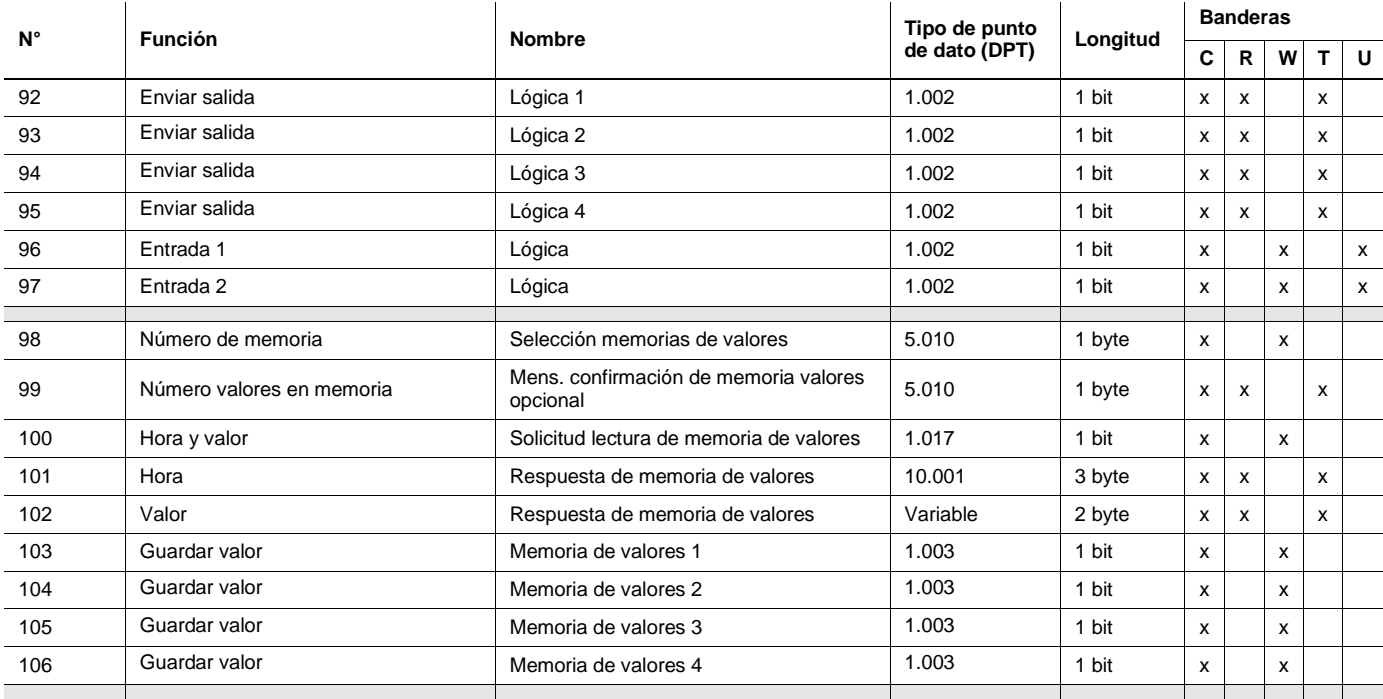

#### **3.4.2 Objetos de comunicación** *General*

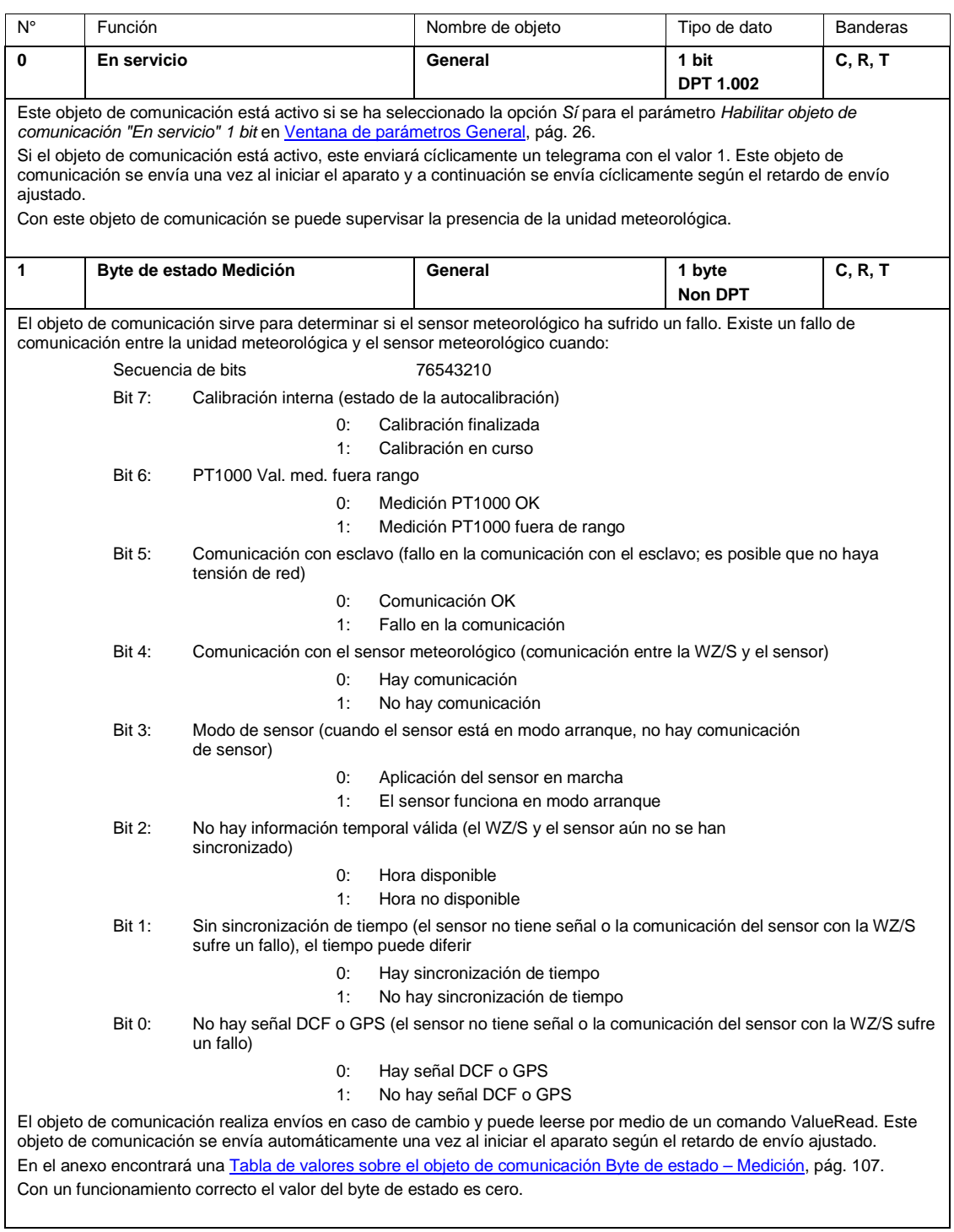

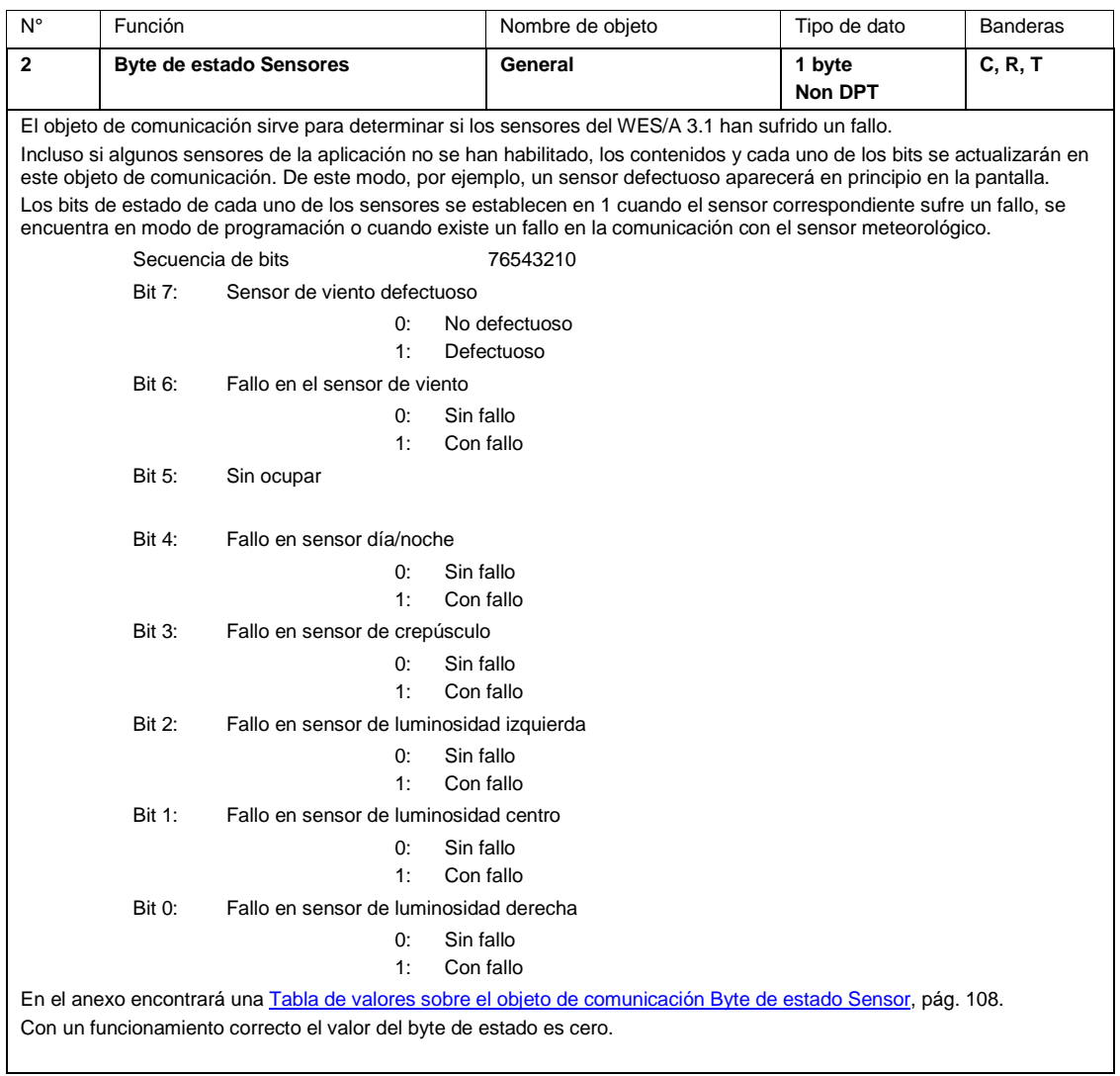

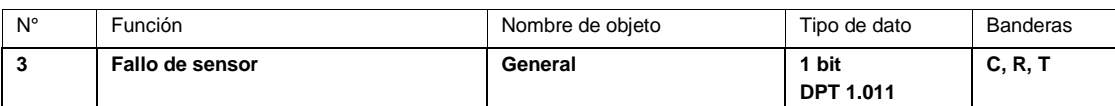

Este objeto de comunicación sirve para determinar si el sensor meteorológico ha sufrido un fallo.

Valor de telegrama: 0 = El sensor meteorológico no ha sufrido un fallo

1 = El sensor meteorológico ha sufrido un fallo

Este objeto de comunicación siempre se debe leer y mostrar para que en caso de fallo del sensor meteorológico, las instalaciones conectadas posteriormente (p. ej. venecianas) puedan protegerse.

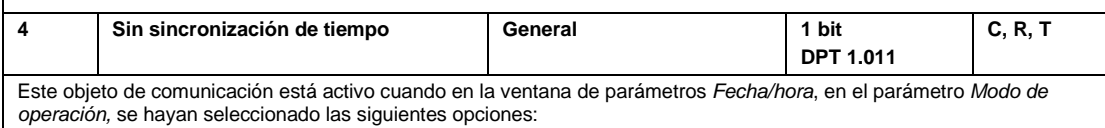

- *Maestro (sincronización mediante sensor)*
- *Internamente (sincronización mediante sensor)*

• *Esclavo (sincronización mediante bus)*

Valor de telegrama: 0 = Hay sincronización de tiempo 1 = No hay sincronización de tiempo

#### **Nota**

Después de poner en marcha correctamente la unidad meteorológica y el sensor meteorológico, se deberá leer el objeto de comunicación *Sin sincronización de tiempo*. Para ello se comprobará si el radiorreceptor recibe una señal DCF válida. En caso de que la recepción sea correcta, el sensor necesitará aprox. 2-3 minutos para sincronizarse con la señal.

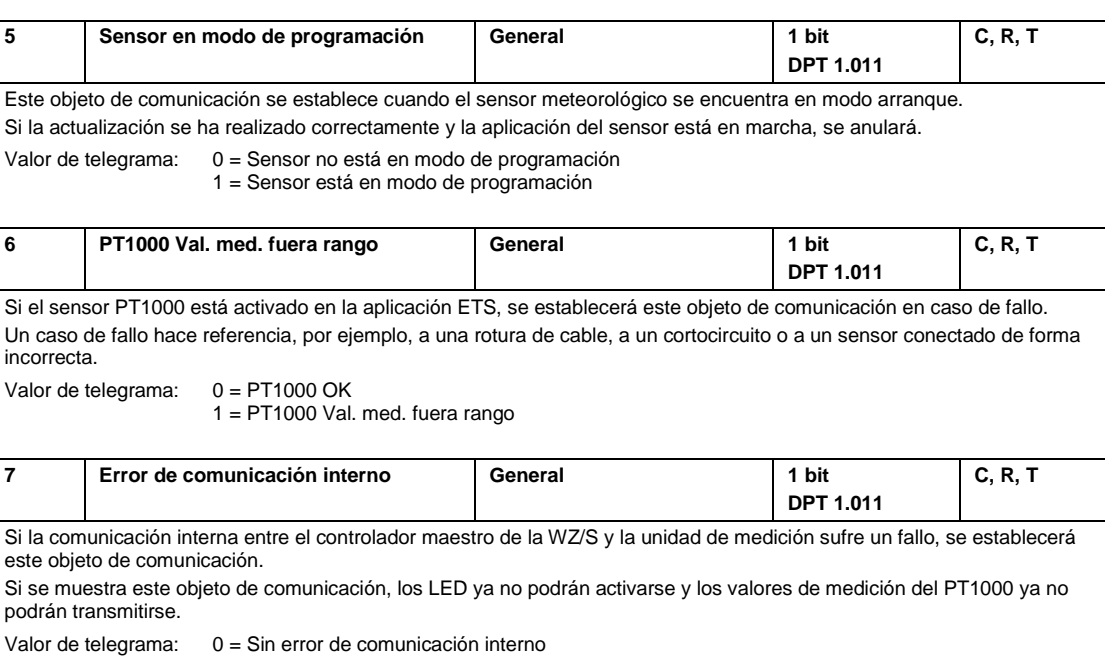

1 = Error de comunicación interno

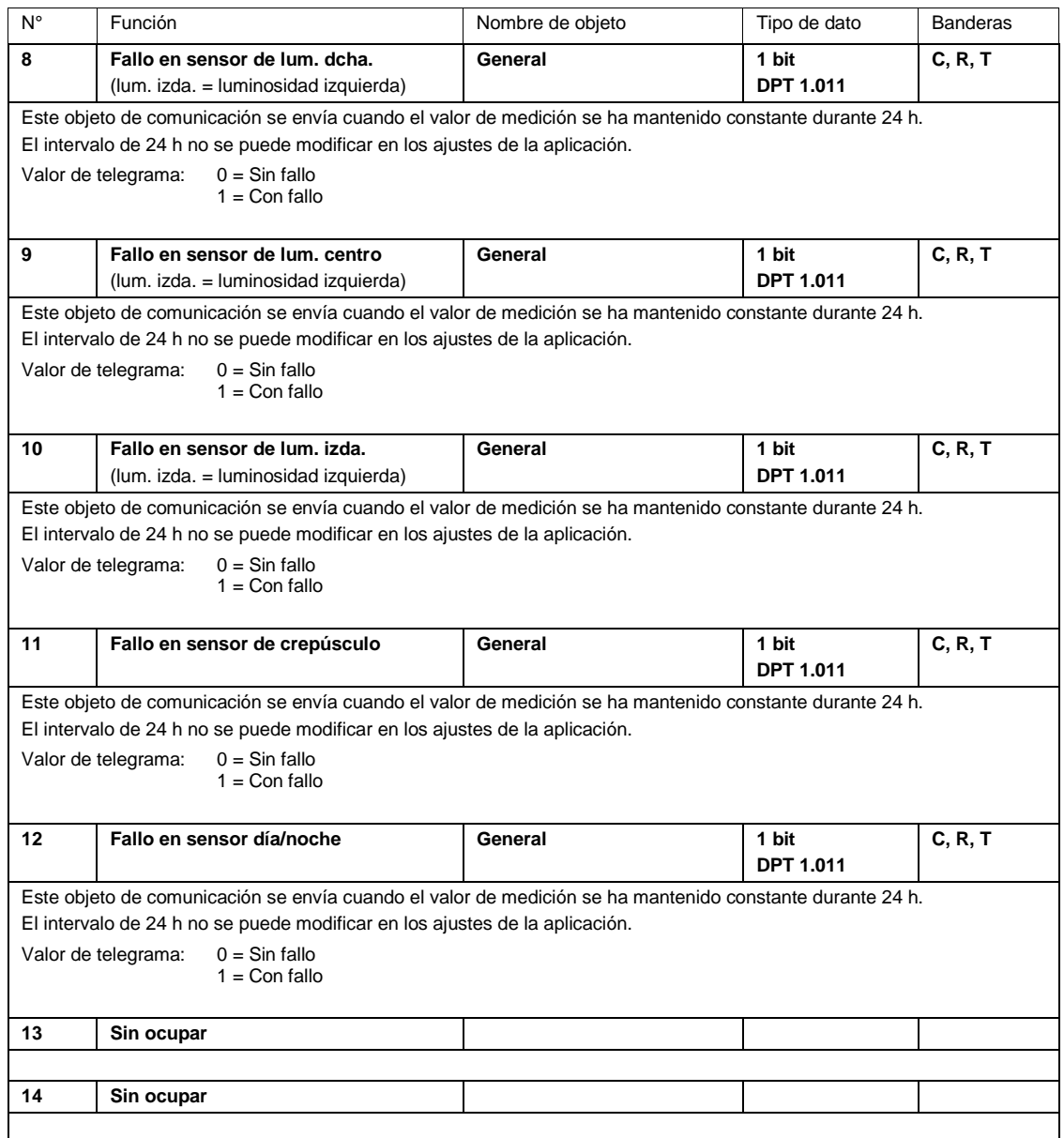

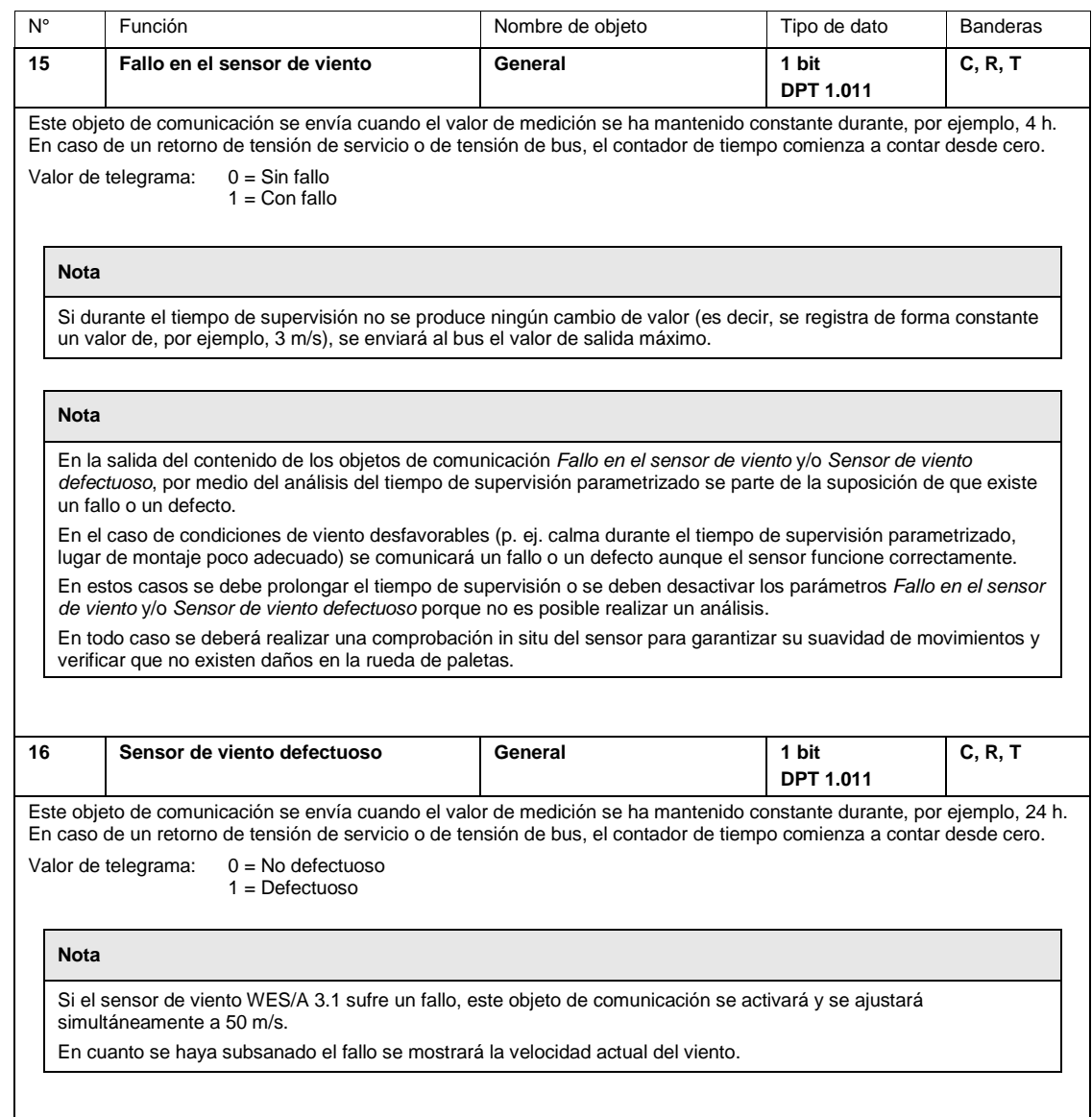

#### **3.4.3 Objetos de comunicación** *Fecha/hora* **y WES/A 1.1 en el modo de operación** *Maestro*

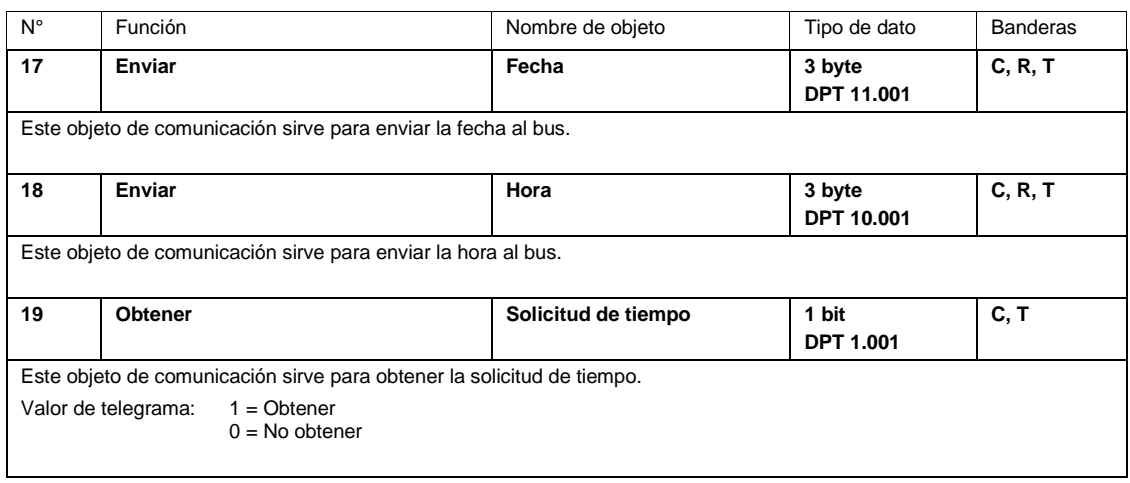

#### **3.4.4 Objetos de comunicación** *Fecha/hora* **WES/A 1.1 modo de operación** *Esclavo*

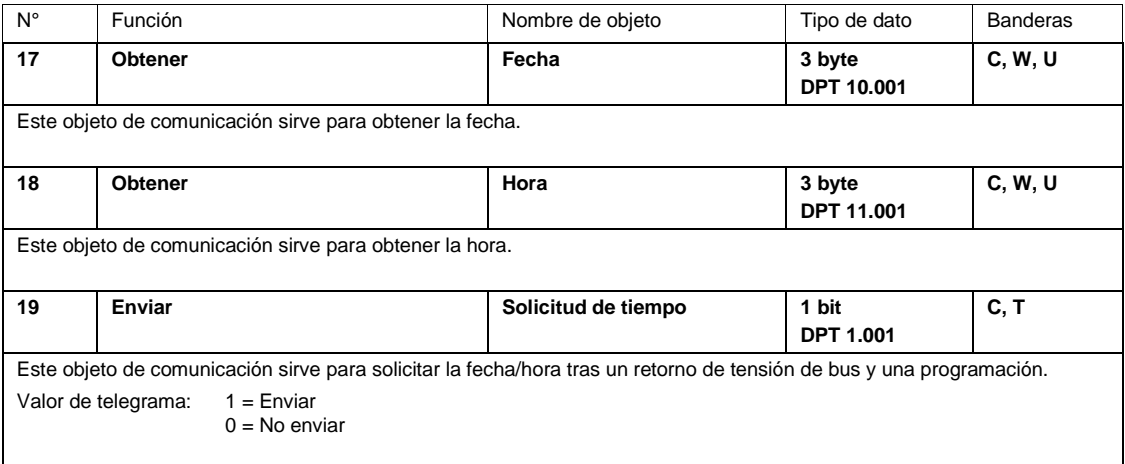

#### **3.4.5 Objetos de comunicación** *Luminosidad derecha*

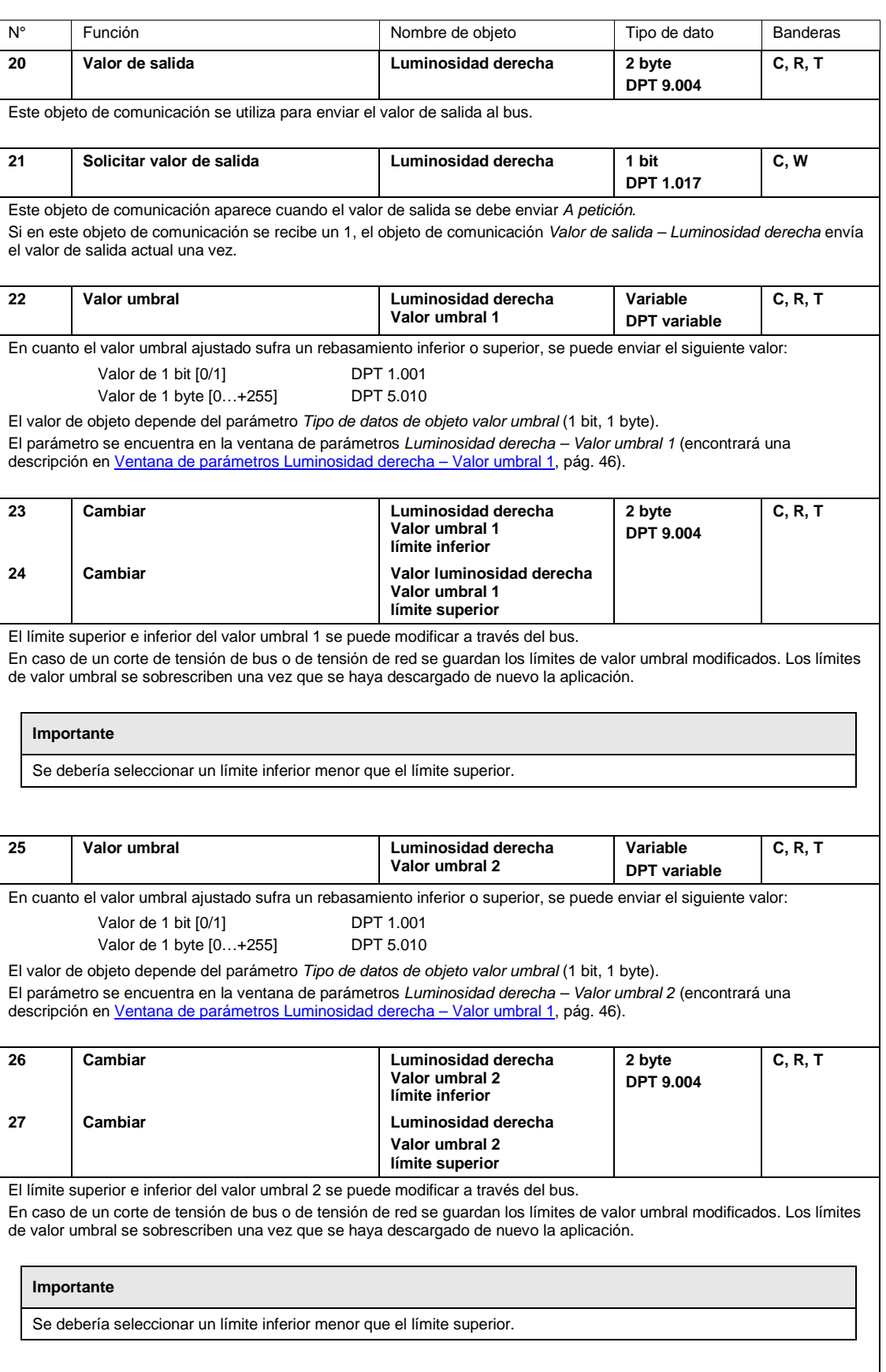

#### **3.4.6 Objetos de comunicación** *Luminosidad centro*

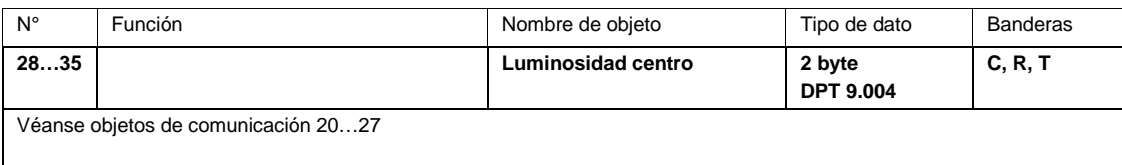

#### **3.4.7 Objetos de comunicación** *Luminosidad izquierda*

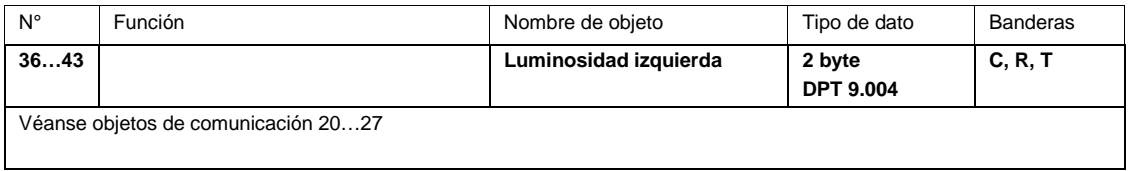

#### **3.4.8 Objetos de comunicación** *Crepúsculo*

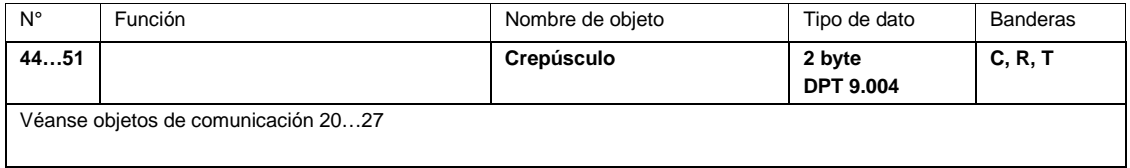

### **3.4.9 Objetos de comunicación** *Día/noche*

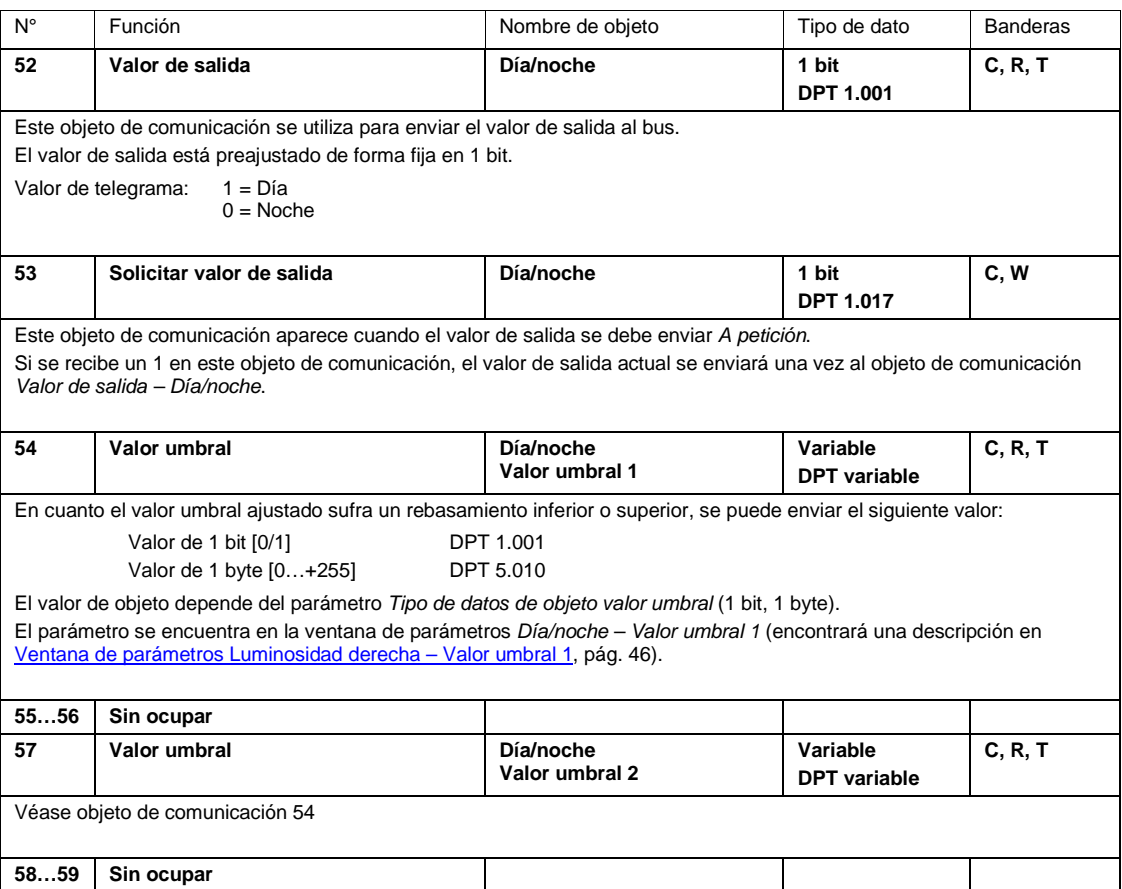

### **3.4.10 Objetos de comunicación** *Temperatura*

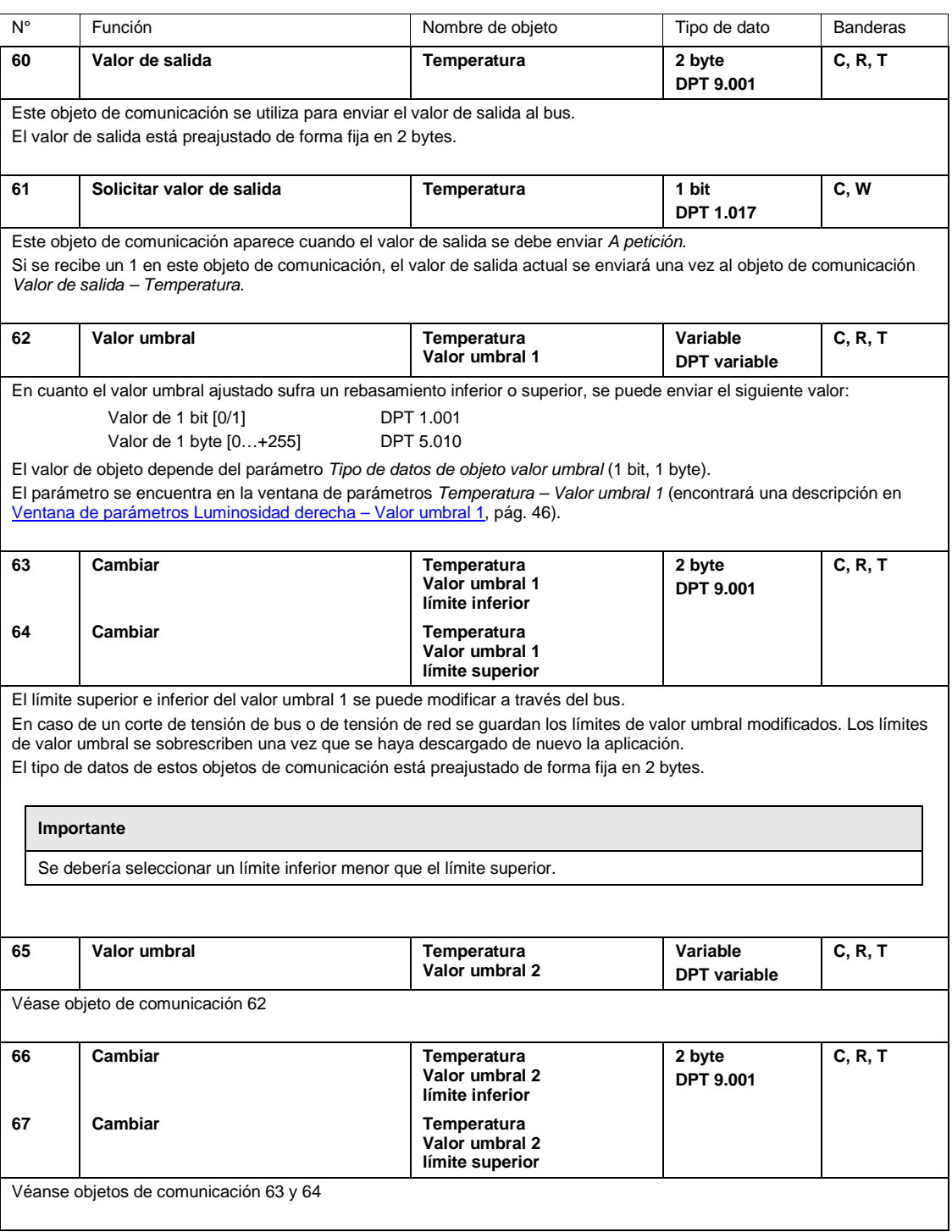

### **3.4.11 Objetos de comunicación** *Lluvia*

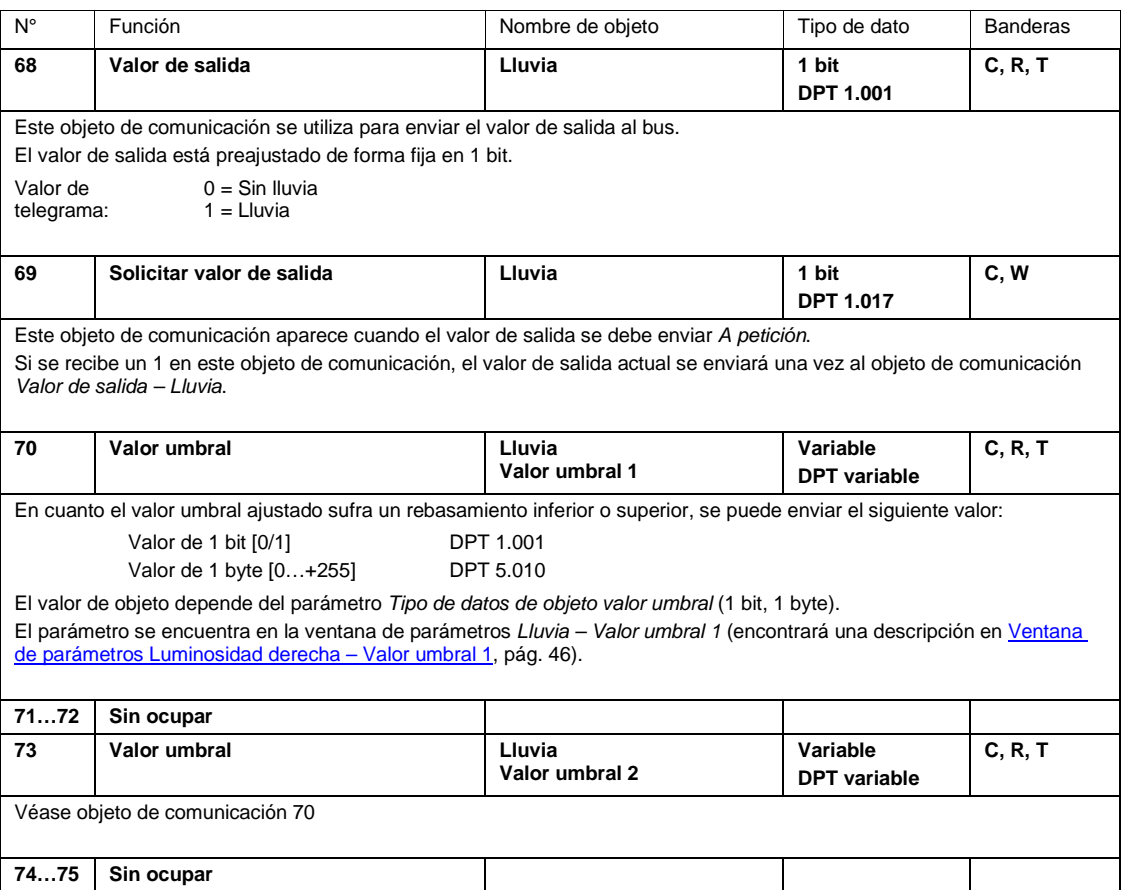

### **3.4.12 Objetos de comunicación** *Velocidad del viento*

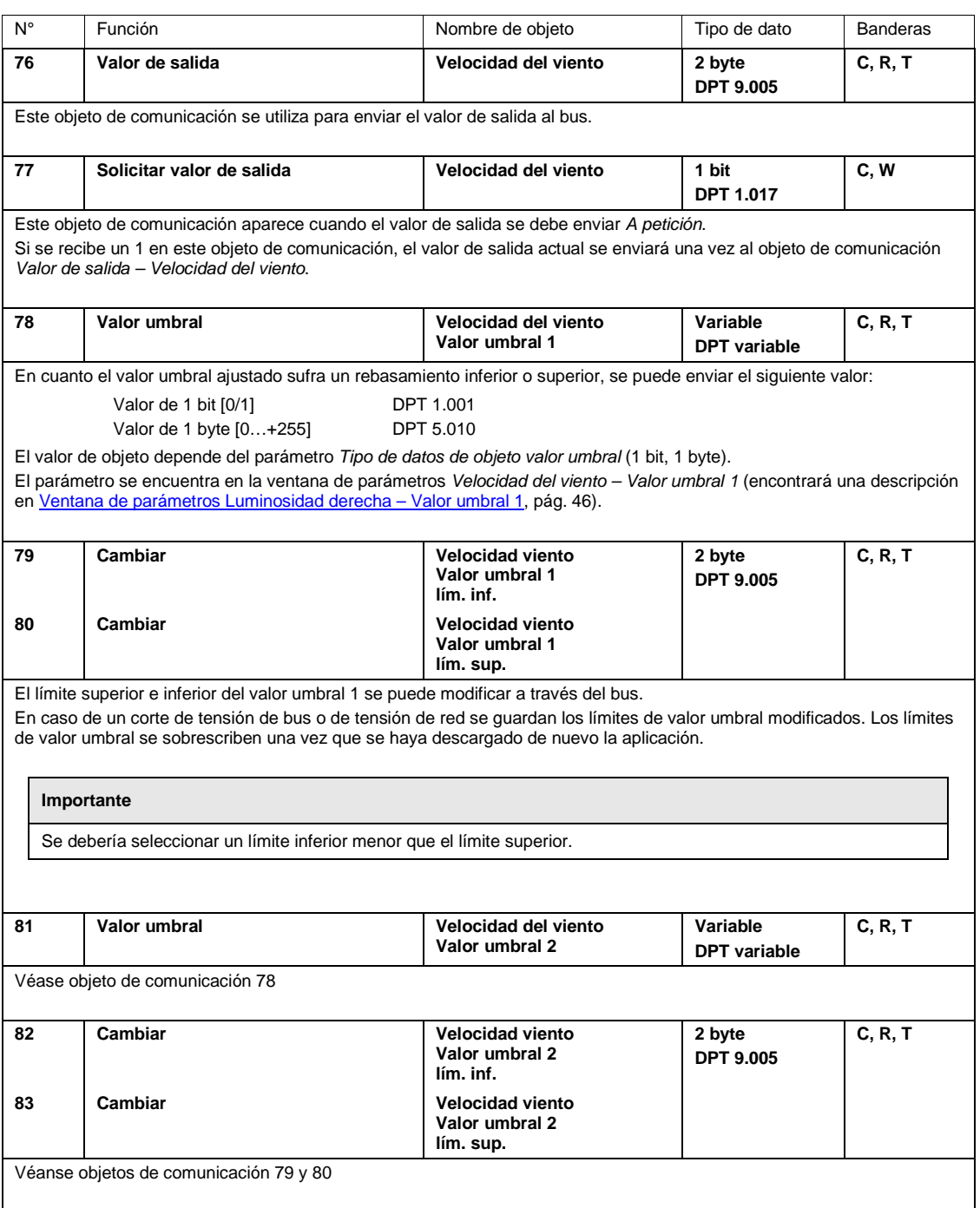

### **3.4.13 Objetos de comunicación** *PT1000*

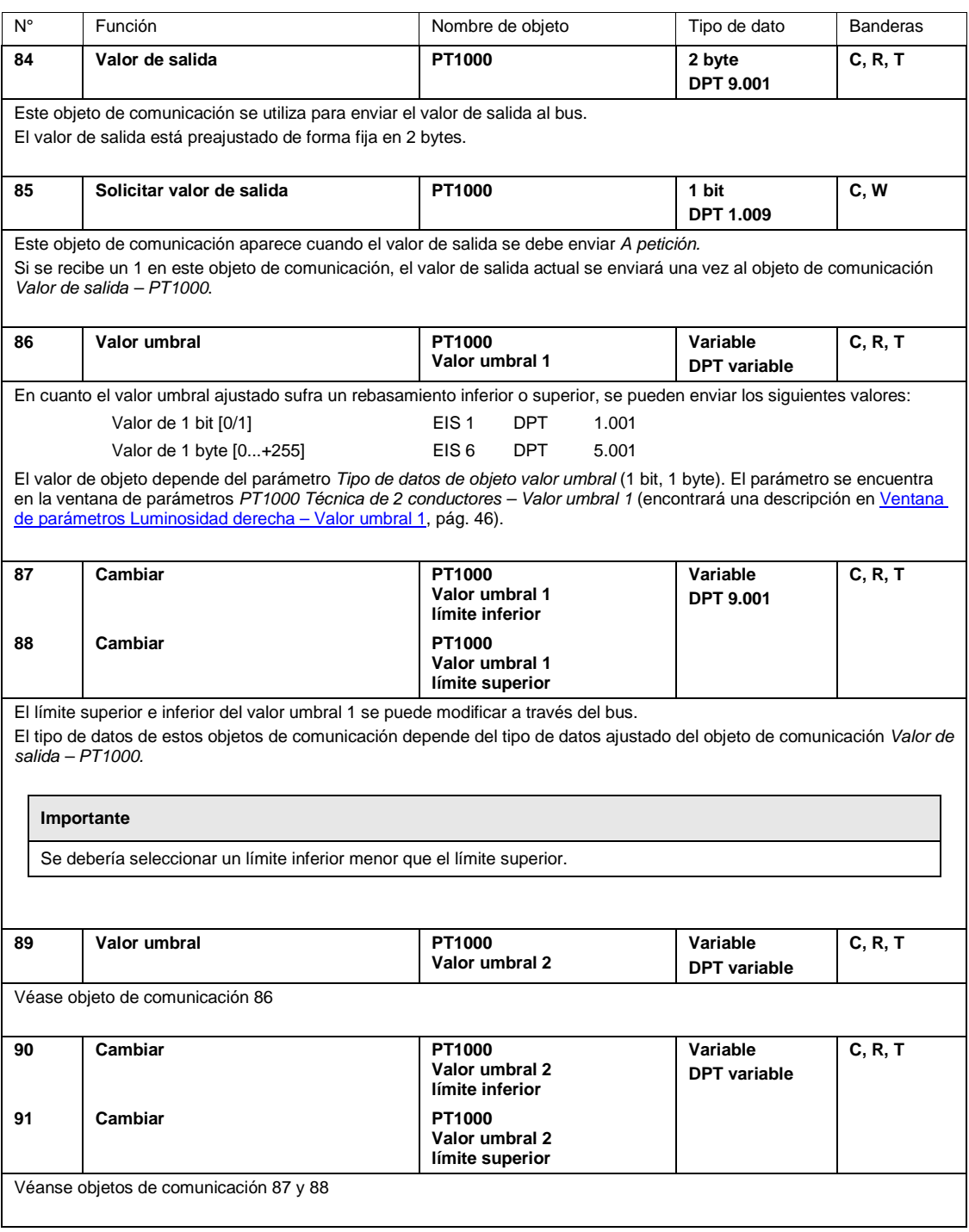

### **3.4.14 Objetos de comunicación** *Lógica 1, 2, 3 y 4*

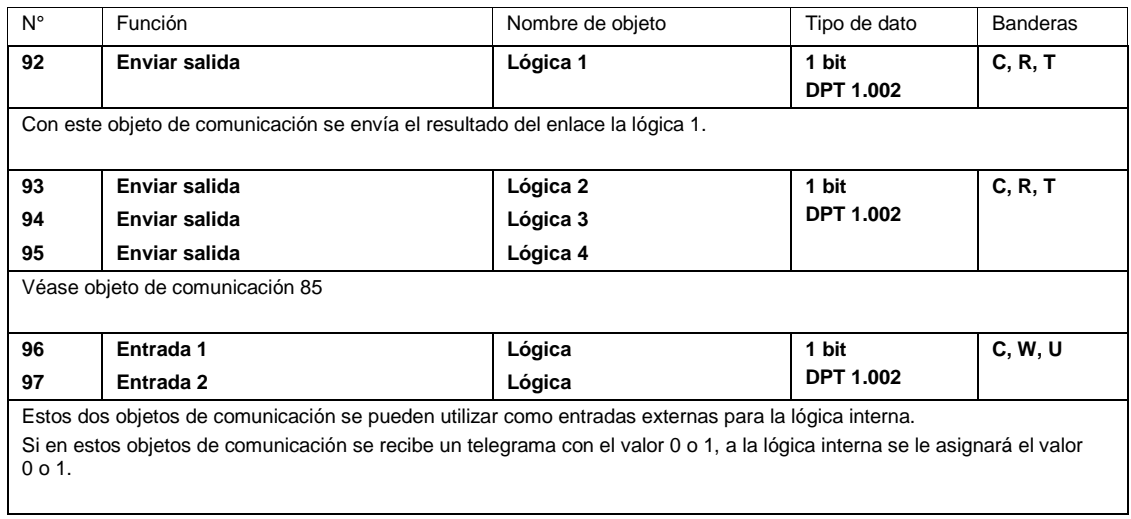

#### **3.4.15 Objetos de comunicación** *Memoria de valores*

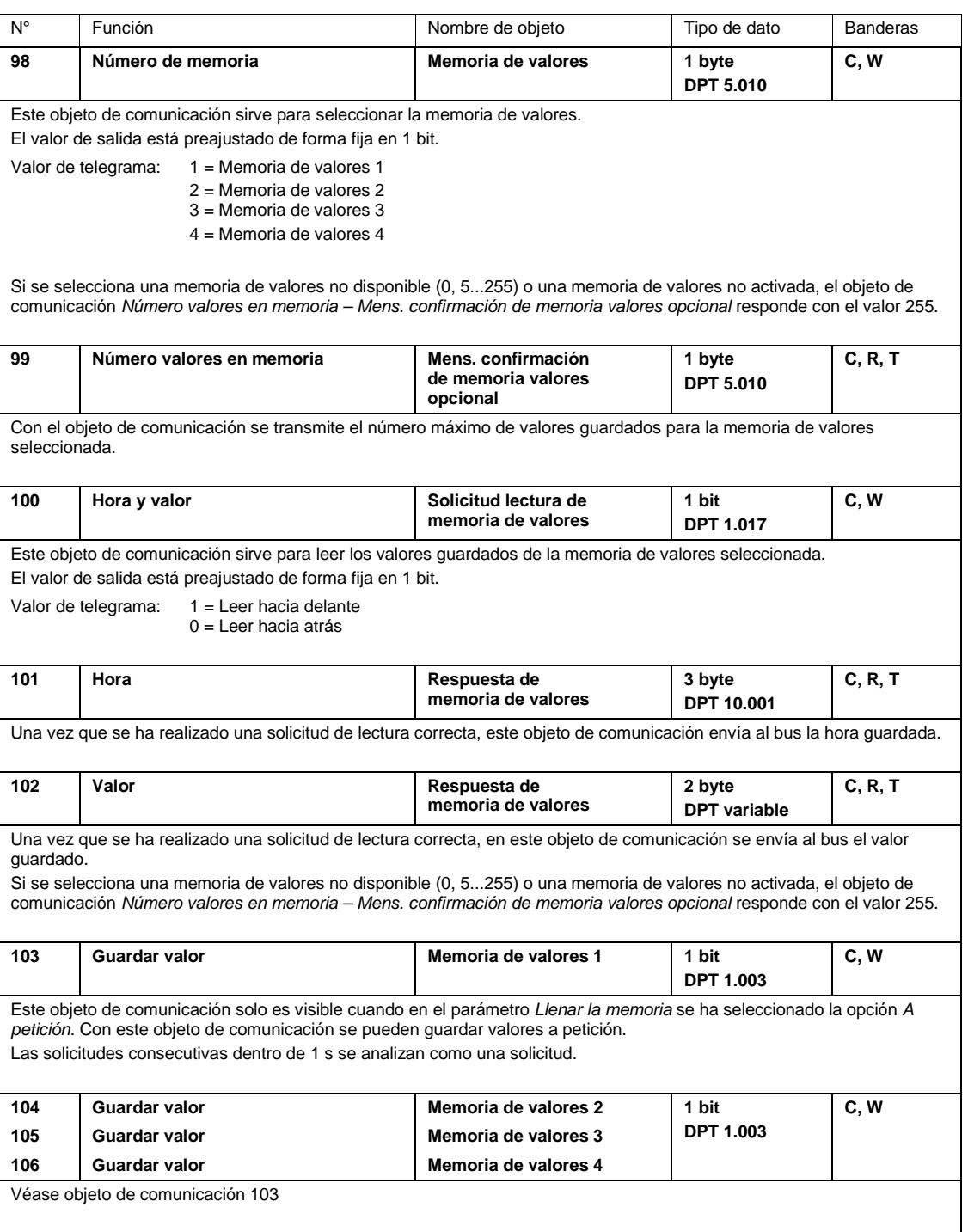

# ABB i-bus® KNX Planificación y uso

### **4 Planificación y uso**

### **4.1 Unidad meteorológica**

La unidad meteorológica WZ/S 1.3.1.2 se puede utilizar en cualquier lugar donde partes de las instalaciones se quieran proteger de las influencias climáticas o se quieran supervisar. Los datos registrados se pueden mostrar, por ejemplo, en una pantalla. De este modo el usuario recibe información sobre las condiciones meteorológicas actuales.

Los siguientes sensores sirven para proteger, supervisar y controlar un edificio:

- Sensor de crepúsculo para conectar y desconectar instalaciones de iluminación exteriores e interiores y para ser utilizado de forma selectiva como medida de ahorro energético detectando la salida y la puesta de sol
- Sensor de luminosidad para cubrir ventanas (es posible un sensor de luminosidad dependiente de la dirección para controlar varias fachadas y el control de luz)
- Sensor de lluvia para proteger los toldos, las persianas, las venecianas y las claraboyas
- Sensor de temperatura para regular las instalaciones de calefacción/aire acondicionado y de ventilación
- Sensor de velocidad del viento para proteger las instalaciones de veneciana

### **4.2 Sensor meteorológico**

Al realizar la planificación de una unidad meteorológica con el sensor meteorológico se deberán tener en cuenta ciertas condiciones previas que se deberán comprobar in situ.

- ¿Dónde se puede fijar el sensor meteorológico en/sobre el edificio, por ejemplo en estructuras del tejado?
- ¿Puede el sensor meteorológico "sufrir daños" a causa de las estructuras, por ejemplo, debido a una tubería de salida del aire?
- ¿Se encuentra el lugar de montaje e instalación del sensor meteorológico libre de sombras, por ejemplo, debido al crecimiento de un árbol?
- ¿Se necesitan construcciones adicionales para fijar el sensor?
- ¿Está asegurada la instalación del cable en el edificio?
- ¿Está asegurada la entrada de cable desde la unidad meteorológica al sensor meteorológico; por ejemplo, se han tendido los cables de forma que queden protegidos de la radiación UV?
- Las condiciones locales de protección contra descargas se deben tener en cuenta durante el montaje.

#### **Nota**

Los puntos mencionados anteriormente son algunos criterios para el montaje del sensor meteorológico, sin pretensión de ser completos. Encontrará otras descripciones en el capítulo [2](#page-10-0) [Tecnología](#page-10-0) del [aparato.](#page-10-0)

### ABB i-bus® KNX Planificación y uso

### **4.3 Descripción de la función de valor umbral**

**Cómo funciona la función de valor umbral**

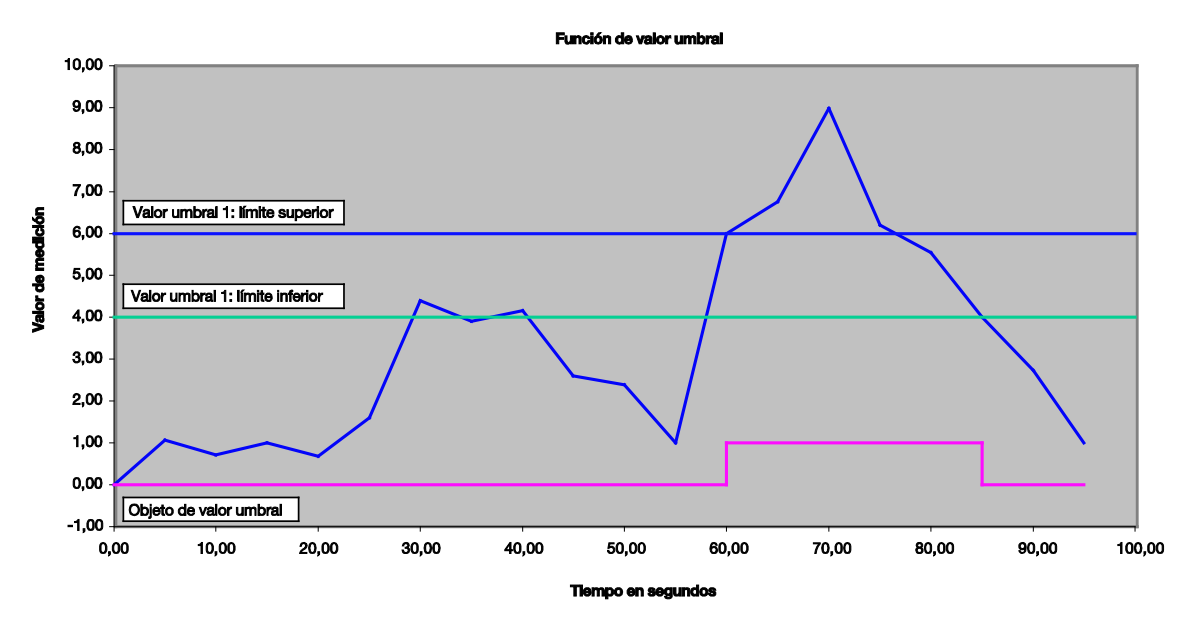

En la representación anterior se puede observar que el valor de medición puede comenzar en "cualquier lugar", en este caso en 0. El objeto de comunicación para el *Valor umbral 1* posee el valor 0 y, si está ajustado en la aplicación, se envía cíclicamente.

Mientras el valor de medición no sobrepase el límite superior del valor umbral 1, el objeto de comunicación *Valor umbral 1* cuenta con el valor 0.

En cuanto el valor de medición sobrepase el límite superior del valor umbral 1, el objeto de comunicación *Valor umbral 1* contará con el valor 1.

El 1 se mantiene en el objeto de comunicación *Valor umbral 1* hasta que el valor de medición vuelva a situarse por debajo del límite inferior del valor umbral 1.

### **A Anexo**

### **A.1 Volumen de suministro**

#### **Unidad meteorológica**

La unidad meteorológica WZ/S 1.3.1.2 se suministra con las piezas siguientes. El volumen de suministro debe contrastarse con la lista siguiente.

- 1 WZ/S 1.3.1.2, unidad meteorológica, 1 canal, MDRC
- 1 unid. instrucciones de montaje y manual de instrucciones
- 1 unid. borne de conexión de bus (rojo/negro)

#### **Sensor meteorológico**

El sensor meteorológico WES/A 3.1 se suministra con las piezas siguientes. El volumen de suministro debe contrastarse con la lista siguiente.

- 1 WES/A 3.1, sensor meteorológico SM
- 1 unid. instrucciones de montaje y manual de instrucciones
- 1 paquete con 2 tornillos y 2 tacos
- 1 paquete con 2 arandelas

### **A.2 Zonas horarias**

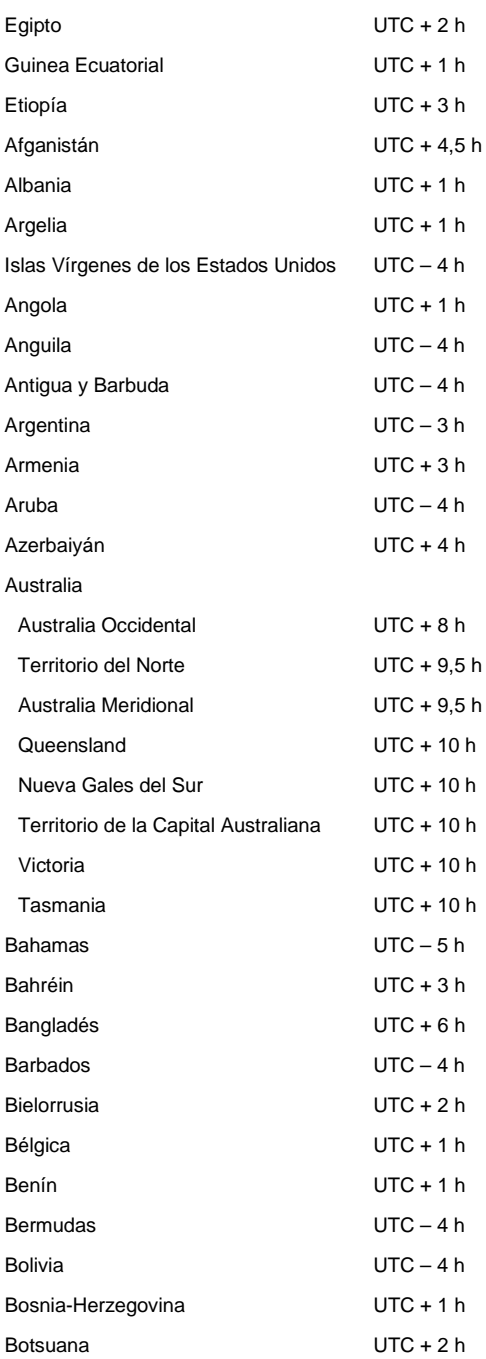

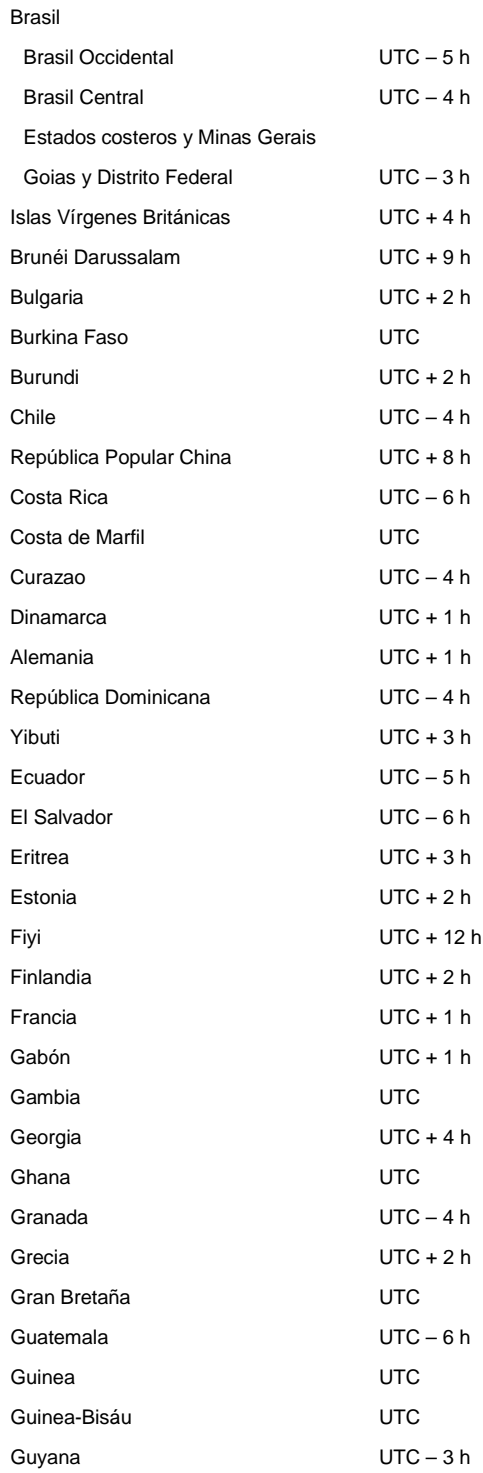

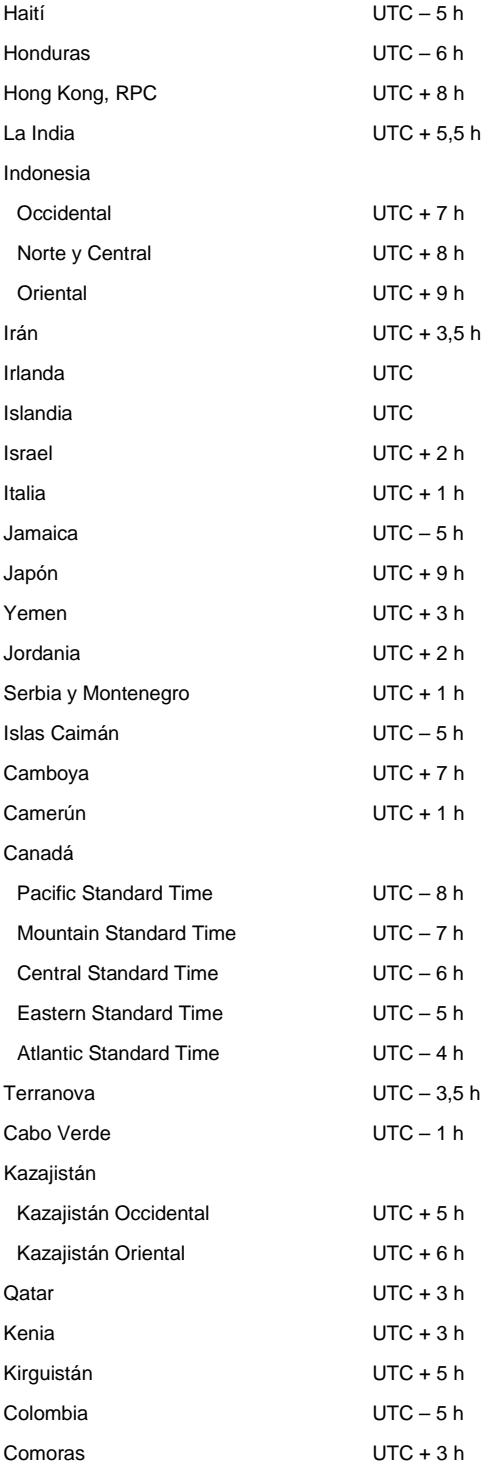

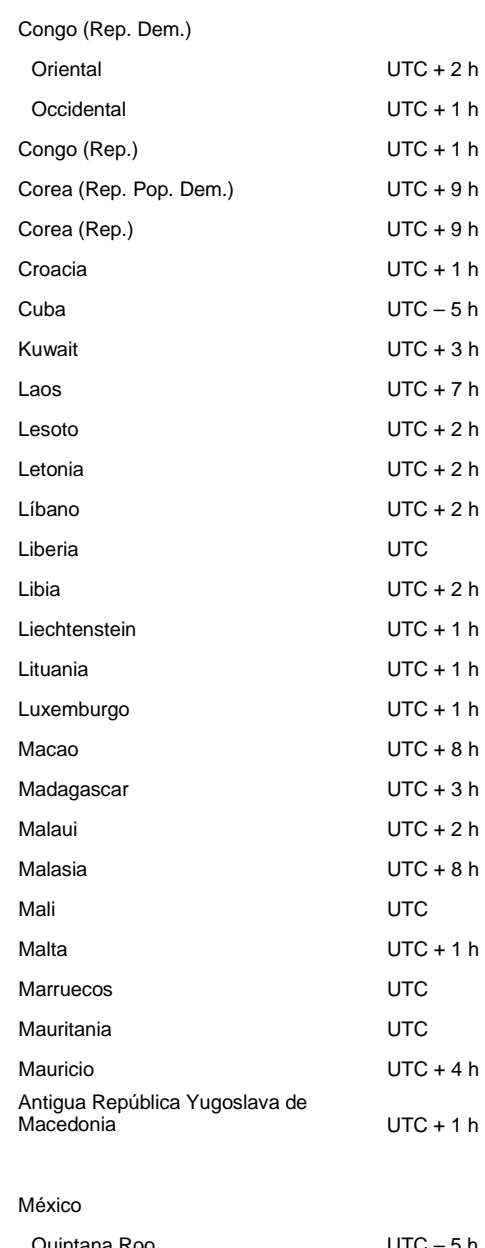

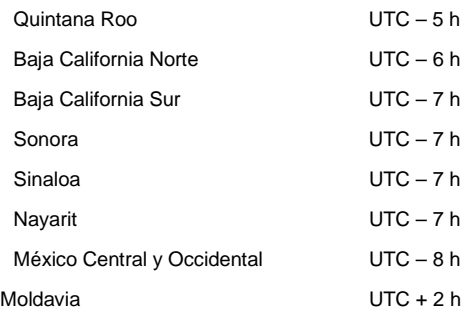

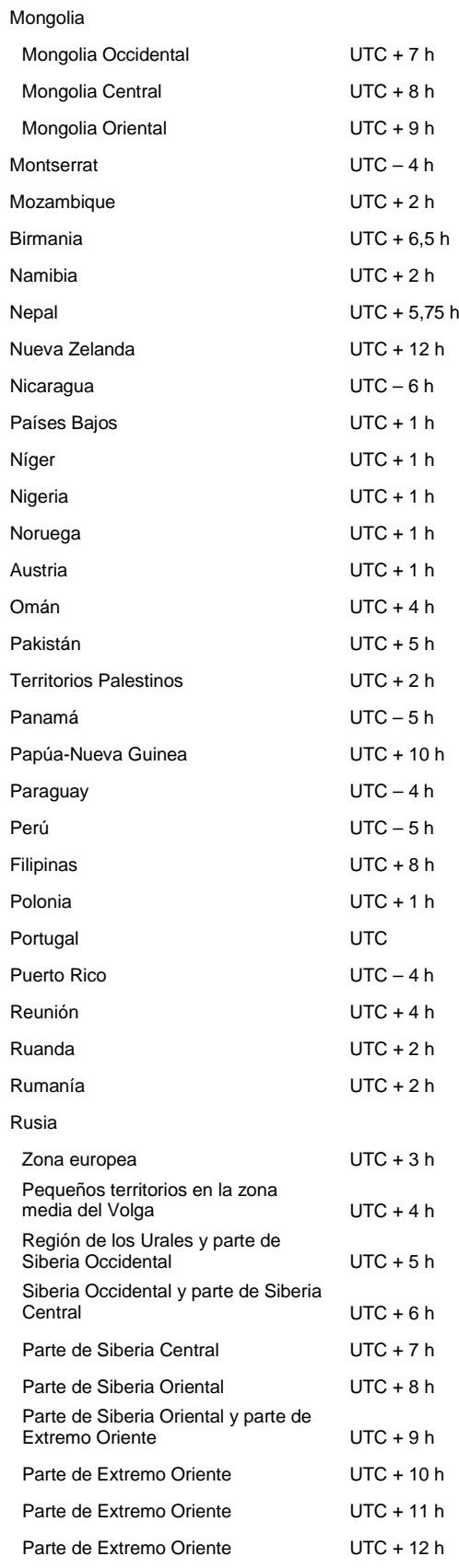

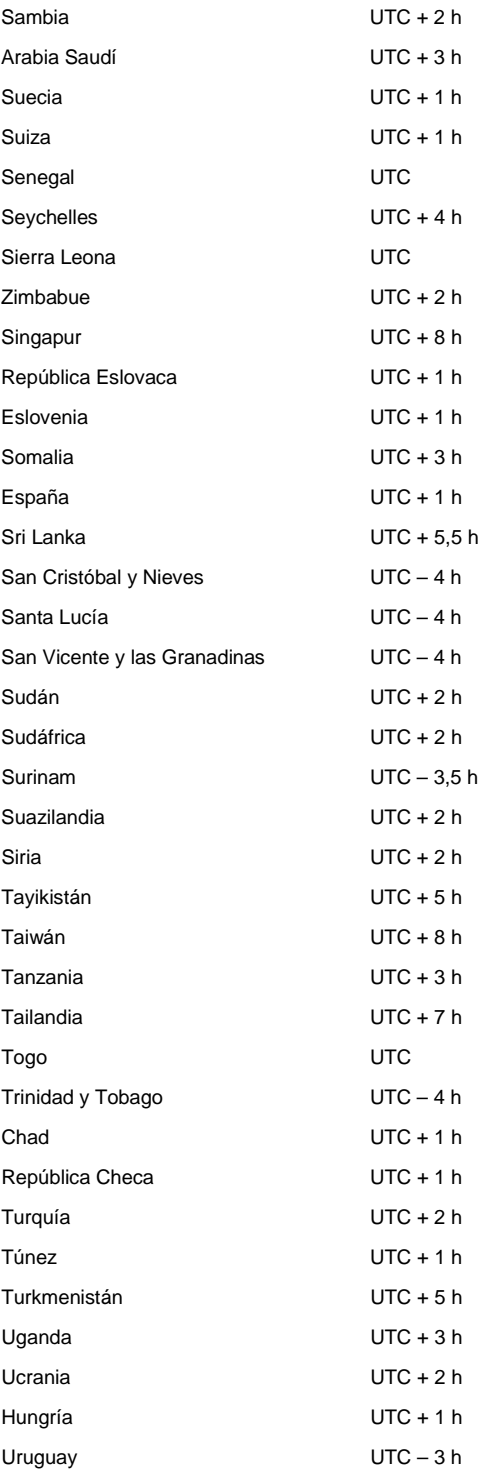

#### EE. UU.

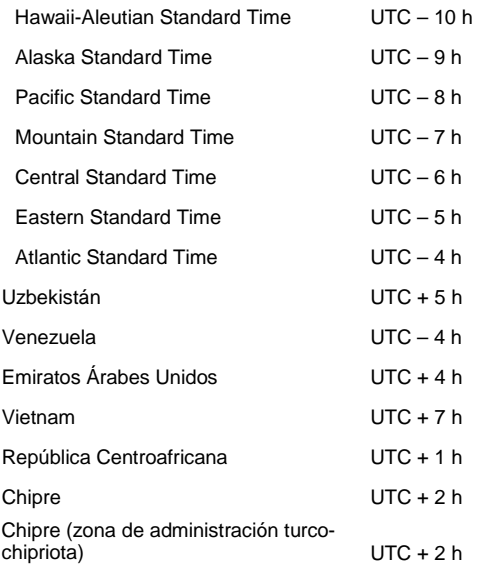

### **A.3 Tabla de valores de verdad sobre la lógica**

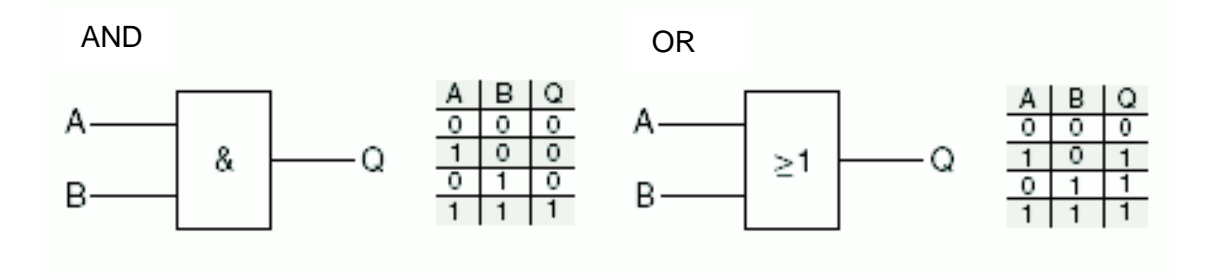

Las funciones lógicas y las tablas describen los estados de entrada y salida para cada 2 entradas. En caso de varias entradas se deben ampliar las tablas como corresponda.

### **A.4 Vista general sobre velocidades del viento**

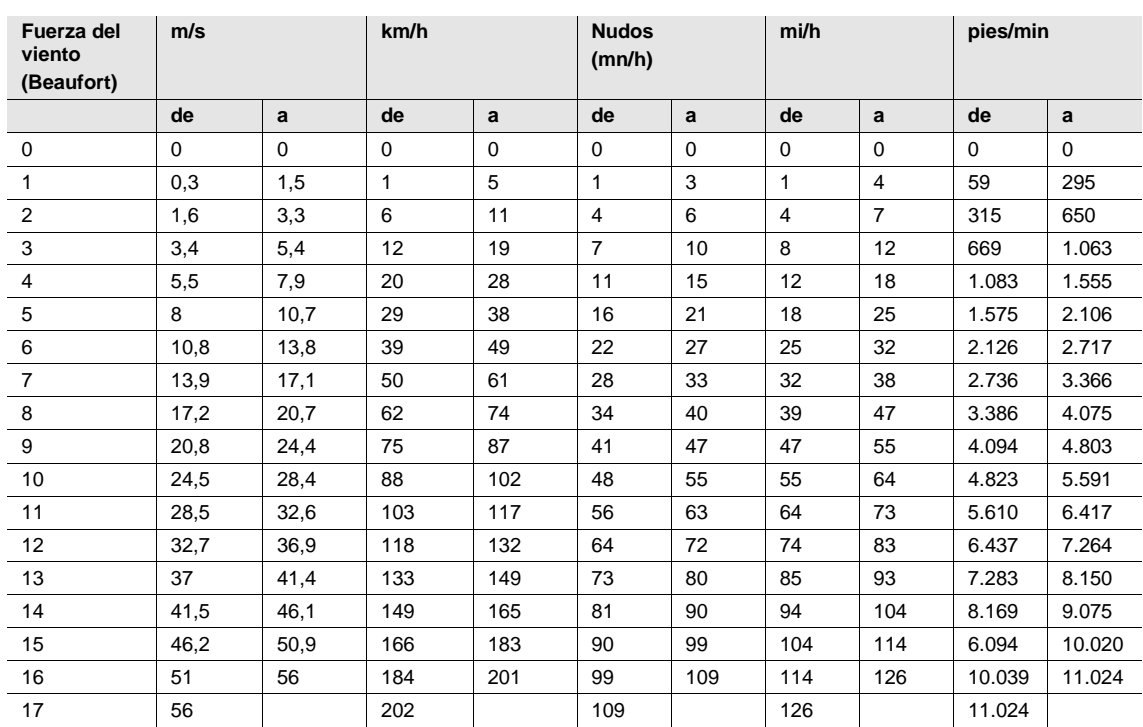
# ABB i-bus® KNX Anexo

### **A.5 Tabla de valores sobre el objeto de comunicación** *Byte de estado Medición*

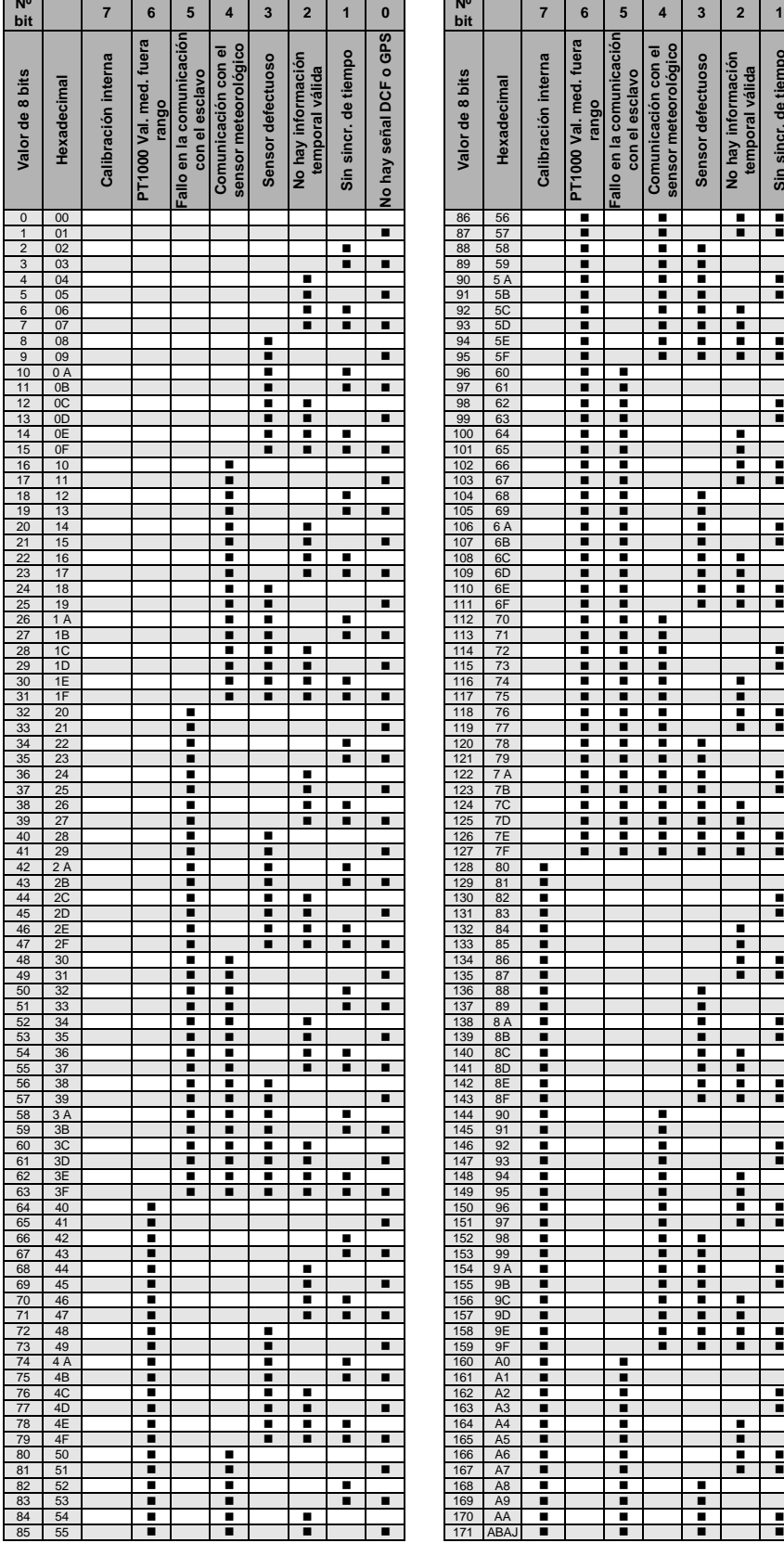

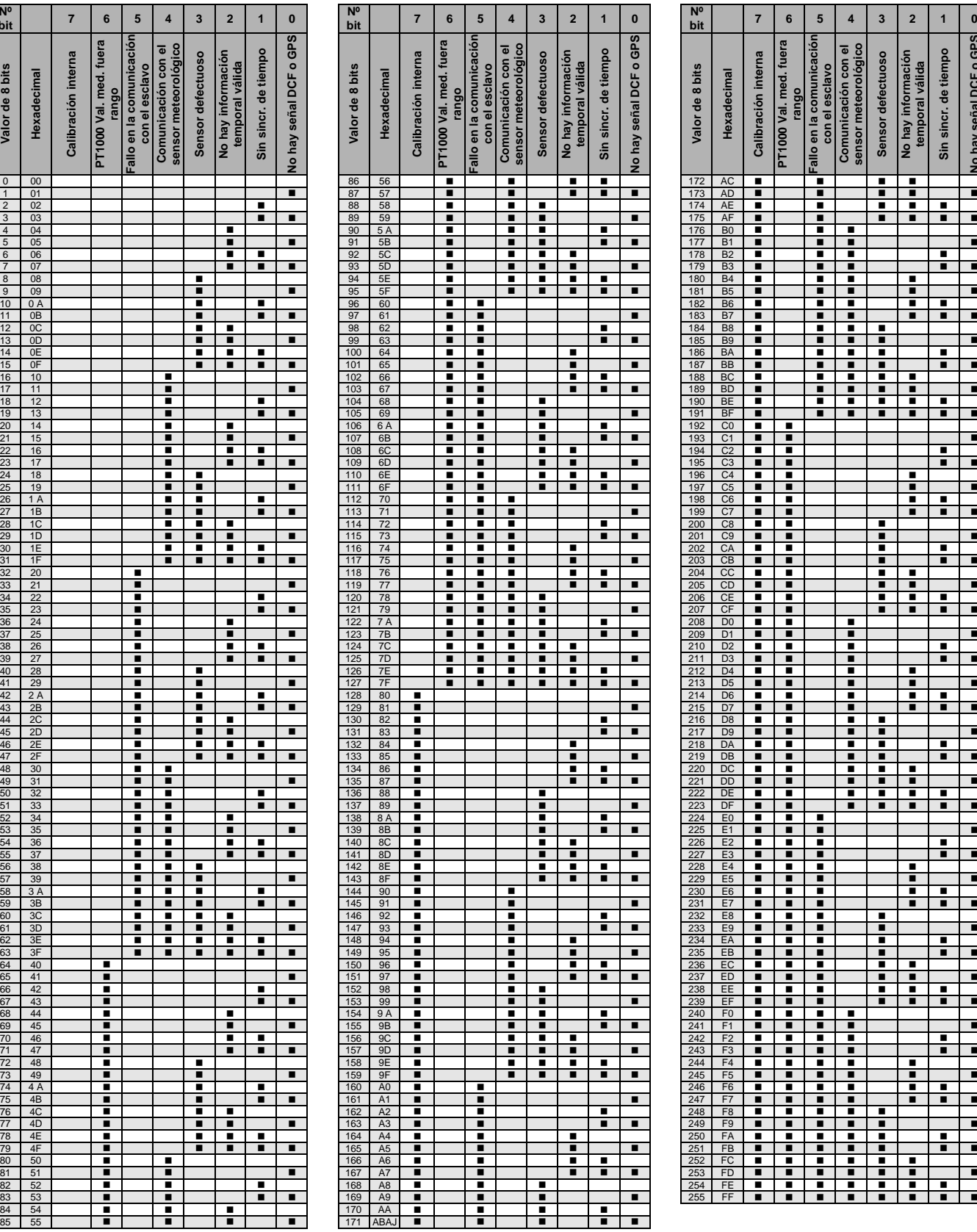

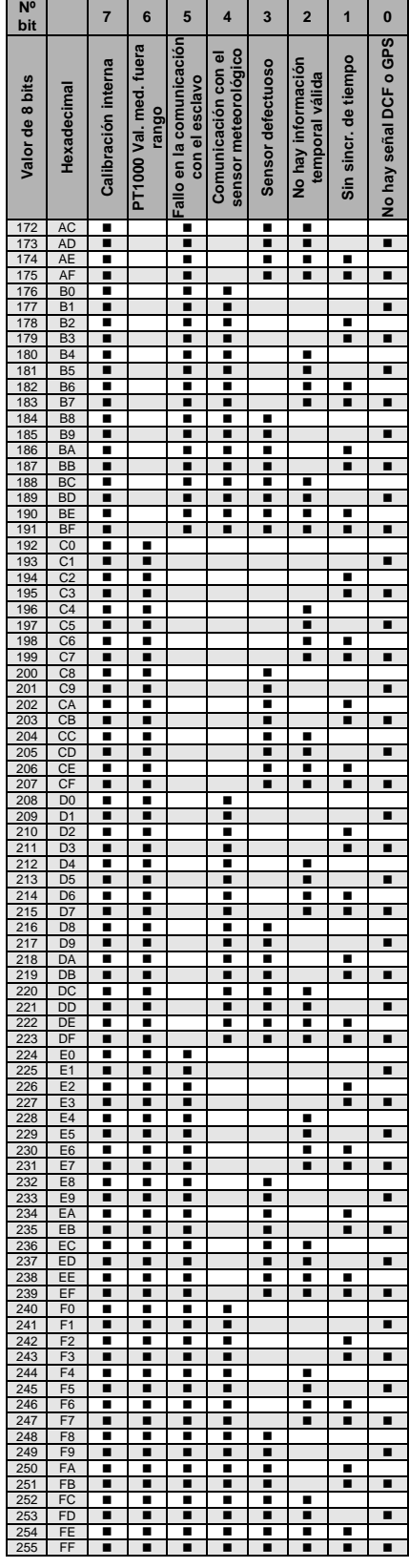

Vacío = valor 0

 $\blacksquare$  = valor 1, aplicable

# ABB i-bus® KNX Anexo

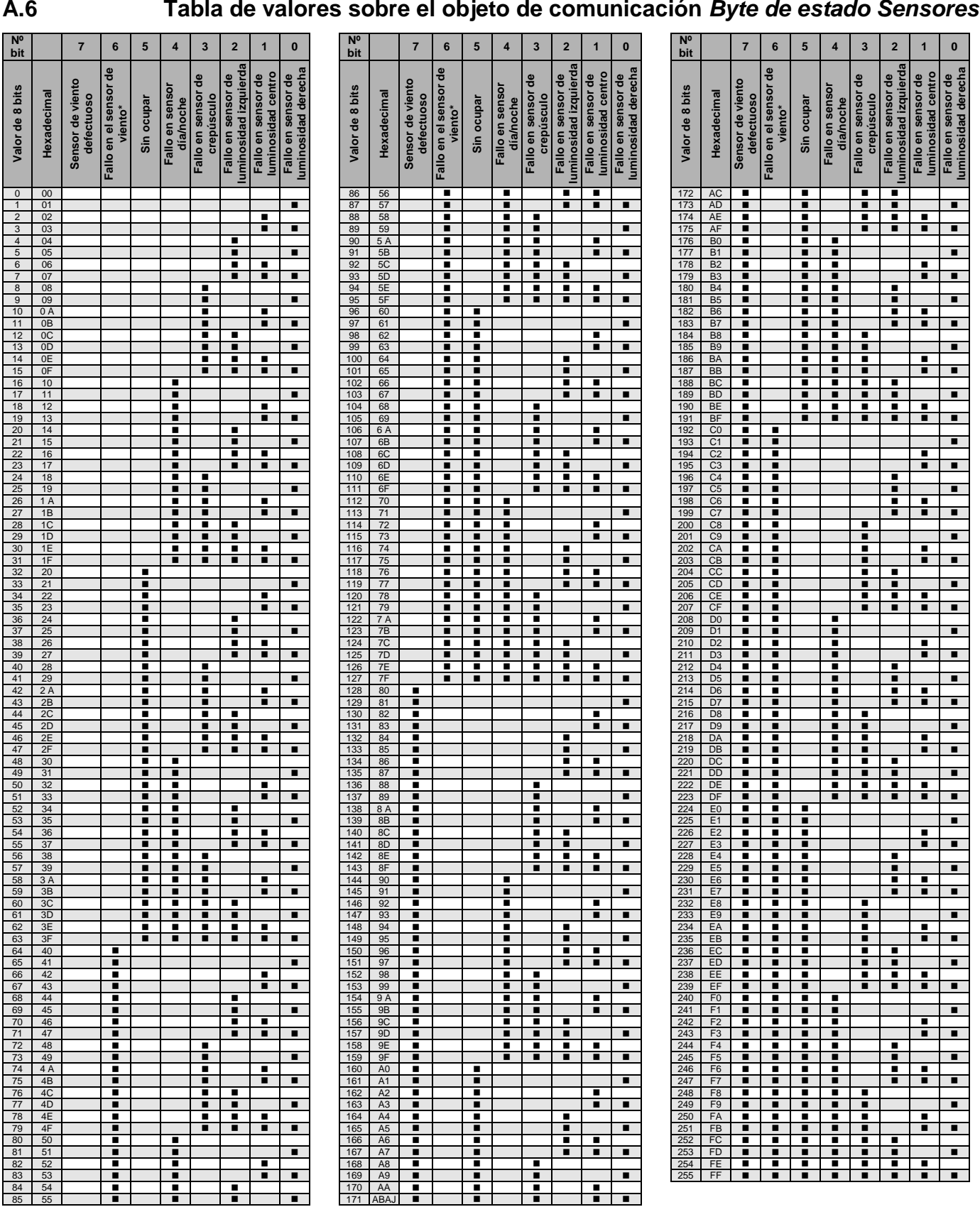

Vacío = valor 0  $\blacksquare$  = valor 1, aplicable

\* Solo junto con el WES/A 3.1

# ABB i-bus® KNX Anexo

## **A.7 Información de pedido**

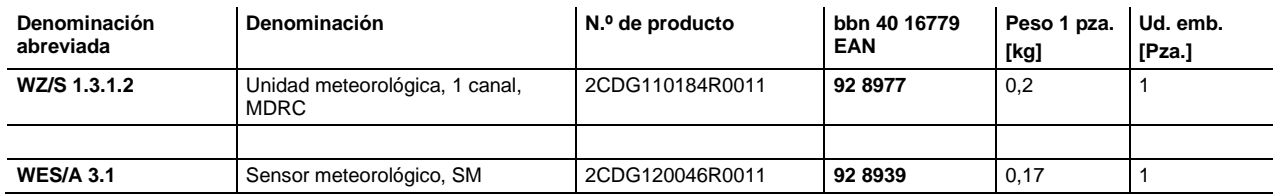

## Contacte con nosotros

**Asea Brown Boveri, S.A.**

Pol. Ind. de Aranguren, 6

**Fábrica Niessen**

20180 Oiartzun Tel.: 943 260 101 Fax: 943 260 20 **[www.abb.es/niessen](http://www.abb.es/niessen)**

 $\subset$ 

**Low Voltage Products** Illa de Buda, 55 08012 San Quirze del Vallés (Barcelona) Tel.: 934 842 121 Fax: 934 842 190 Más información en **[www.abb.es/niessen](http://www.abb.es/niessen)**

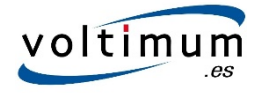

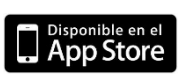

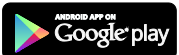

#### **Nota:**

Nos reservamos el derecho a realizar modificaciones técnicas de los productos, así como cambios en el contenido de este documento en todo momento y sin previo aviso. En caso de pedidos, son determinantes las condiciones correspondientes acordadas. ABB AG no se hace responsable de posibles errores u omisiones en este documento. **Asea Brown Boveri, S.A.**<br> **Asea Brown Boveri, S.A.**<br> **Asea Brown Boveri, S.A.**<br> **Asea Brown Boveri, S.A.**<br> **Asea Brown Boveri, S.A.**<br> **Asea Brown Boveri, S.A.**<br> **Asea Brown Boveri, S.A.**<br> **Asea Brown Boveri, S.A.**<br> **Assem** 

Nos reservamos todos los derechos sobre este documento y todos los objetos e ilustraciones que contiene. Está prohibida la reproducción, la notificación a terceros o el aprovechamiento de su contenido, incluso parcialmente, sin una autorización previa por escrito por parte de ABB AG.

Copyright © 2015 ABB Reservados todos los derechos Publicación número 2CDC504090D0701 (04.15

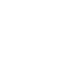

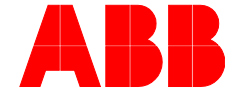

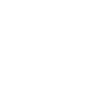